**Agilent 75000 Series C**

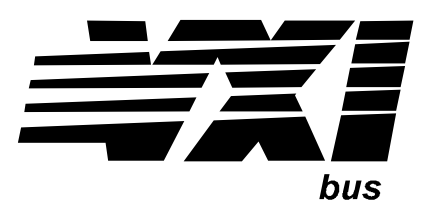

# **Agilent E1446A Summing Amplifier/DAC Module**

# **User's Manual and SCPI Programming Guide**

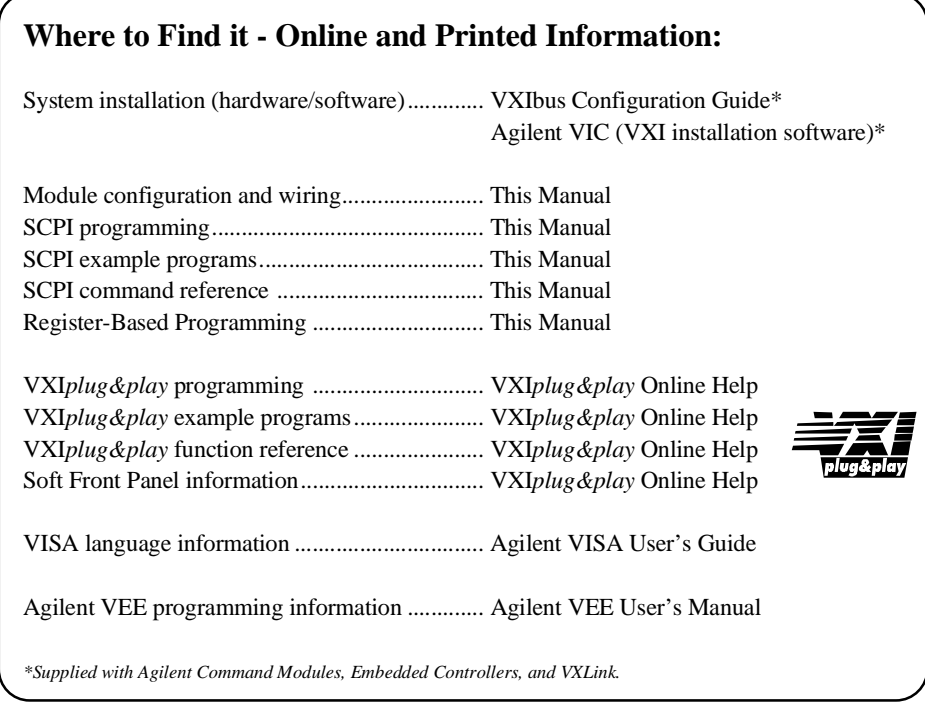

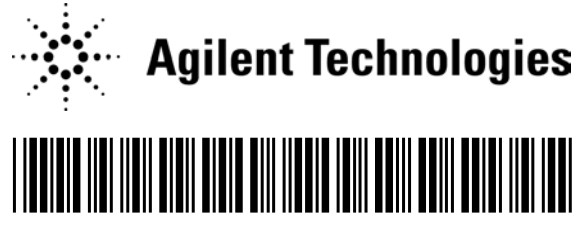

Manual Part Number: E1446-90001 Printed in Malaysia E0506

# **Table of Contents**

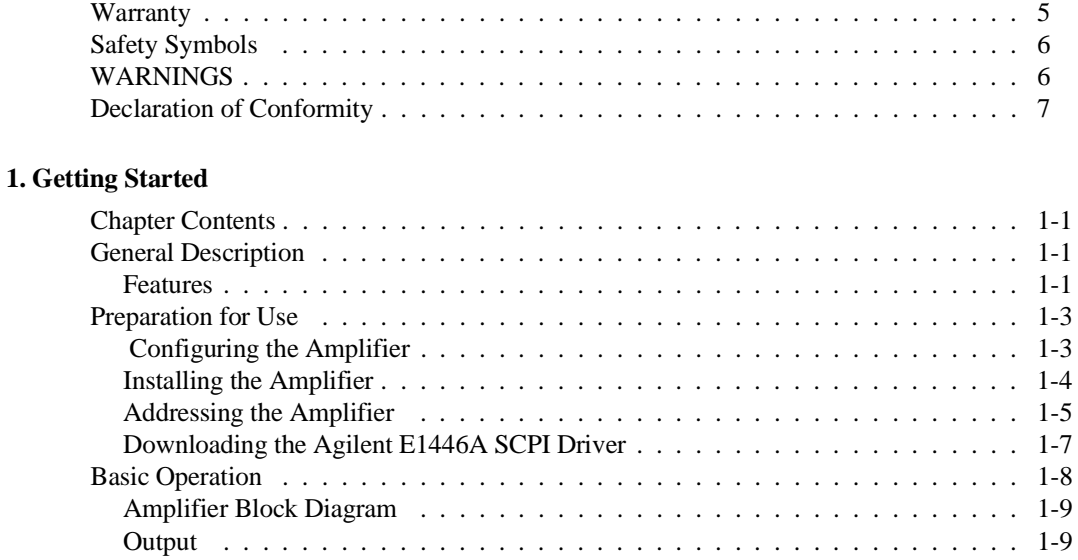

## **2. Programming the Agilent E1446A**

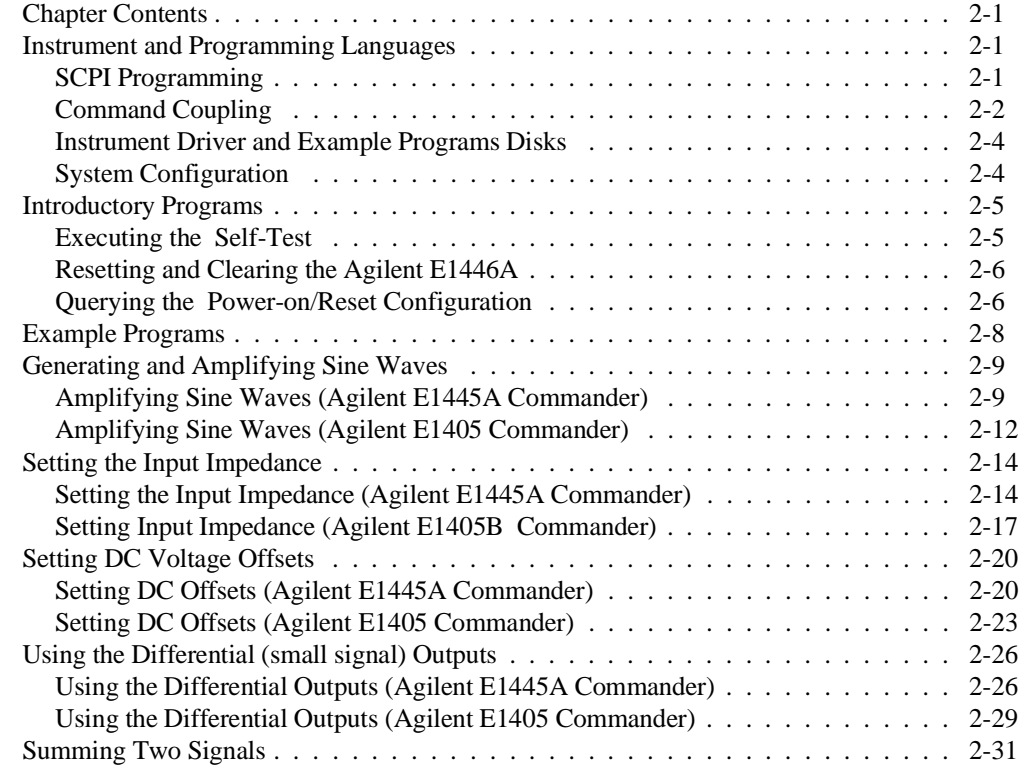

#### **3. Command Reference**

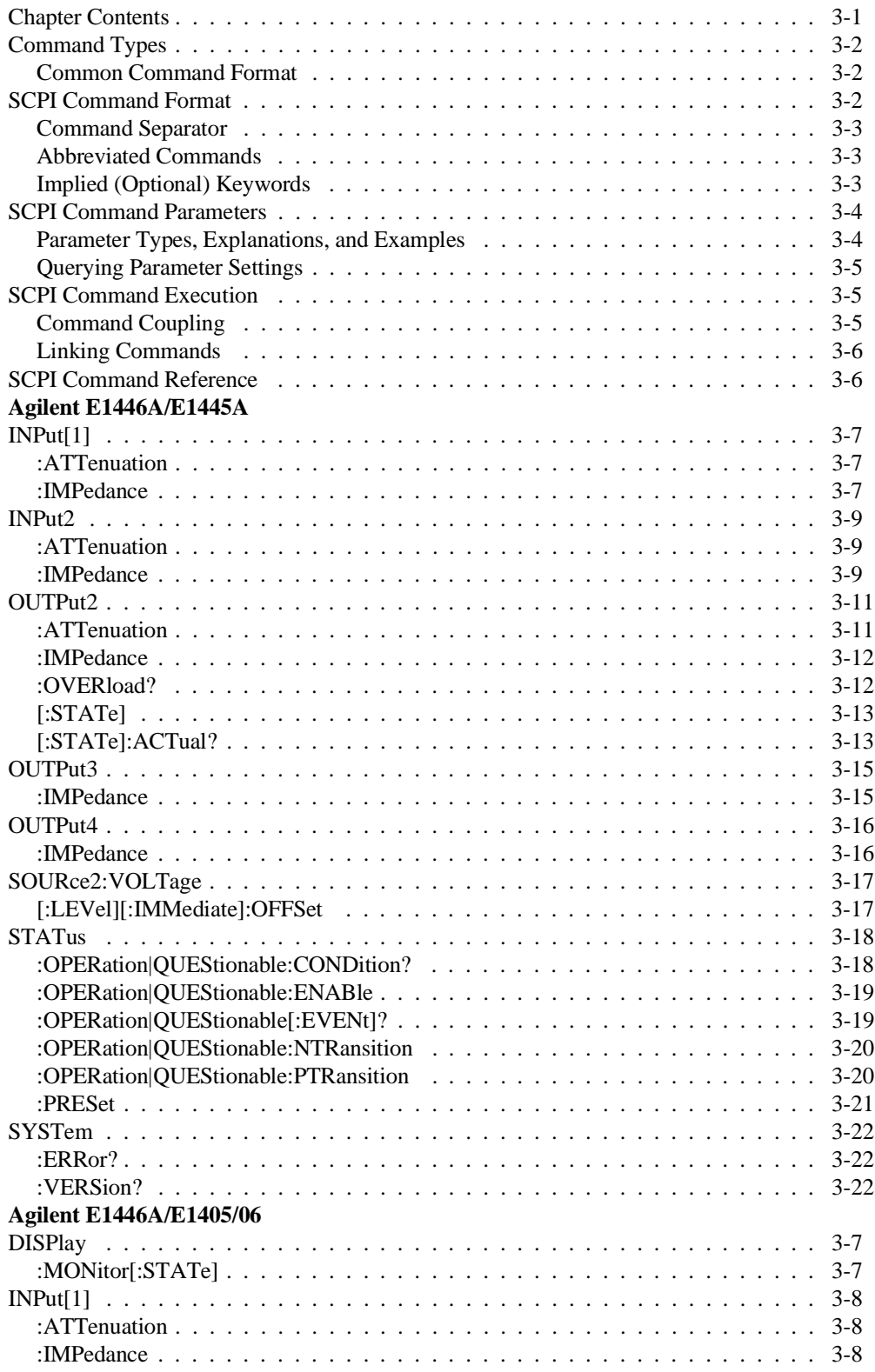

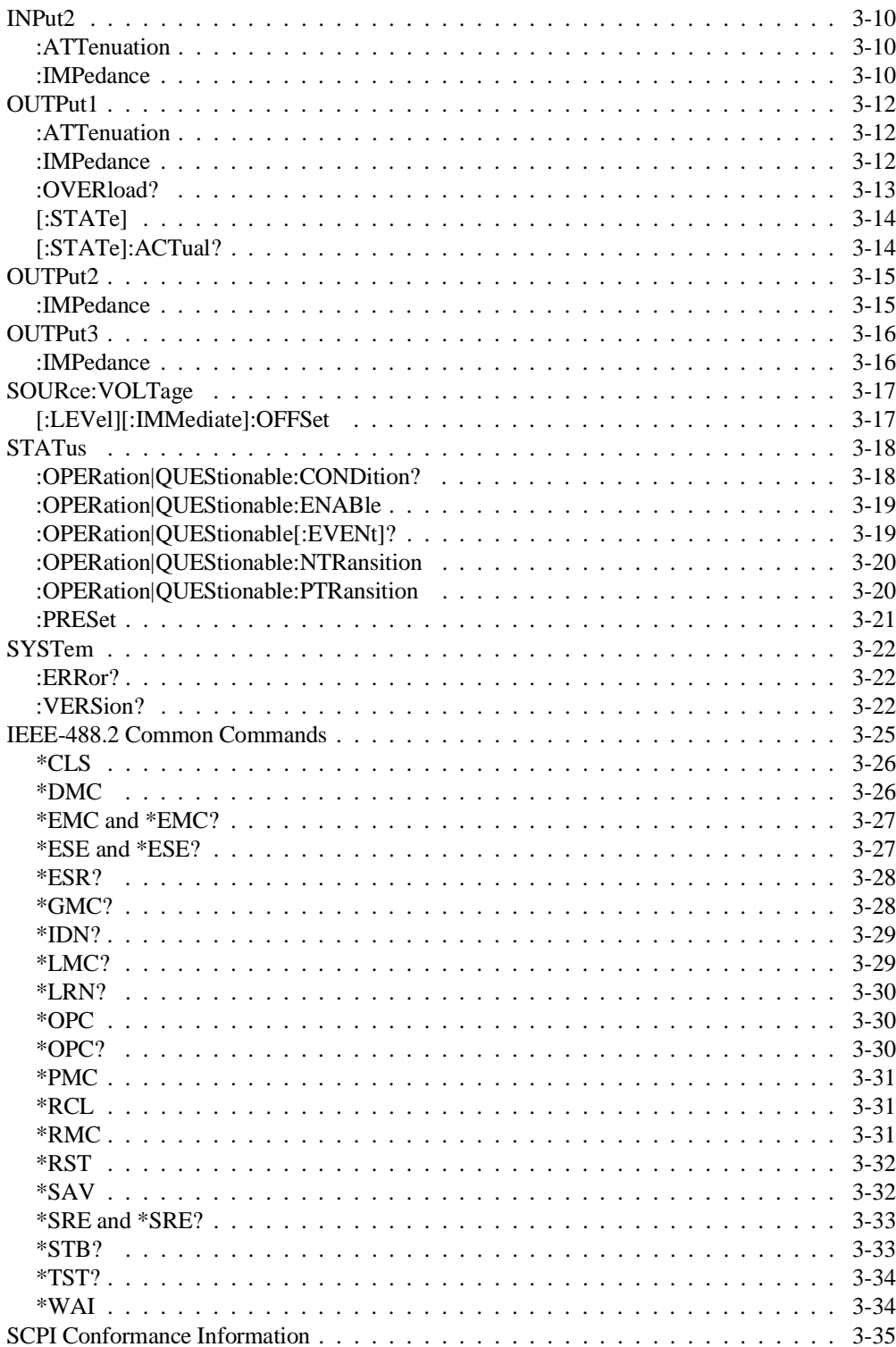

### **A. Specifications**

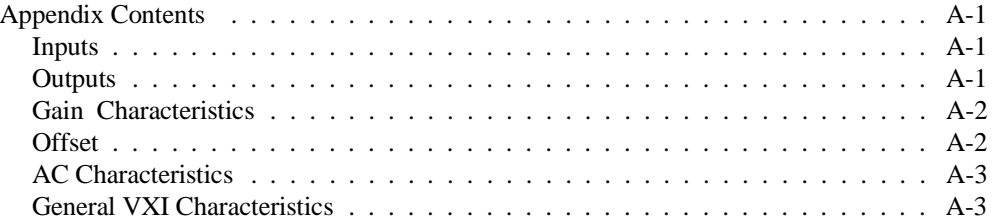

#### **B. Error Messages**

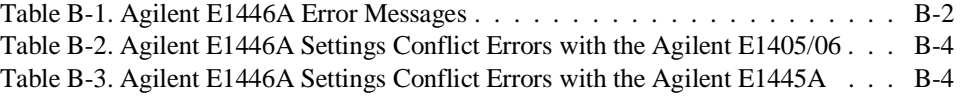

#### **C. Register-Based Programming**

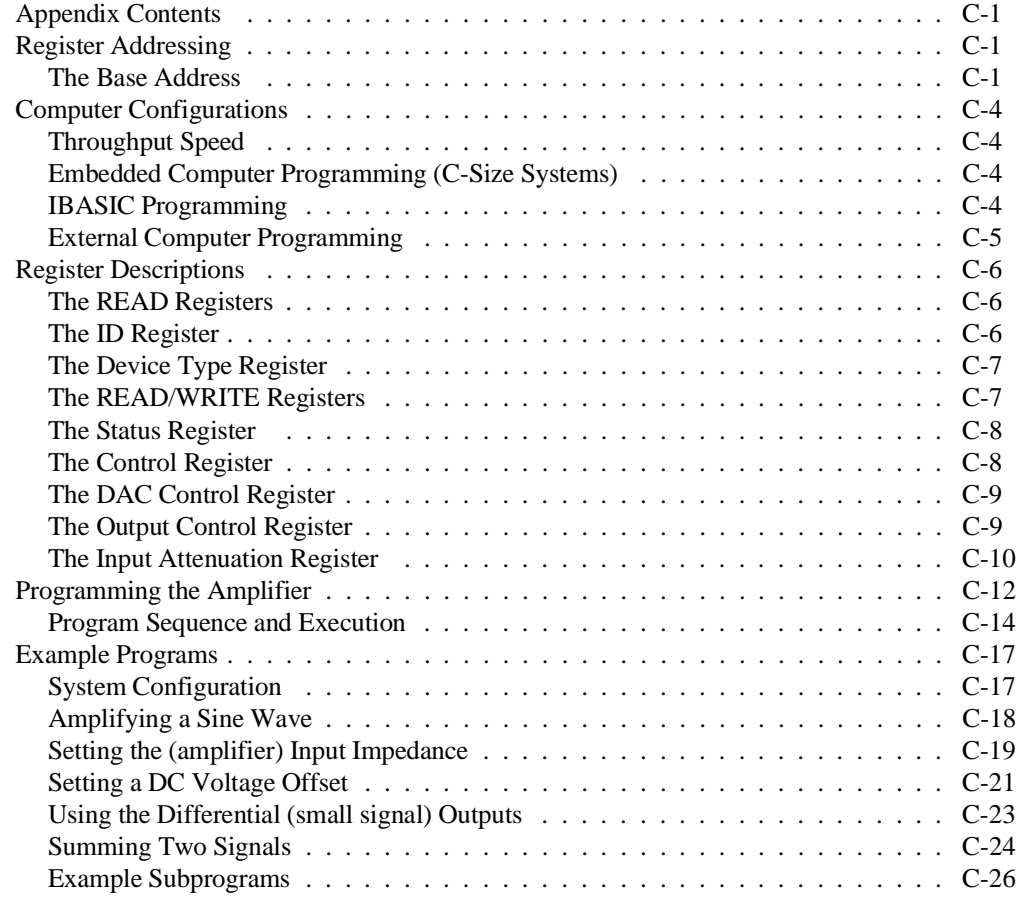

#### **Index**

#### **Certification**

*Agilent Technologies certifies that this product met its published specifications at the time of shipment from the factory. Agilent Technologies further certifies that its calibration measurements are traceable to the United States National Institute of Standards and Technology (formerly National Bureau of Standards), to the extent allowed by that organization's calibration facility, and to the calibration facilities of other International Standards Organization members.*

#### **Warranty**

This Agilent Technologies product is warranted against defects in materials and workmanship for a period of one (1) year from date of shipment. Duration and conditions of warranty for this product may be superseded when the product is integrated into (becomes a part of) other Agilent products. During the warranty period, Agilent Technologies will, at its option, either repair or replace products which prove to be defective.

For warranty service or repair, this product must be returned to a service facility designated by Agilent Technologies. Buyer shall prepay shipping charges to Agilent and Agilent shall pay shipping charges to return the product to Buyer. However, Buyer shall pay all shipping charges, duties, and taxes for products returned to Agilent from another country.

Agilent warrants that its software and firmware designated by Agilent for use with a product will execute its programming instructions when properly installed on that product. Agilent does not warrant that the operation of the product, or software, or firmware will be uninterrupted or error free.

#### **Limitation Of Warranty**

The foregoing warranty shall not apply to defects resulting from improper or inadequate maintenance by Buyer, Buyer-supplied products or interfacing, unauthorized modification or misuse, operation outside of the environmental specifications for the product, or improper site preparation or maintenance.

The design and implementation of any circuit on this product is the sole responsibility of the Buyer. Agilent does not warrant the Buyer's circuitry or malfunctions of Agilent products that result from the Buyer's circuitry. In addition, Agilent does not warrant any damage that occurs as a result of the Buyer's circuit or any defects that result from Buyer-supplied products.

NO OTHER WARRANTY IS EXPRESSED OR IMPLIED. Agilent SPECIFICALLY DISCLAIMS THE IMPLIED WARRANTIES OF MERCHANTABILITY AND FITNESS FOR A PARTICULAR PURPOSE.

#### **Exclusive Remedies**

THE REMEDIES PROVIDED HEREIN ARE BUYER'S SOLE AND EXCLUSIVE REMEDIES. Agilent SHALL NOT BE LIABLE FOR ANY DIRECT, INDIRECT, SPECIAL, INCIDENTAL, OR CONSEQUENTIAL DAMAGES, WHETHER BASED ON CON-TRACT, TORT, OR ANY OTHER LEGAL THEORY.

#### **Notice**

The information contained in this document is subject to change without notice. Agilent Technologies MAKES NO WARRANTY OF ANY KIND WITH REGARD TO THIS MATERIAL, INCLUDING, BUT NOT LIMITED TO, THE IMPLIED WARRANTIES OF MERCHANTABILITY AND FITNESS FOR A PARTICULAR PURPOSE. Agilent shall not be liable for errors contained herein or for incidental or consequential damages in connection with the furnishing, performance or use of this material. This document contains proprietary information which is protected by copyright. All rights are reserved. No part of this document may be photocopied, reproduced, or translated to another language without the prior written consent of Agilent Technologies, Inc. Agilent assumes no responsibility for the use or reliability of its software on equipment that is not furnished by Agilent.

#### **U.S. Government Restricted Rights**

The Software and Documentation have been developed entirely at private expense. They are delivered and licensed as "commercial computer software" as defined in DFARS 252.227- 7013 (Oct 1988), DFARS 252.211-7015 (May 1991) or DFARS 252.227-7014 (Jun 1995), as a "commercial item" as defined in FAR 2.101(a), or as "Restricted computer software" as defined in FAR 52.227-19 (Jun 1987)(or any equivalent agency regulation or contract clause), whichever is applicable. You have only those rights provided for such Software and Documentation by the applicable FAR or DFARS clause or the Agilent standard software agreement for the product involved.

> Agilent E1446A Summing Amplifier/DAC User's Manual Edition 1 Rev 2

Copyright © 1992-2006 Agilent Technologies, Inc. All Rights Reserved.

Agilent E1446A Summing Amplifier/DAC User's Manual 5

#### **Printing History**

The Printing History shown below lists all Editions and Updates of this manual and the printing date(s). The first printing of the manual is Edition 1. The Edition number increments by 1 whenever the manual is revised. Updates, which are issued between Editions, contain replacement pages to correct the current Edition of the manual. Updates are numbered sequentially starting with Update 1. When a new Edition is created, it contains all the Update information for the previous Edition. Each new Edition or Update also includes a revised copy of this printing history page. Many product updates or revisions do not require manual changes and, conversely, manual corrections may be done without accompanying product changes. Therefore, do not expect a one-to-one correspondence between product updates and manual updates.

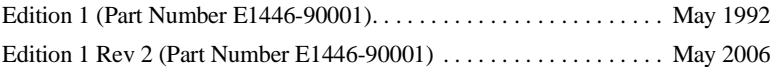

#### **Safety Symbols**

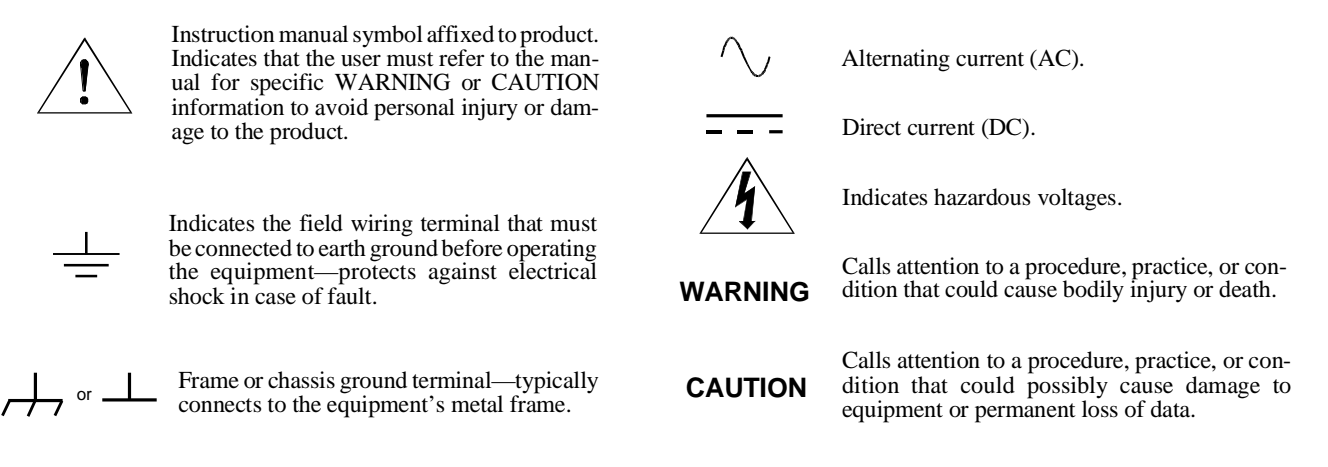

#### **WARNINGS**

**The following general safety precautions must be observed during all phases of operation, service, and repair of this product.** Failure to comply with these precautions or with specific warnings elsewhere in this manual violates safety standards of design, manufacture, and intended use of the product. Agilent Technologies assumes no liability for t **these requirements.**

Ground the equipment: For Safety Class 1 equipment (equipment having a protective earth terminal), an uninterruptible safety earth ground must be provided from the mains power source to the product input wiring terminals or supplied power cable.

#### **DO NOT operate the product in an explosive atmosphere or in the presence of flammable gases or fumes.**

For continued protection against fire, replace the line fuse(s) only with fuse(s) of the same voltage and current rating and type. DO NOT use repaired fuses or short-circuited fuse holders.

**Keep away from live circuits:** Operating personnel must not remove equipment covers or shields. Procedures involving the removal of covers or shields are for use by service-trained personnel only. Under certain conditions, dangerous voltages may exist even with the equipment switched off. To avoid dangerous electrical shock, DO NOT perform procedures involving cover or shield removal unless you are qualified to do so.

**DO NOT operate damaged equipment:** Whenever it is possible that the safety protection features built into this product have been impaired, either through physical damage, excessive moisture, or any other reason, REMOVE POWER and do not use the product until safe operation can be verified by service-trained personnel. If necessary, return the product to an Agilent Technologies Sales and Service Office for service and repair to ensure that safety features are maintained.

**DO NOT service or adjust alone:** Do not attempt internal service or adjustment unless another person, capable of rendering first aid and resuscitation, is present.

**DO NOT substitute parts or modify equipment:** Because of the danger of introducing additional hazards, do not install substitute parts or perform any unauthorized modification to the product. Return the product to an Agilent Technologies Sales and Service Office for service and repair to ensure that safety features are maintained.

According to ISO/IEC Guide 22 and CEN/CENELEC EN 45014

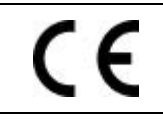

**Manufacturer's Name:** Agilent Technologies, Incorporated **Manufacturer's Address:** 815 – 14<sup>th</sup> St. SW **Manufacturer's Address:** Loveland, Colorado 80537 USA

**Declares, that the product**

**Agilent Technologies** 

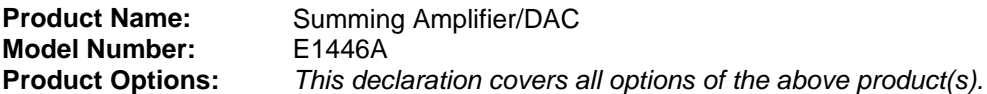

#### *Conforms with the following European Directives:*

*The product herewith complies with the requirements of the Low Voltage Directive 73/23/EEC and the EMC Directive 89/336/EEC (including 93/68/EEC) and carries the CE Marking accordingly.*

#### **Conforms with the following product standards:**

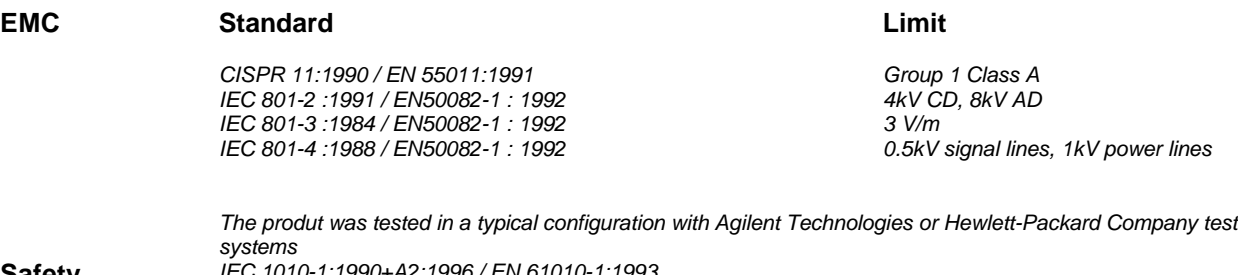

**Safety** *IEC 1010-1:1990+A2:1996 / EN 61010-1:1993 Canada: CSA C22.2 No. 1010.1:1992 UL 3111-1*

3 May 2001

Date **Ray Corson** Product Regulations Program Manager

For further information, please contact your local Agilent Technologies sales office, agent or distributor. *Authorized EU-representative: Agilent Technologies Deutschland GmbH, Herrenberger Strabe 130, D 71034 Böblingen, Germany*

## **Chapter Contents**

This chapter provides a description of the Agilent E1446A Summing Amplifier/DAC module and describes how to install, configure, and program it. The main sections of this chapter are:

- General Description . . . . . . . . . . . . . . . . . . . . . . . . . . . . . . . 1-1
- Preparation for Use . . . . . . . . . . . . . . . . . . . . . . . . . . . . . . 1-3
- Basic Operation . . . . . . . . . . . . . . . . . . . . . . . . . . . . . . . . . . 1-8

## **General Description**

The Agilent E1446A Summing Amplifier/DAC is a multifunction register-based VXIbus C-size module. It is designed to work with either the Agilent E1445A Arbitrary Function Generator (AFG) or to function stand-alone with the Agilent E1405/06 Command Module as a power amplifier/DAC. The Agilent E1446A allows you to amplify or attenuate, sum, and offset signals via the main output. The differential (small signal) output allows you to invert a signal.

**Features** The Agilent E1446A Summing Amplifier/DAC has the following features:

- provides two input channels that have:
	- **–** independently controlled input impedance
	- **–** independently controlled input attenuators of 0 to 31 dB in 1 dB steps.
- sums the two input channels.
- provides output channels that include:
	- **–** single-ended main output (power amplifier)
	- **–** differential (small signal) output; one inverting, one non-inverting.
- functions as stand-alone offset DAC.
- provides a DAC for offset control of the main output
- acts as a servant to the Agilent E1445A AFG.
- has SCPI language commands using the Agilent E1405/06 Command Module or using the Agilent E1445A AFG.
- uses 1 slot in the Agilent 75000 Series C mainframe.

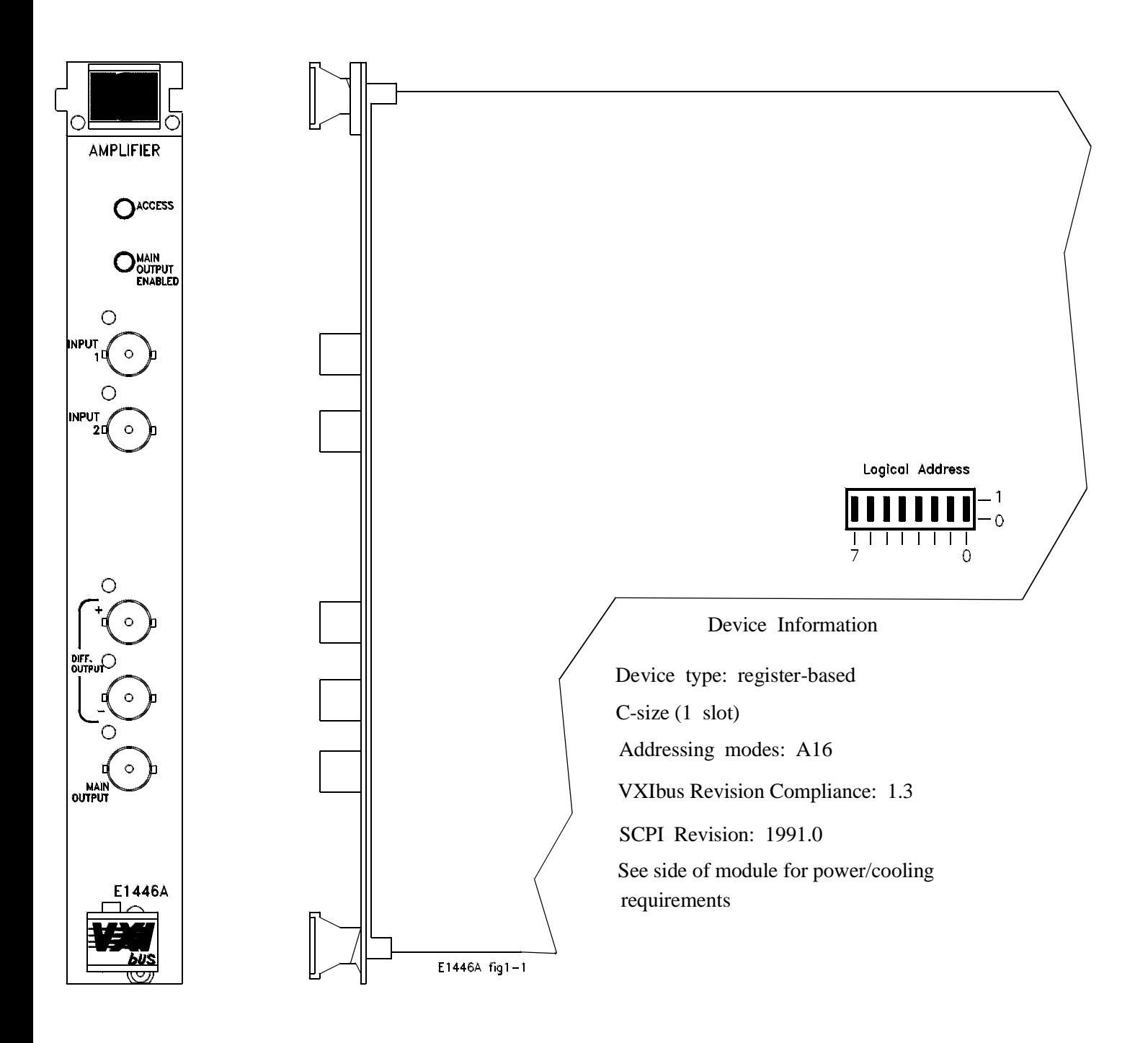

**Figure 1-1. The E1446A Summing Amplifier/DAC.**

# **Preparation for Use**

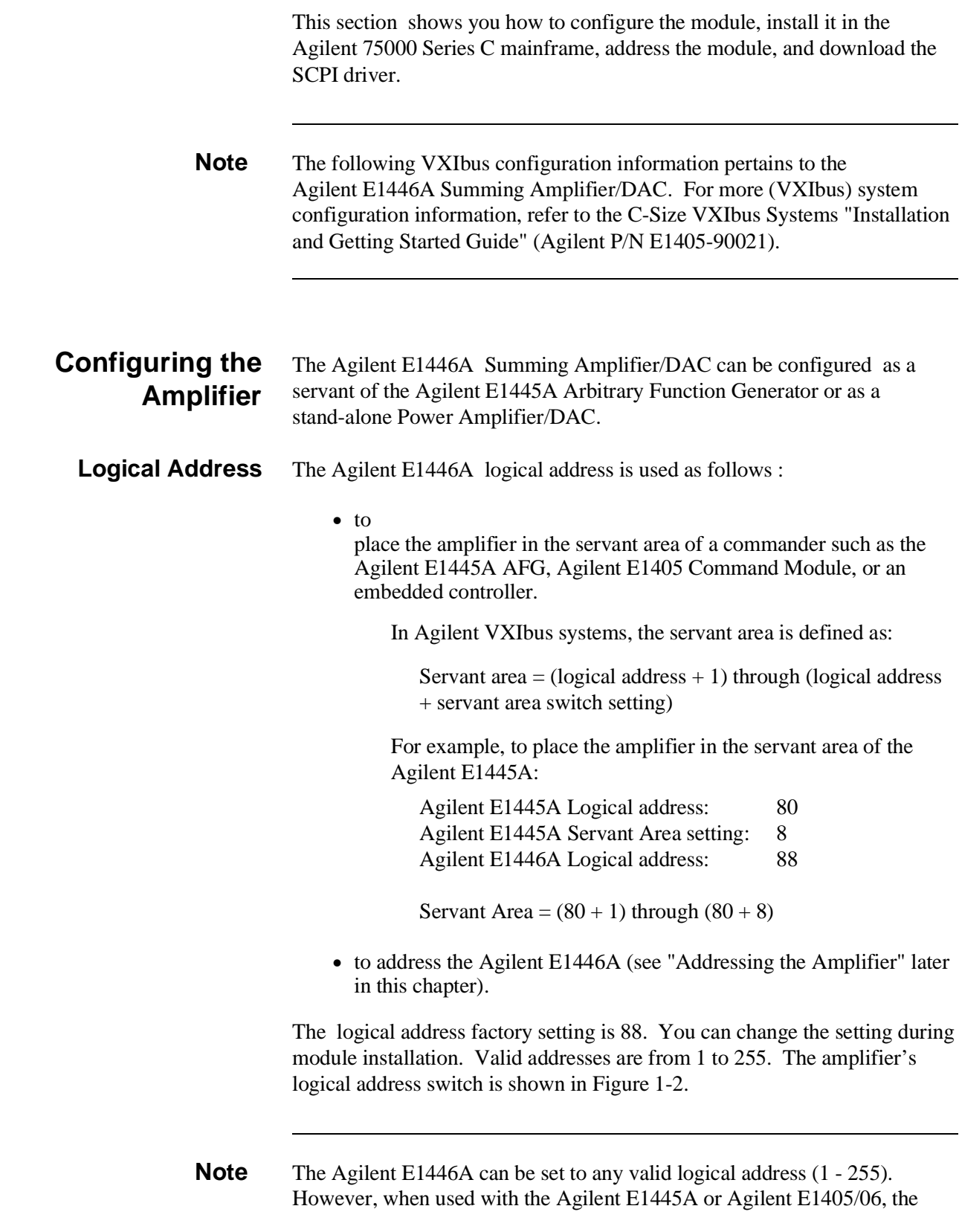

(Agilent E1446A) logical address or the (Agilent E1445A/E1405/06) servant area must be set such that the Agilent E1446A is in the servant area of its intended commander.

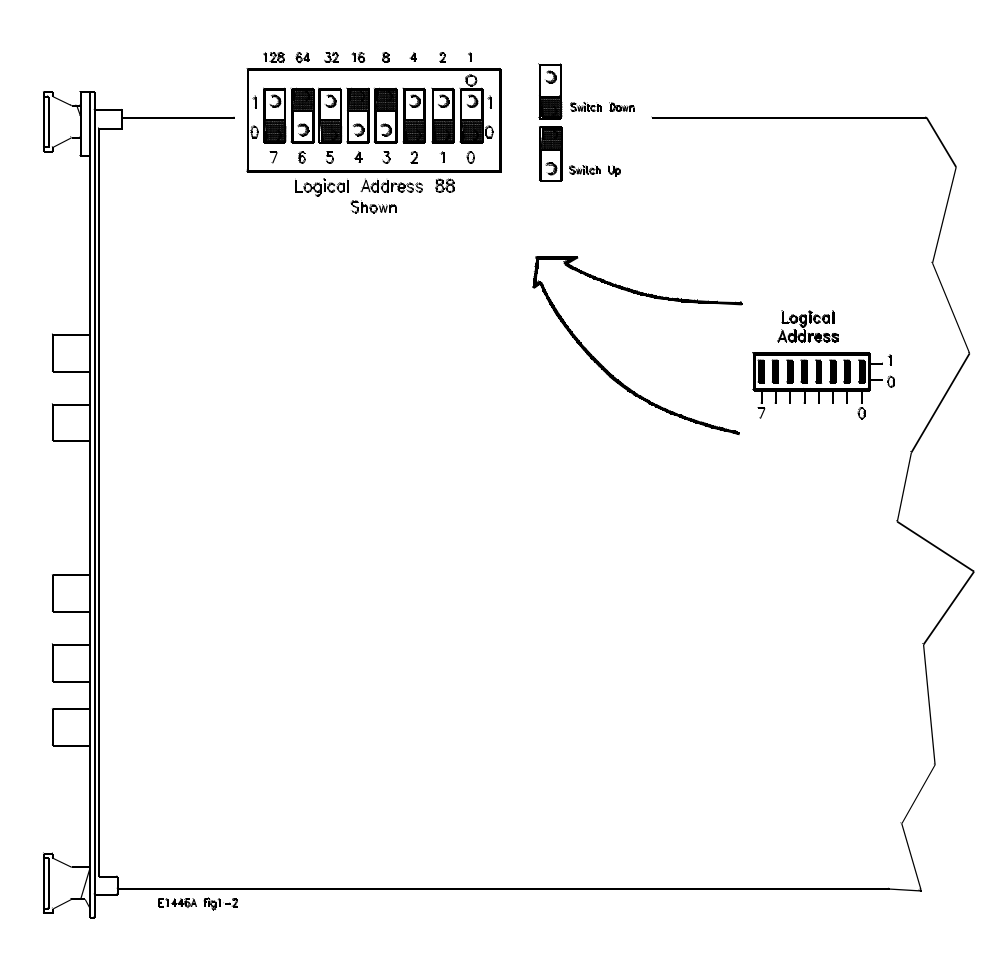

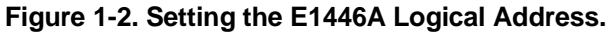

#### **Installing the Amplifier** The Agilent E1446A Amplifier/DAC can be installed in any mainframe slot, except slot 0. If the Agilent E1445A AFG is a part of your system, it is recommended that the Amplifier/DAC be installed in a slot adjacent to the AFG. Figure 1-3 shows how to install the module in the Agilent E1400 Series C mainframe.

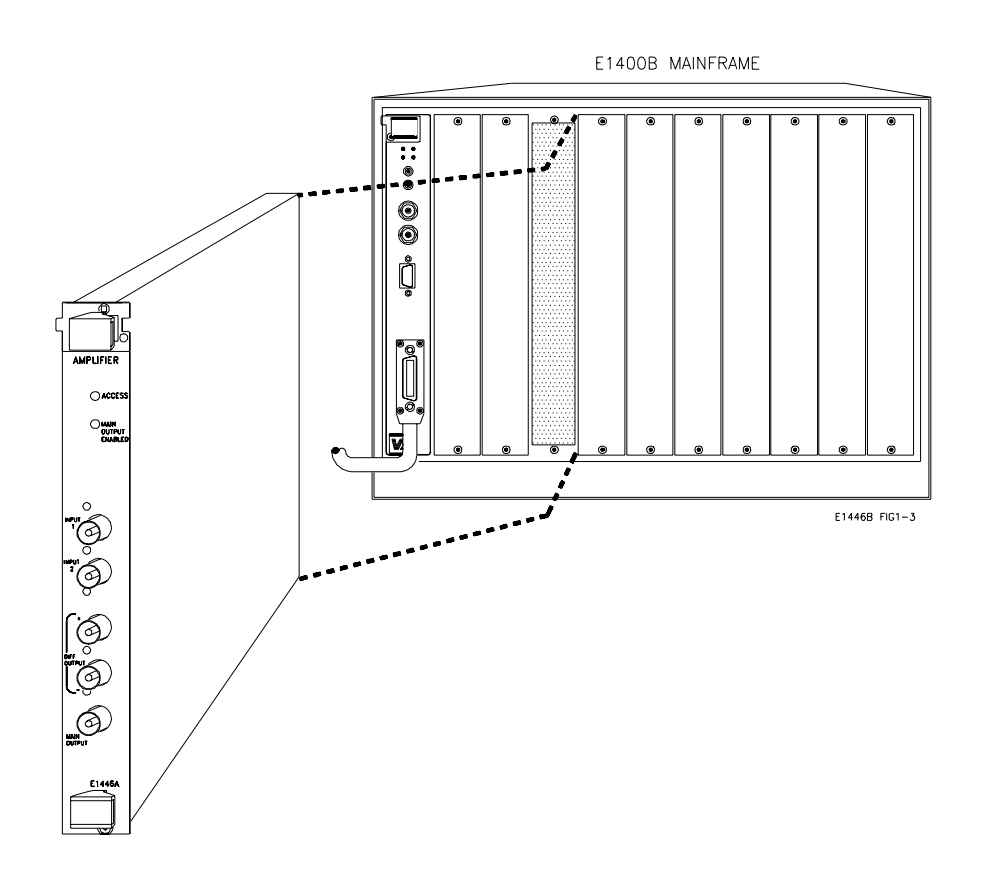

**Figure 1-3. Installing the E1446A Summing Amplifier/DAC.**

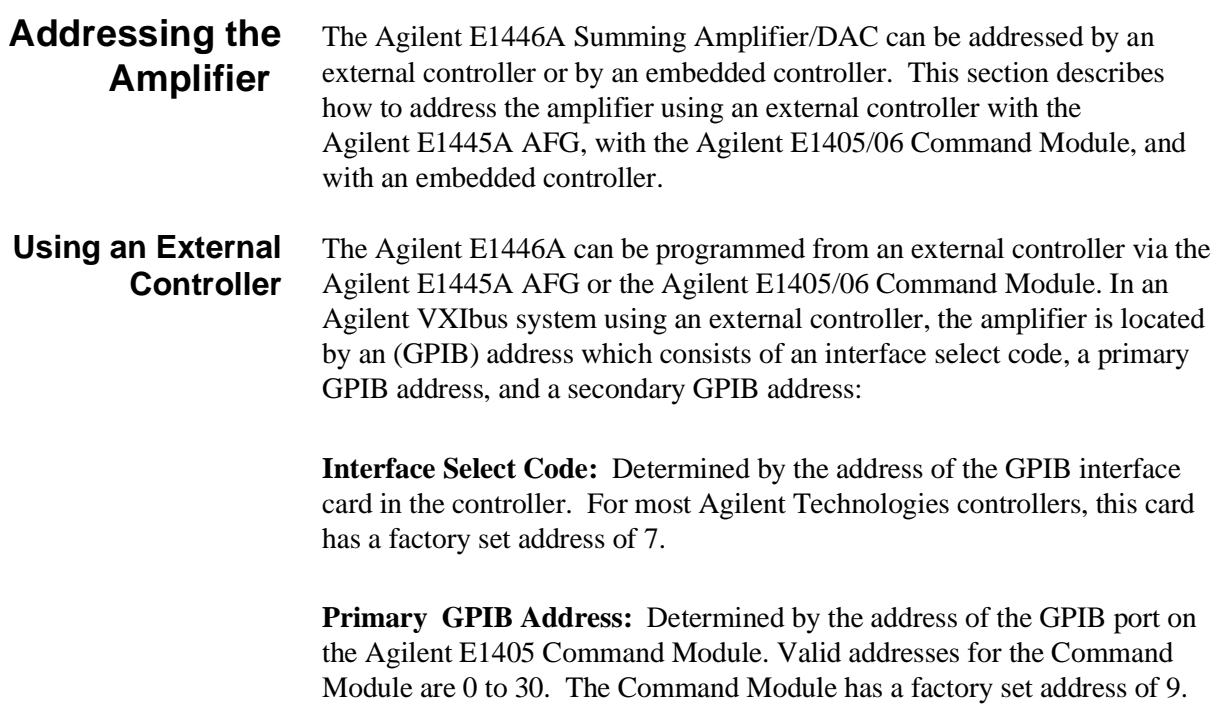

**Secondary GPIB Address :** Determined by dividing the logical address of the device by 8. If the amplifier is used with the Agilent E1445A, the secondary address is the **E1445A logical address/8**. If the amplifier is used with the Agilent E1405/06 Command Module, the secondary address is the **E1446A logical address/8**.

### **Agilent E1445A AFG**

An example of the GPIB address in an BASIC statement when the amplifier is a servant of the Agilent E1445A is:

OUTPUT 70910;"SOUR2:VOLT:OFFS 3"

Where:

Interface Select Code = **7**

(Command Module) Primary GPIB Address = **09** 

Secondary GPIB address (Agilent E1445A logical address/8) = **10**

#### **Agilent E1405/06 Command Module**

An example of the GPIB address in an BASIC statement when the amplifier is a servant of the Agilent E1405/06 is:

OUTPUT 70911;"SOUR:VOLT:OFFS 3"

Where:

Interface Select Code = **7**

(Command Module) Primary GPIB Address = **09** 

Secondary GPIB address (Agilent E1446A logical address/8) = **11**

Refer to Chapter 2, "Programming the Agilent E1446A", for more detailed information.

## **Using an Embedded Controller**

The Agilent E1446A Summing Amplifier/DAC can be programmed across the VXIbus backplane (select code 16) from an embedded controller, such as the Agilent E1480A V/360. With this configuration, communication with the register-based amplifier module can be accomplished via four paths:

- 1. Embedded controller across the VXIbus backplane to the Agilent E1445A AFG (SCPI programming only).
- 2. Embedded controller to the Agilent E1405/06 Command Module via the GPIB interface (SCPI or register-based).
- 3. Embedded controller to the Agilent E1405/06 over the GPIB and via the Agilent E1445A (SCPI only).
- 4. Embedded controller across the VXIbus backplane to the Agilent E1446A (register-based programming only).

Examples of how the amplifier is addressed in paths 1 through 3 are given below. Refer to Appendix C for information on addressing the amplifier during register-based programming.

1. OUTPUT 1680;"INP:IMP 75"

In this addressing configuration, the E1445A must be in the servant area of the embedded controller, and the E1446A must be in the servant area of the E1445A. Select code 16 is the only select code that can be used with this configuration.

2. OUTPUT 70911;"INP:IMP 75"

In this addressing configuration, the E1446 must be in the servant area of the E1405/06. Select code 7 (GPIB) is the only select code that can be used with this configuration.

3. OUTPUT 70910;"INP:IMP 75"

In this configuration, the E1445 must be in the servant area of the E1405/06. The E1446 must be in the servant area of the E1445A. Select code 7 (GPIB) is the only select code that can be used with this configuration.

## **Downloading the Agilent E1446A SCPI Driver**

When using the Agilent E1445A AFG, the SCPI driver is resident in ROM and ready to control the Agilent E1446A. However, to use the Agilent E1405 Command Module, the SCPI driver must be downloaded into the Command Module's non-volatile memory from a disk. Both DOS and LIF formatted driver disks are shipped with the Agilent E1446A. The drivers can be downloaded from controllers running DOS, BASIC (workstation),

IBASIC, or BASIC/UX. Downloadable driver capability is available on the Agilent E1406 and on the E1405 with firmware revision A.06.00 or later. To verify the firmware revision of the Command Module, you can use the **\*IDN?** Command:

10 DIM A\$[40] 20 OUTPUT 70900;"\*IDN?" 30 ENTER 70900;A\$ 40 PRINT A\$ 50 END

**\*IDN?** returns identification information for the Agilent E1405 Command Module. The result of this command is:

HEWLETT-PACKARD,E1405B,0,A.06.00

**Note** For information on how to download the SCPI driver, refer to the "Downloading Device Drivers Installation Note" (Agilent P/N E1400-90021), or the "Agilent E1405B Command Module User's Manual" (Agilent P/N E1405-90004).

## **Basic Operation**

This section provides a block diagram and description of the basic operation of the Agilent E1446A Summing Amplifier/DAC. The description is divided into three parts:

- Input
- Output
- Offset DAC

Additionally, the Output section is subdivided into two parts:

- Main Output
- Differential (small signal) Output.

Refer to Appendix A, "Agilent E1446A Specifications", for operating specifications.

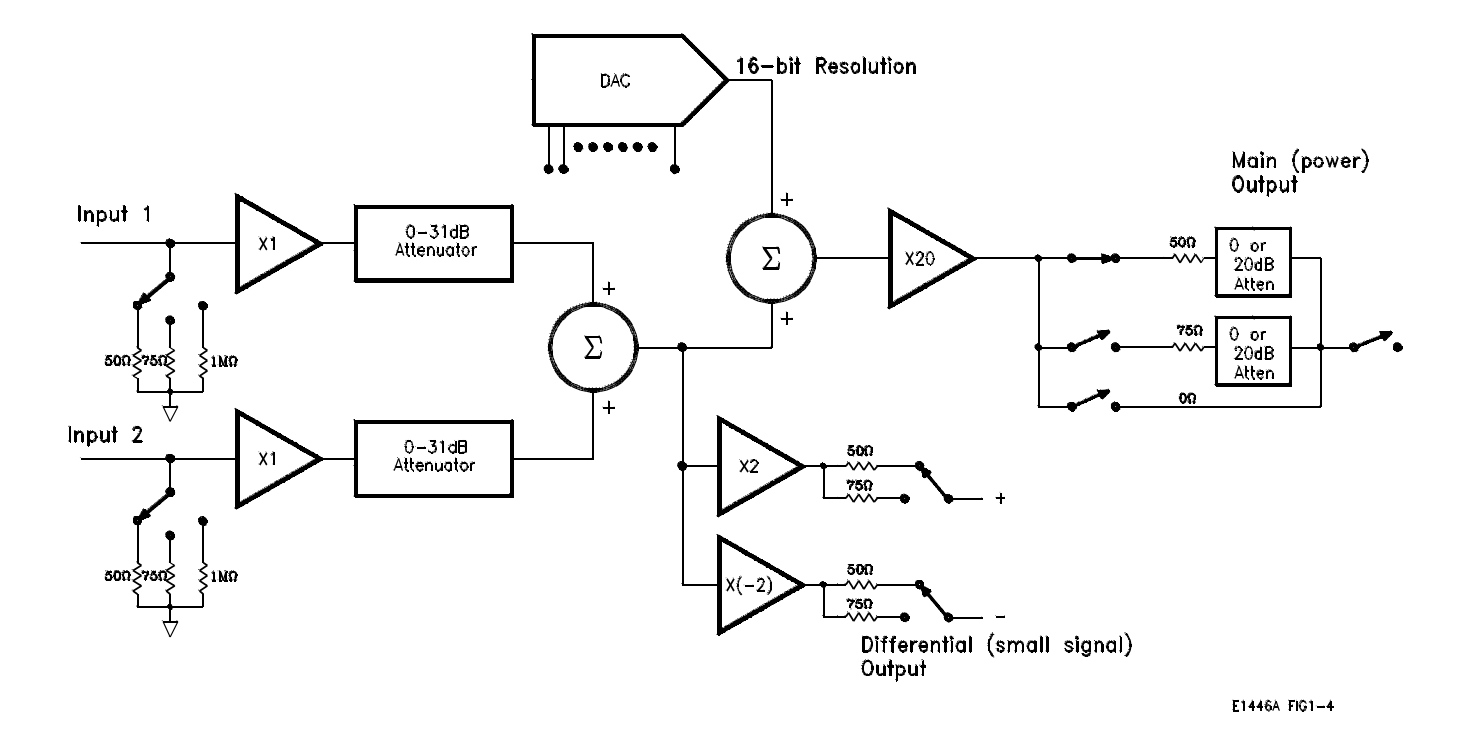

**Figure 1-4. E1446A Summing Amplifier/DAC Block Diagram.**

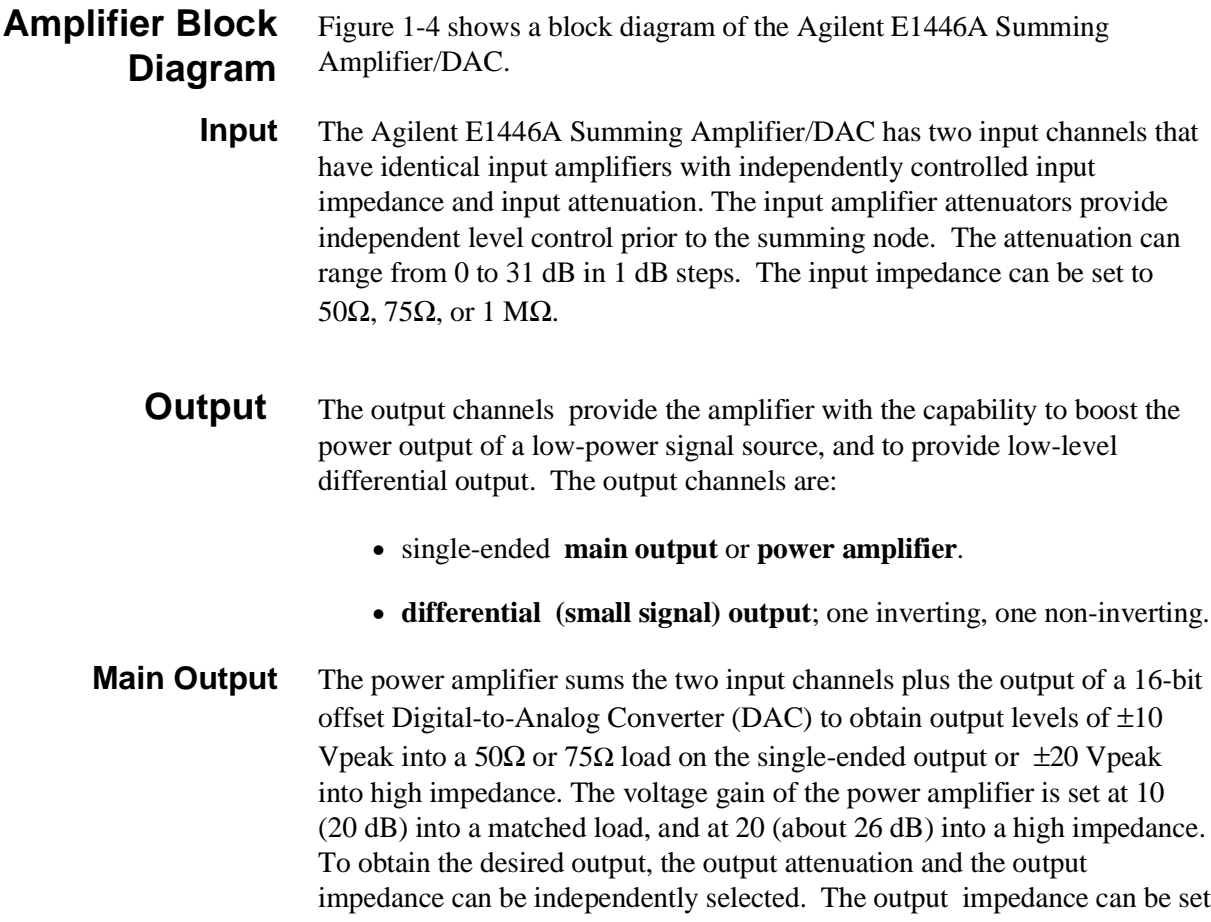

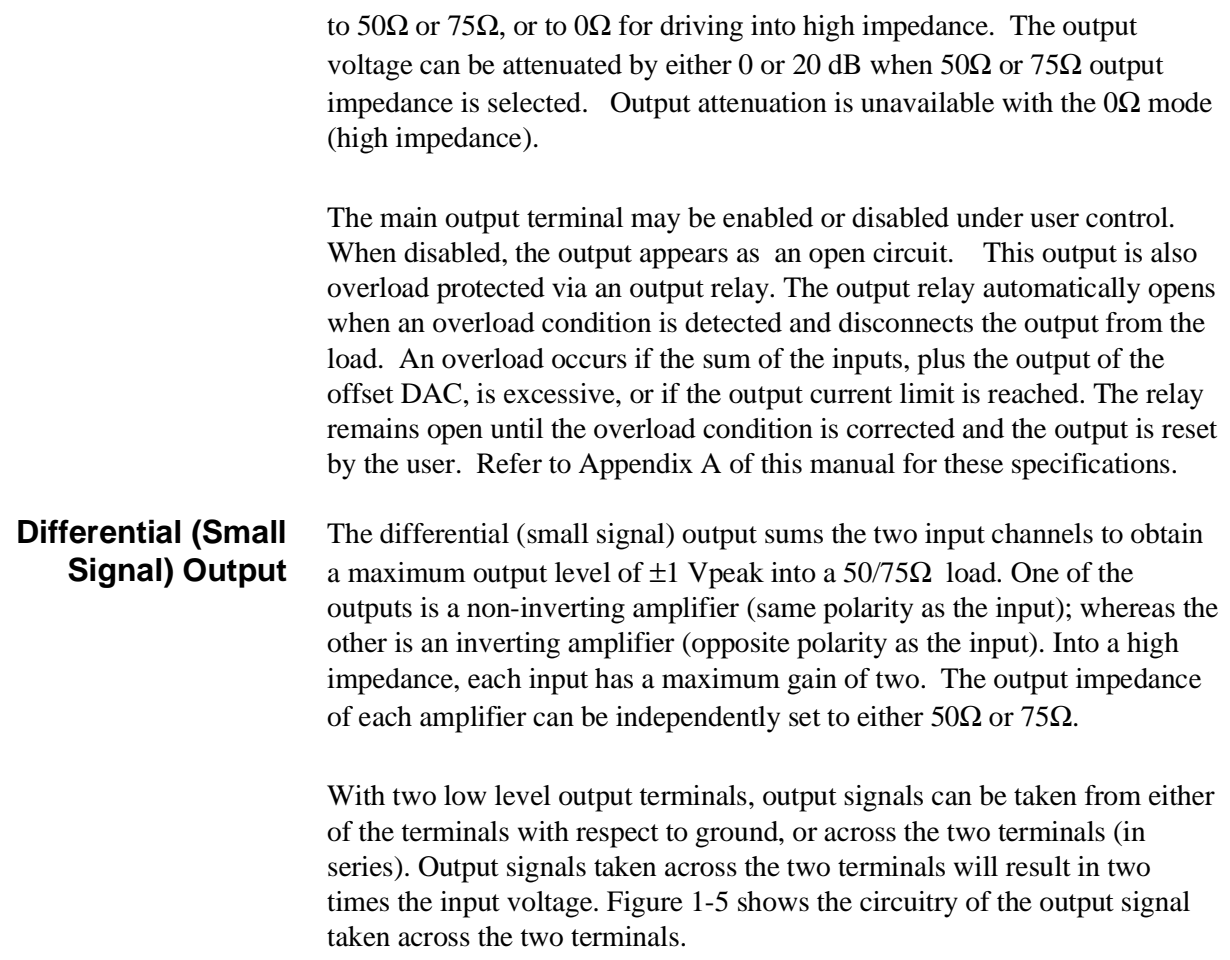

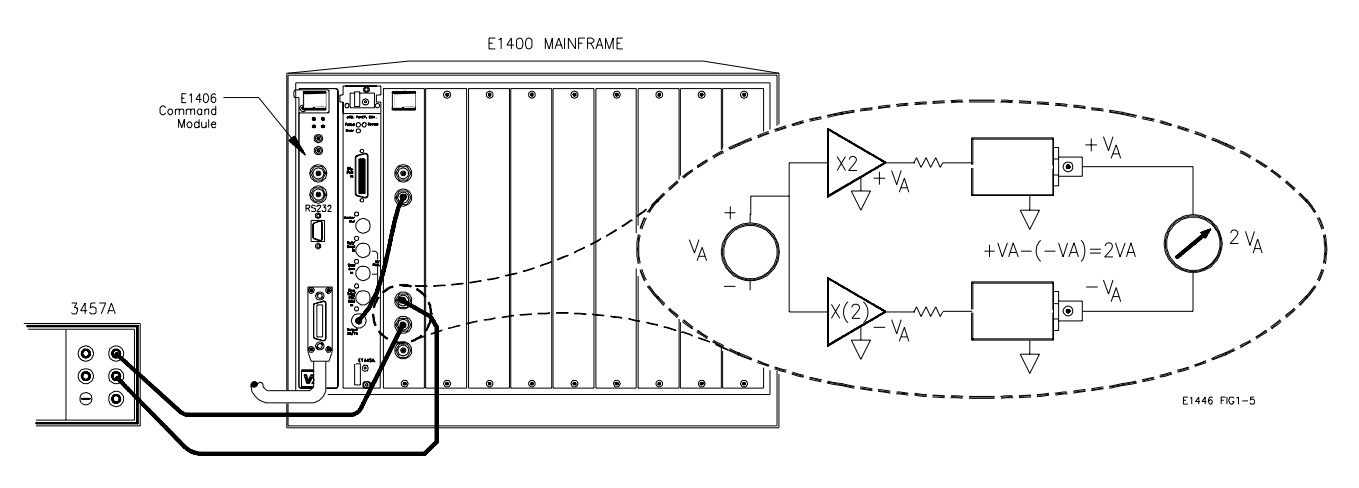

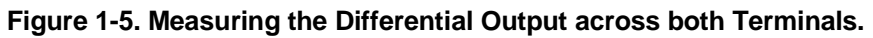

**Offset DAC** A precision (DAC) allows the Agilent E1446A to provide DC offset voltage levels. The DAC input is a complementary offset binary code. The full scale output provides approximately  $\pm 10V$  into 50 $\Omega$  or 75 $\Omega$  load, or approximately ±20V into high impedance.

# **Chapter 2 Programming the Agilent E1446A**

# **Chapter Contents**

This chapter shows you how to program the Agilent E1446A using SCPI Commands. The programming examples found in the chapter are written in BASIC. The main sections of the chapter are:

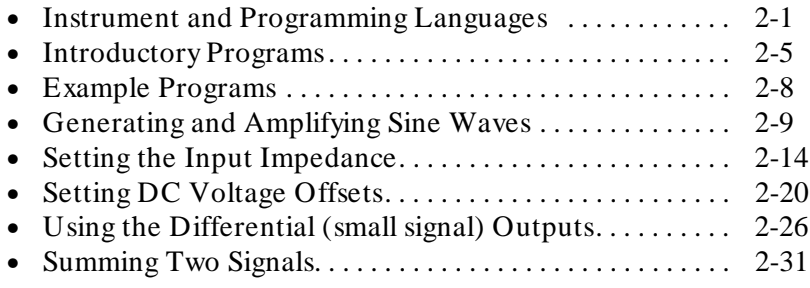

# **Instrument and Programming Languages**

Though the E1446A amplifier is a register-based device, this module can be programmed with SCPI commands using the Agilent E1445A AFG or Agilent E1405 Command Module. This section describes the SCPI programming environment.

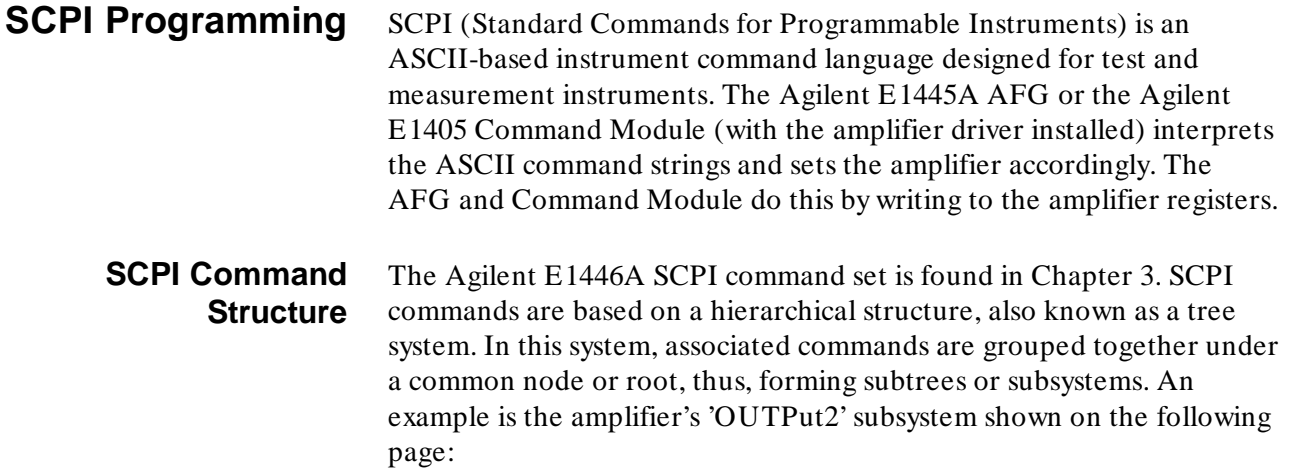

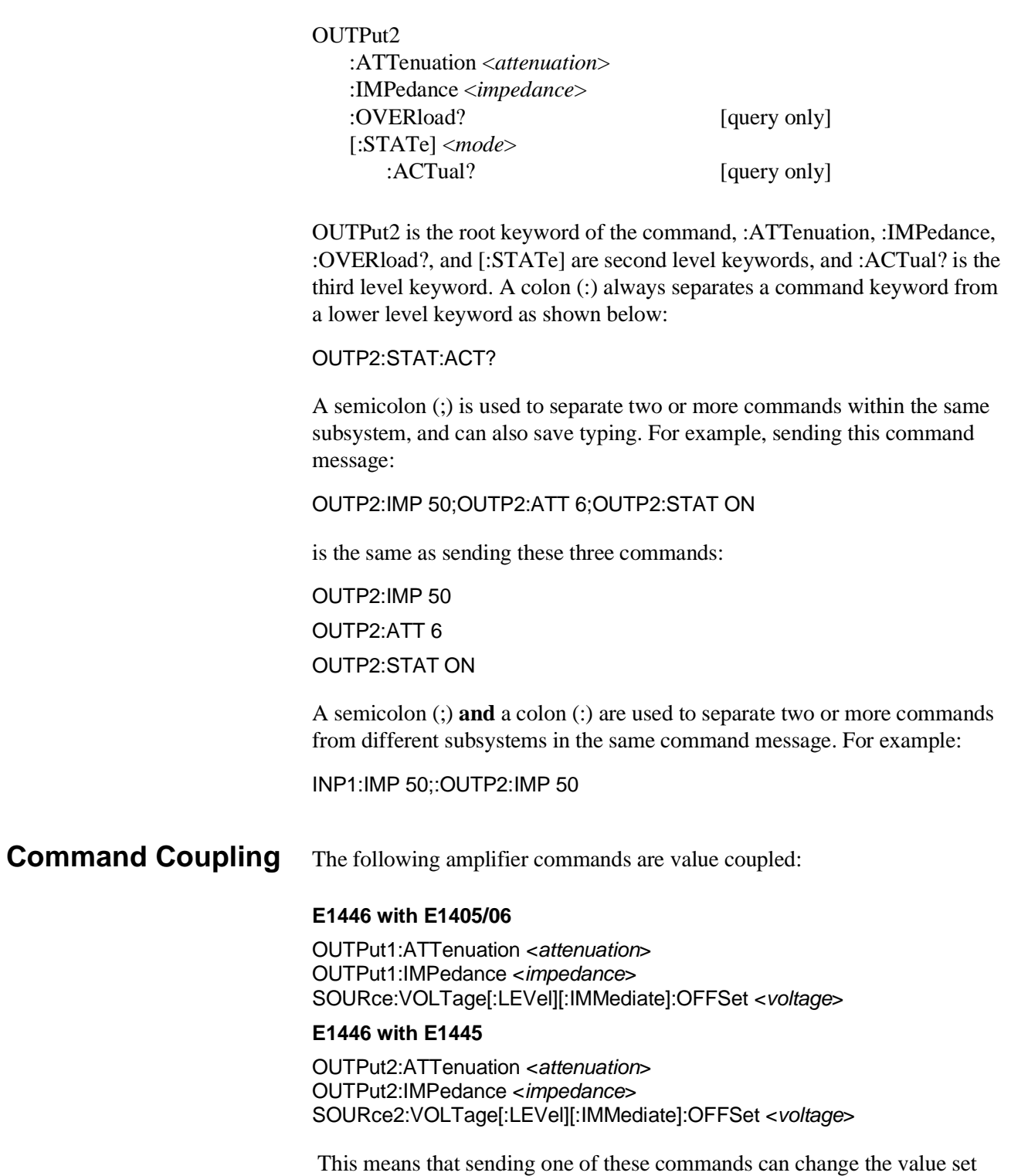

previously by another one of these commands. Often, this results in "Settings Conflict" errors when the program executes. To prevent these errors these commands must be executed in a "coupling group".

## **Executing Coupled Commands**

The list below identifies rules to follow when executing coupled commands:

• Coupled commands must be contiguous and executed in the same program statement. This done by placing the commands in the same program line, or by suppressing the end-of-line terminator until the last coupled command has been sent.

To send multiple commands in a single line or in a single statement, the commands are linked (as described previously) with a semicolon (;) and a colon(:). For example:

OUTP2:IMP 50;OUTP2:ATT 6

or

OUTP2:IMP 50; :OUTP2:ATT 6

In BASIC programs, the end-of-line (EOL) terminator is suppressed by placing a semicolon (;) following the quotation mark (") which closes the command string. For example:

OUTPUT 70910;"OUTP2:IMP 50;"; OUTPUT 70910;":OUTP2:ATT 6" OUTPUT 70910;"OUTP2:STAT ON"

As shown, the first two lines are coupled together. The third line is not a coupled command, therefore, the EOL terminator is not suppressed on the second line.

- Commands not in the coupling group must either preceed or follow commands in the coupling group.
- Un-coupled commands executed in a coupling group break the coupling.
- Error checking occurs at the end of the coupling group.
- Hardware updates occur at the end of the coupling group.

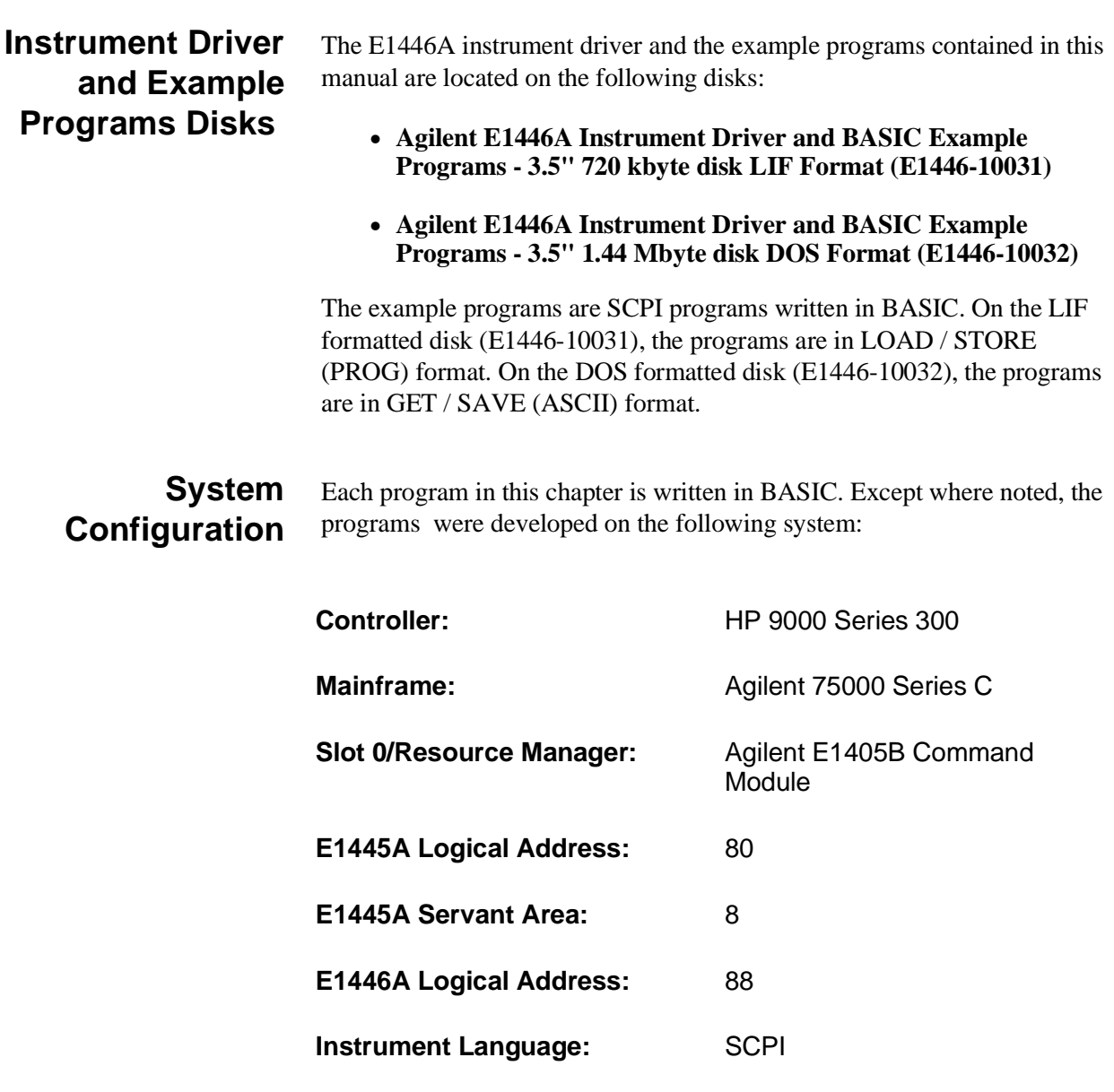

# **Introductory Programs**

The introductory programs in this section include:

- Executing the Agilent E1446A self-test.
- Resetting the Agilent E1446A and clearing the Error Queue.
- Querying the Agilent E1446A power-on/reset settings.

The introductory program examples in this section were written with the Agilent E1405 Command Module as the commander of the Agilent E1446A Summing Amplifier/DAC.

**Executing the Self-Test** The amplifier self-test is executed with the command: **\*TST?**

> During the self-test, communication between the command module and the on-card registers is tested. The \*TST? returns one of the self-test codes listed below:

- $\bullet$  0 = passed.
- $\bullet$  1 = failed. (An error message describes the failure.)

### **Executing the Self-Test**

- !Agilent E1446A Self-test
- 10 !Send the self-test command, enter and display the result.
- 20 OUTPUT 70911;"\*TST?"
- 30 ENTER 70911;Rslt
- 40 PRINT Rslt
- 50 END

The commands to reset and clear the amplifier are:

## **Resetting and Clearing the Agilent E1446A**

**\*RST \*CLS**

Resetting the amplifier sets it to its power-on configuration. Clearing status on the amplifier clears the error queue.

## **Resetting and Clearing the Agilent E1446A**

- 1 !Resetting and clearing the Agilent E1446A
- 10 !Assign an I/O Path for the computer, command module, and the
- 20 !E1446A. Send the appropriate commands and wait for completion.
- 30 ASSIGN @Amp to 70911
- 40 OUTPUT @Amp;"\*RST;\*CLS;\*OPC?"
- 50 ENTER @Amp;Complete
- 60 END

**Querying the** The command used to query each Agilent E1446A setting is:

#### **Power-on/Reset Configuration \*LRN?**

The \*LRN? command queries the power-on/reset configuration and returns a sequence of commands that may be re-sent to the amplifier.

## **LRN**

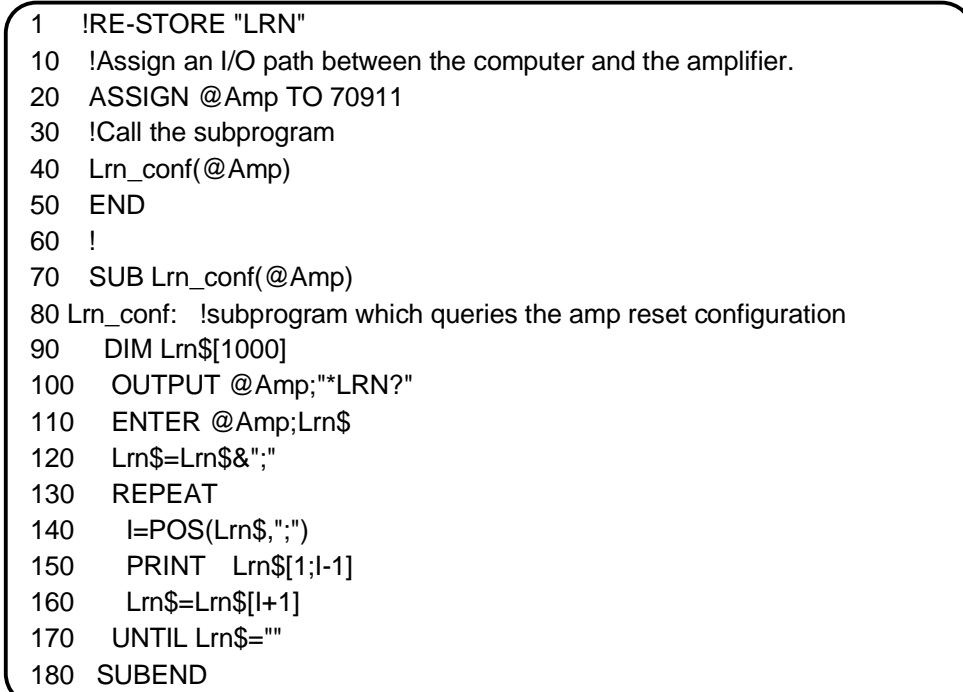

## **Table 2-1. E1446A Power-On/Reset Configuration (as returned by \*LRN?).**

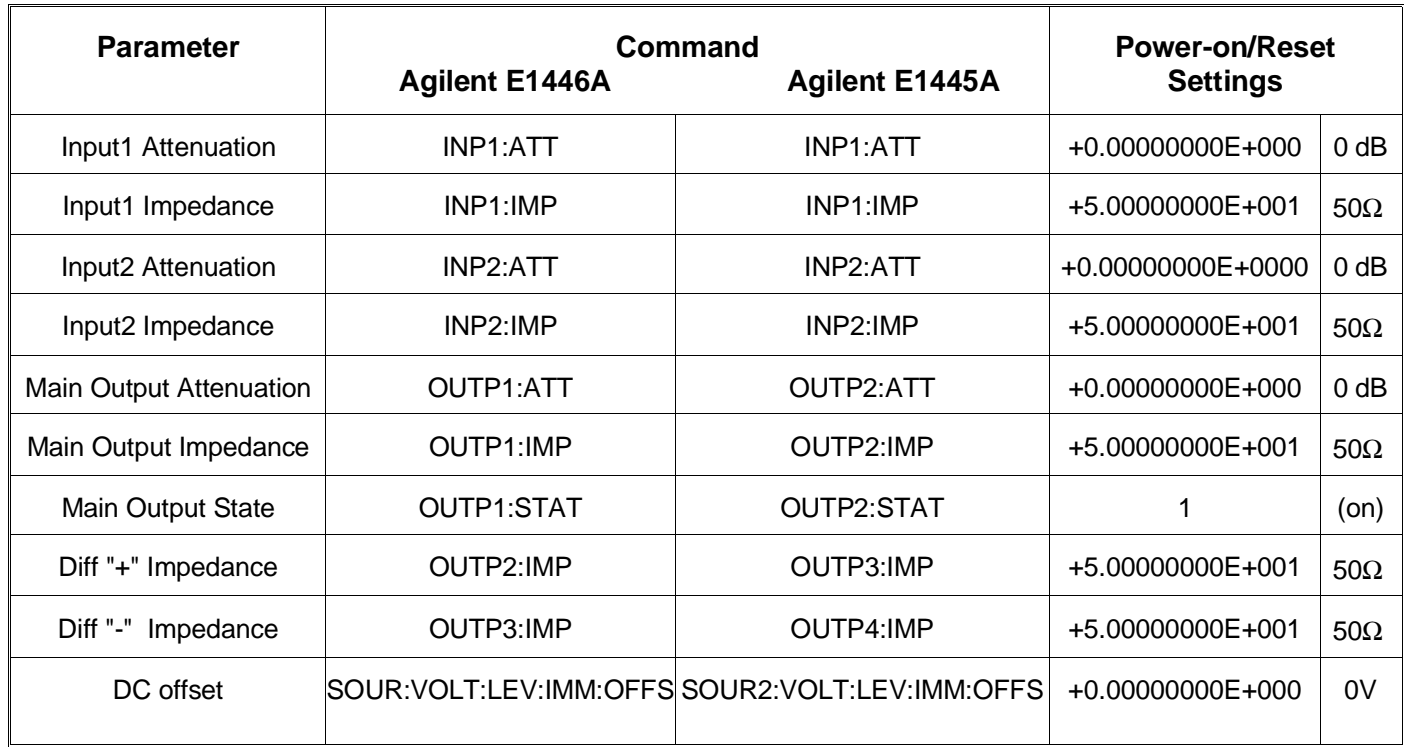

## **Example Programs**

The example programs in this section include:

- Generating and amplifying sine waves
- Selecting the input impedance
- Using the differential (small signal) outputs
- Setting a DC offset voltage
- Summing two signals

These programs configure the amplifier according to the block diagram of Figure 2-1. The program descriptions will often refer to this figure. The programs were written with the amplifier configured as a servant of the Agilent E1445A AFG, and as a servant of the Agilent E1405 Command Module.

Refer to Chapter 3, "Command Reference" for a detailed description of the Agilent E1446A commands. Refer to Chapter 8 of the "*Agilent E1445A Arbitrary Function Generators User's Manual*" for a detailed description of the Agilent E1445A commands.

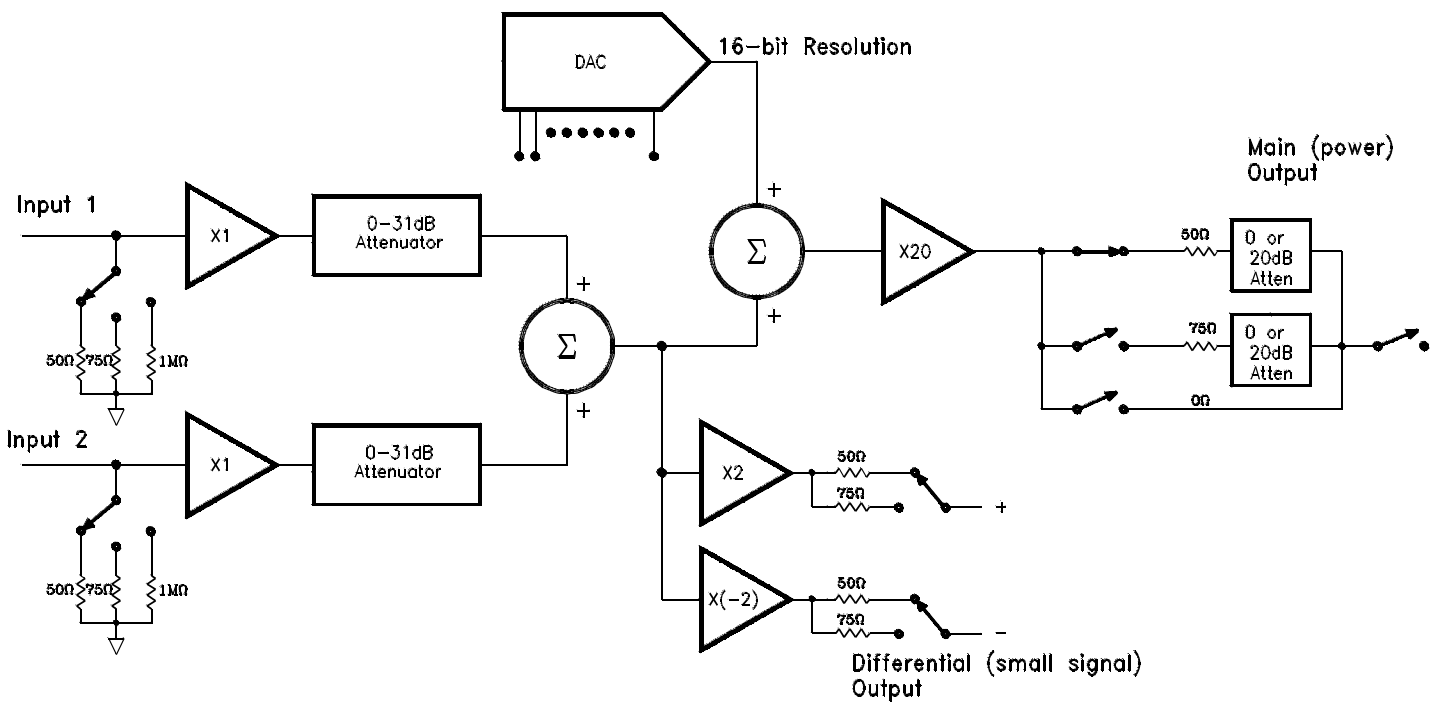

E1446A FIG1-4

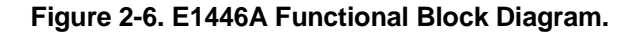

# **Generating and Amplifying Sine Waves**

The examples in this section show you how to amplify a sine wave generated by the Agilent E1445A. In the first program, the E1446A is a servant of the E1445A AFG. In the second program, the E1446A amplifies the signal from the E1445A, however; the E1446A is in the servant area of the E1405 Command Module.

## **Amplifying Sine Waves (Agilent E1445A Commander)**

This program uses the E1446A to amplify a 2 Vpp E1445A AFG signal to 14.15 Vpp. Since the intended output amplitude and the input amplitude are known, the amount of attenuation (0 - 31 dB attenuator) is determined as:

attenuation(dB) = 20 LOG ( $V_0/(V_i * 10)$ )

where  $V_0$  is the output amplitude and  $V_i$  is the input signal amplitude ( $V_0$ ) and  $V_i$  units (Vpp, Vp) must be the same). Thus,

attenuation(dB) = 20 LOG (14/20) = -3 dB

The (main) output of the AFG is connected to 'Input 1' of the amplifier.

The steps of this program are:

1. **Reset the E1445A AFG and E1446A amplifier.**

\*RST

2. **Set the AFG frequency, function, and amplitude.**

[SOURce:]FREQuency[1][:CW|:FIXed] <*frequency*>

[SOURce:]FUNCtion[:SHAPe] <*shape*>

[SOURce:]VOLTage[:LEVel][:IMMediate][:AMPLitude] <*amplitude*>

3. **Couple the AFG output load value to the output impedance value.**

OUTPut[1]:LOAD:AUTO <*mode*>

OUTPut[1]:IMPedance <*impedance*>

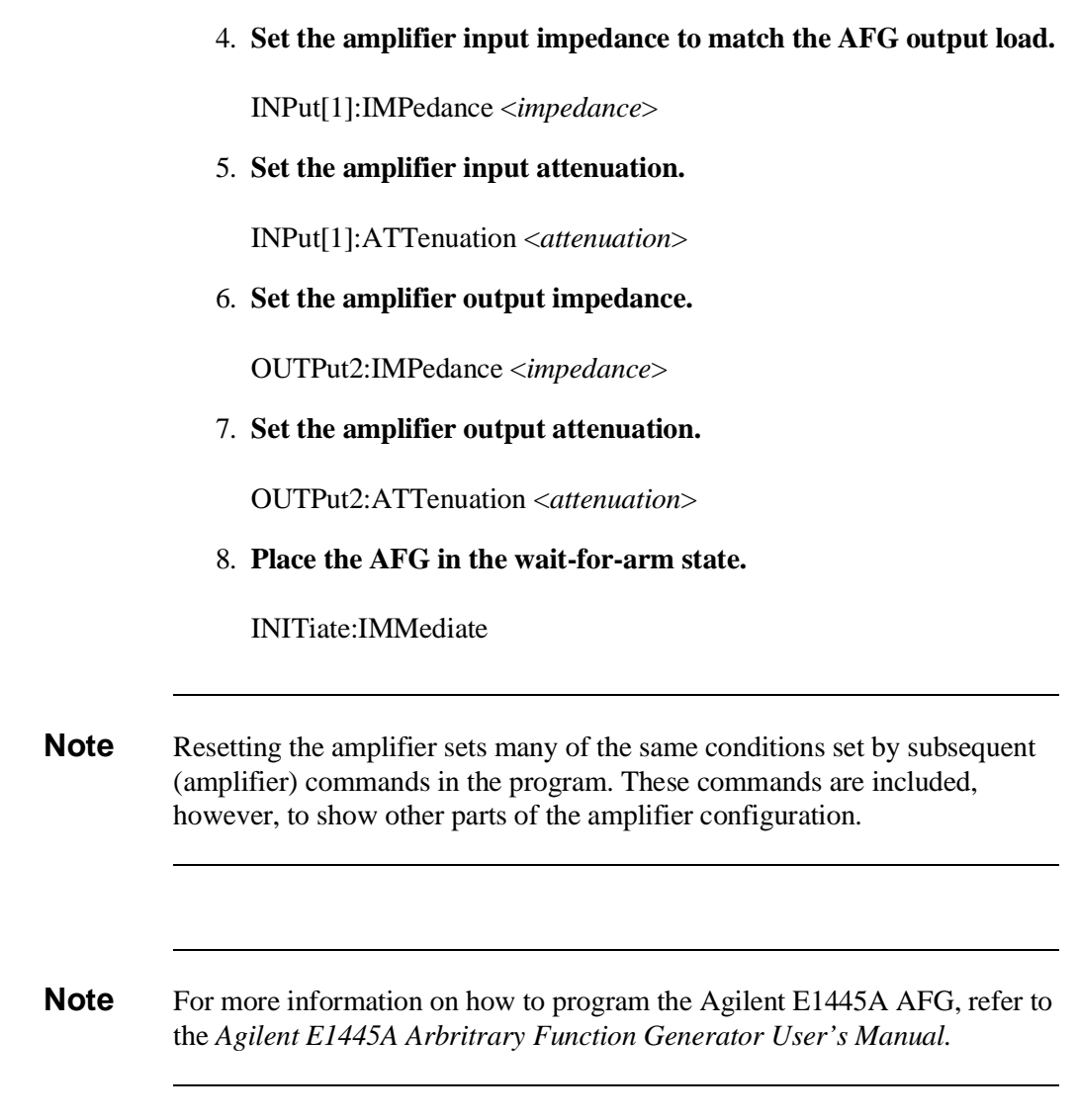

## **AMPL45**

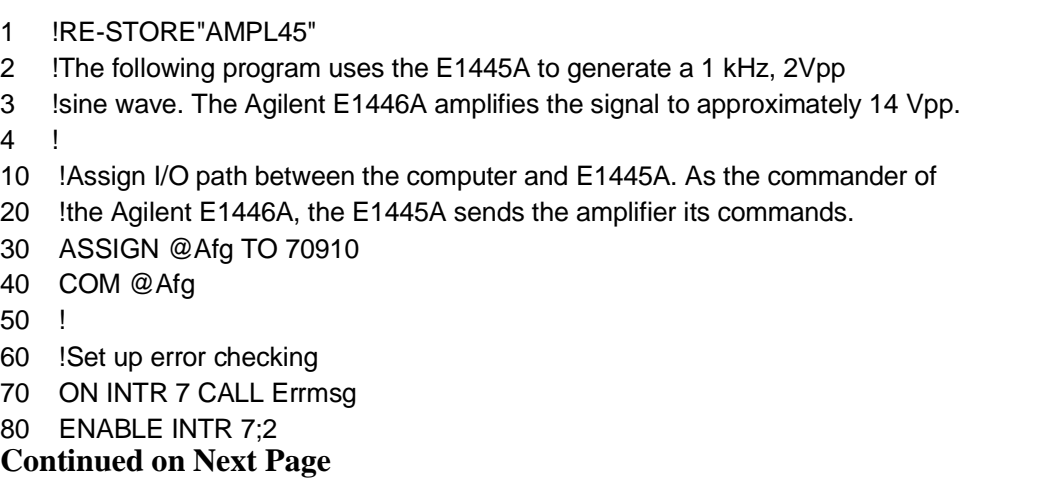

90 OUTPUT @Afg;"\*CLS" 100 OUTPUT @Afg;"\*SRE 32" 110 OUTPUT @Afg;"\*ESE 60" 120 ! 130 !Call the subprograms 140 Rst 150 Sine\_wave 160 ! 170 WAIT .1 !allow interrupt to be serviced 180 OFF INTR 7 190 END 200 ! 210 SUB Sine\_wave 220 Sine\_wave: !Subprogram which sets the E1445A to output a sine wave 230 COM @Afg 240 OUTPUT @Afg;"SOUR:FREQ1:FIX 1E3;"; !frequency 250 OUTPUT @Afg;":SOUR:FUNC:SHAP SIN;"; !function 260 OUTPUT @Afg;":SOUR:VOLT:LEV:IMM:AMPL 2VPP;"; !amplitude 270 OUTPUT @Afg;":OUTP:LOAD:AUTO ON;";  $\qquad \qquad$  !couple load to impedance 280 OUTPUT @Afg;":OUTP:IMP 50" !output impedance 290 ! 300 !Set up the Agilent E1446A 310 OUTPUT @Afg;"INP1:IMP 50" !input impedance 320 OUTPUT @Afg;"INP1:ATT 3" !input attenuation (dB) 330 OUTPUT @Afg;"OUTP2:IMP 50;"; !main output impedance 340 OUTPUT @Afg;":OUTP2:ATT 0" !main output attenuation 350 ! 360 OUTPUT @Afg;"INIT:IMM" !E1445A wait-for-arm state 370 SUBEND 380 ! 390 SUB Rst 400 Rst: !Subprogram which resets the E1445A and E1446A 410 COM @Afg 420 OUTPUT @Afg;"\*RST;\*OPC?" !reset the AFG 430 ENTER @Afg;Complete 440 SUBEND 450 ! 460 SUB Errmsg 470 Errmsg: !Subprogram which displays E1445/E1446 programming errors 480 COM @Afg 490 DIM Message\$[256] 500 !Read AFG status byte register and clear service request bit 510 B=SPOLL(@Afg) 520 !End of statement if error occurs among coupled commands 530 OUTPUT @Afg;"" 540 OUTPUT @Afg;"ABORT" !abort output waveform **Continued on Next Page**

- 550 REPEAT 560 OUTPUT @Afg;"SYST:ERR?" !read AFG error queue 570 ENTER @Afg;Code,Message\$
- 580 PRINT Code,Message\$
- 590 UNTIL Code=0
- 600 STOP
- 610 SUBEND

## **Amplifying Sine Waves (Agilent E1405 Commander)**

This program uses the same commands and sequence as previously described, except for the OUTPut[1] commands shown below:

## **6. Set the amplifieroutput impedance.**

OUTPut[1]:IMPedance <*impedance*>

### **7. Set the amplifier output attenuation.**

OUTPut[1]:ATTenuation <*attenuation*>

In this example, the E1446A is a servant to the E1405. As such, commands sent to the amplifier (at secondary GPIB address 11) are parsed by the Command Module rather than by the E1445A.

## **AMPL05**

1 !RE-STORE"AMPL05" 2 !The following program uses the Agilent E1445A to generate a 1 kHz, 2Vpp 3 !sine wave. The Agilent E1446A amplifies the signal to approximately 14 Vpp. 4 ! 10 !Assign I/O paths between the computer and E1445A, and between the 20 !computer and E1405. As the commander of the E1446A, the E1405 sends the 30 !amplifier its commands. 40 ASSIGN @Afg TO 70910 50 ASSIGN @Amp TO 70911 60 COM @Afg,@Amp 70 ! 80 !Set up error checking 90 ON INTR 7 CALL Errmsg 100 ENABLE INTR 7;2 110 OUTPUT @Afg;"\*CLS" 120 OUTPUT @Afg;"\*SRE 32" 130 OUTPUT @Afg;"\*ESE 60" 140 ! **Continued on Next Page**

150 OUTPUT @Amp;"\*CLS" 160 OUTPUT @Amp;"\*SRE 32" 170 OUTPUT @Amp;"\*ESE 60" 180 ! 190 !Call the subprograms 200 Rst 210 Sine\_wave 220 ! 230 WAIT .1 !allow interrupt to be serviced 240 OFF INTR 7 250 END 260 ! 270 SUB Sine\_wave 280 Sine\_wave: !Subprogram which sets the E1445A to output a sine wave 290 COM @Afg,@Amp 300 OUTPUT @Afg;"SOUR:FREQ1:FIX 1E3;"; !frequency 310 OUTPUT @Afg;":SOUR:FUNC:SHAP SIN;"; !function 320 OUTPUT @Afg;":SOUR:VOLT:LEV:IMM:AMPL 2VPP;"; !amplitude 330 OUTPUT @Afg;":OUTP:LOAD:AUTO ON;";  $\qquad \qquad$  !couple load to impedance 340 OUTPUT @Afg;":OUTP:IMP 50" !output impedance 350 ! 360 !Set up the Agilent E1446A 370 OUTPUT @Amp;"INP1:IMP 50" !input impedance 380 OUTPUT @Amp;"INP1:ATT 3" !input attenuation (dB) 390 OUTPUT @Amp;"OUTP1:IMP 50;"; !main output impedance 400 OUTPUT @Amp;":OUTP1:ATT 0" !main output attenuation 410 ! 420 OUTPUT @Afg;"INIT:IMM" !E1445A wait-for-arm state 430 SUBEND 440 ! 450 SUB Rst 460 Rst: !Subprogram which resets the E1445A and E1446A 470 COM @Afg,@Amp 480 OUTPUT @Afg;"\*RST;\*OPC?" !reset the AFG 490 ENTER @Afg;Complete 500 OUTPUT @Amp;"\*RST;\*OPC?" !reset the AMP 510 ENTER @Amp;Complete 520 SUBEND 530 ! 540 SUB Errmsg 550 Errmsg: !Subprogram which displays E1445/E1446 programming errors 560 COM @Afg,@Amp 570 DIM Message\$[256] 580 !Read AFG (at sec addr 10) status byte register, clear service 590 !request bit 600 B=SPOLL(@Afg) **Continued on Next Page**

610 IF BIT(B,6) THEN !AFG requested service 620 !End of statement if error occurs among coupled commands 630 OUTPUT @Afg;"" 640 OUTPUT @Afg;"ABORT" !abort output waveform 650 PRINT "E1445A errors" 660 PRINT 670 REPEAT 680 OUTPUT @Afg;"SYST:ERR?" !read AFG error queue 690 ENTER @Afg;Code,Message\$ 700 PRINT Code,Message\$ 710 UNTIL Code=0 720 STOP 730 END IF 740 ! 750 !Read AMP (at sec addr 11) status byte register, clear service 760 !request bit 770 B=SPOLL(@Amp) 780 IF BIT(B,6) THEN !amplifier requested service 790 !End of statement if error occurs among coupled commands 800 OUTPUT @Amp;"" 810 PRINT "E1446A errors" 820 PRINT 830 REPEAT 840 OUTPUT @Amp;"SYST:ERR?"!read AMP error queue 850 ENTER @Amp;Code,Message\$ 860 PRINT Code,Message\$ 870 UNTIL Code=0 880 END IF 890 STOP 900 SUBEND

# **Setting the Input Impedance**

The examples in this section show you how to amplify a sine wave generated by the Agilent E1445A. In the first program, the E1446A is a servant of the E1445A AFG. In the second program, the E1446A amplifies the signal from the E1445A, however; the E1446A is in the servant area of the E1405 Command Module.

## **Setting the Input Impedance (Agilent E1445A Commander)**

This program sets the E1446A's input impedance to match the output impedance of the E1445A. The signal supplied by the E1445A is a 1 Vpp, 2 MHz square wave. The signal is amplified to 6.3 Vpp. Again, when the intended output amplitude and the input amplitude are known, the amount of attenuation (0 - 31 dB attenuator) is determined by:

attenuation(dB) = 20 LOG ( $V_0/(V_i * 10)$ )

where  $V_0$  is the output amplitude and  $V_i$  is the input signal amplitude ( $V_0$ and  $V_i$  units (Vpp, Vp) must be the same). Thus,

attenuation(dB) = 20 LOG (6.3/10) = -4 dB

Again, the (main) output of the AFG is connected to 'Input 1' of the amplifier.

The steps of this program are:

1. **Reset the E1445A AFG and E1446A amplifier.**

\*RST

2. **Set the AFG frequency, function, and amplitude.**

[SOURce:]FREQuency[1][:CW|:FIXed] <*frequency*>

[SOURce:]FUNCtion[:SHAPe] <*shape*>

[SOURce:]VOLTage[:LEVel][:IMMediate][:AMPLitude] <*amplitude*>

3. **Set the AFG output load and output impedance values.**

OUTPut[1]:LOAD <*load*>

OUTPut[1]:IMPedance <*impedance*>

4. **Set the amplifier input impedance to match the AFG output load.**

INPut[1]:IMPedance <*impedance*>

5. **Set the amplifier input attenuation.**

INPut[1]:ATTenuation <*attenuation*>

6. **Set the amplifier output impedance.**

OUTPut2:IMPedance <*impedance*>

7. **Set the amplifier output attenuation.**

OUTPut2:ATTenuation <*attenuation*>
8. **Place the AFG in the wait-for-arm state.**

INITiate:IMMediate

**Note** Resetting the amplifier sets many of the same conditions set by subsequent (amplifier) commands in the program. These commands are included, however, to show other parts of the amplifier configuration.

### **IN\_IMP45**

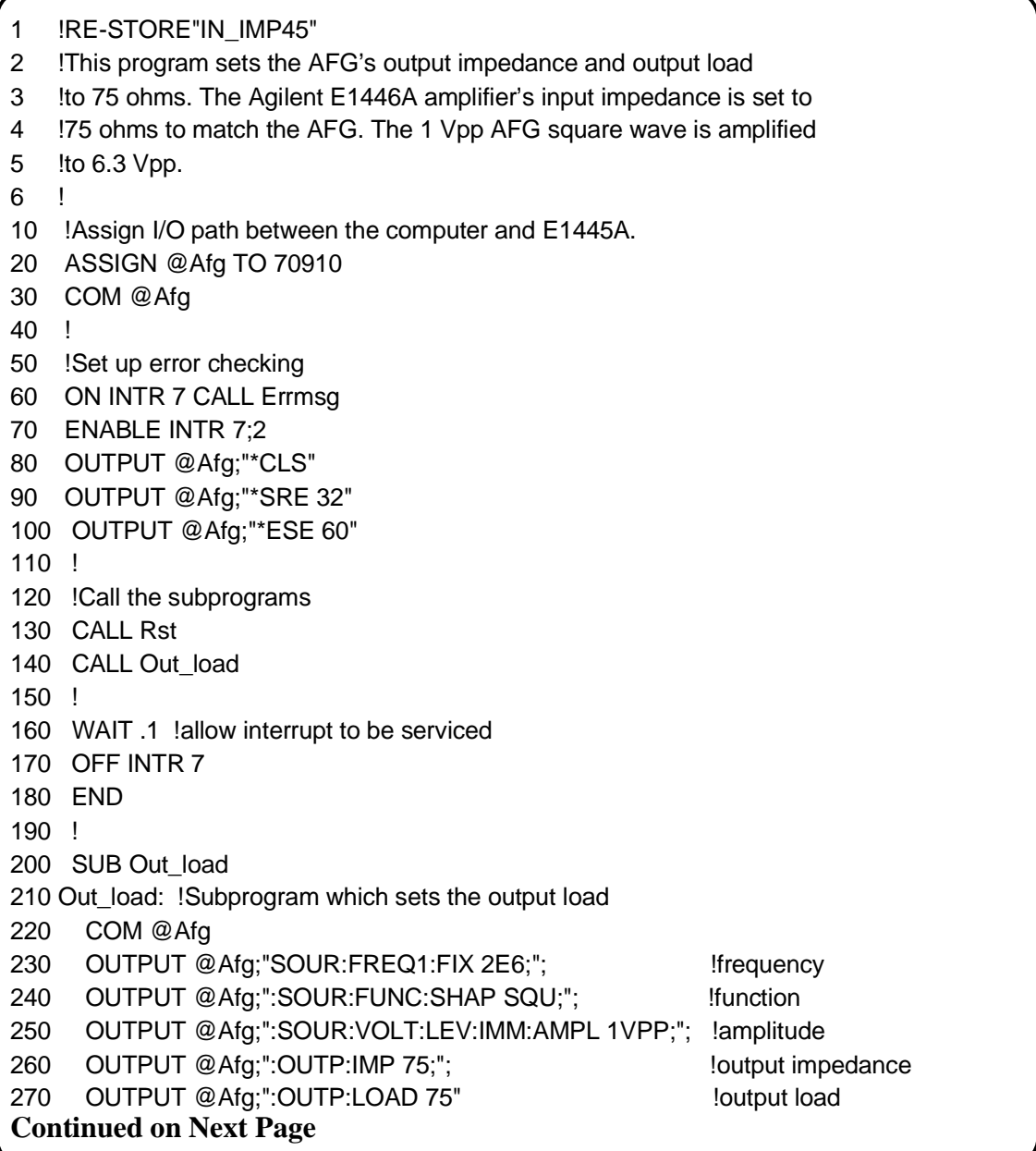

280 ! 290 !Set up amplifier 300 OUTPUT @Afg;"INP1:IMP 75" !input impedance 310 OUTPUT @Afg;"INP1:ATT 4" !input attenuation (dB) 320 OUTPUT @Afg;"OUTP2:IMP 50" !main output impedance 330 OUTPUT @Afg;"OUTP2:ATT 0" !main output attenuation (dB) 340 ! 350 OUTPUT @Afg;"INIT:IMM" !E1445A wait-for-arm state 360 SUBEND 370 ! 380 SUB Rst 390 Rst: !Subprogram which resets the E1445 and E1446 400 COM @Afg 410 OUTPUT @Afg;"\*RST;\*OPC?" !reset the AFG 420 ENTER @Afg;Complete 430 SUBEND 440 ! 450 SUB Errmsg 460 Errmsg: !Subprogram which displays E1445/E1446 programming errors 470 COM @Afg 480 DIM Message\$[256] 490 !Read AFG status byte register and clear service request bit 500 B=SPOLL(@Afg) 510 !End of statement if error occurs among coupled commands 520 OUTPUT @Afg;"" 530 OUTPUT @Afg;"ABORT" !abort output waveform 540 REPEAT 550 OUTPUT @Afg;"SYST:ERR?" !read AFG error queue 560 ENTER @Afg;Code,Message\$ 570 PRINT Code,Message\$ 580 UNTIL Code=0 590 STOP 600 SUBEND

**Setting Input Impedance (Agilent E1405B Commander)** This program uses the same commands and sequence as previously described, except for the OUTPut[1] commands shown below: **6. Set the amplifier output impedance.** OUTPut[1]:IMPedance <*impedance*> **7. Set the amplifier output attenuation.**

OUTPut[1]:ATTenuation <*attenuation*>

In this example, the E1446A is a servant to the E1405. As such, commands sent to the amplifier (at secondary GPIB address 11) are parsed by the Command Module rather than by the E1445A.

### **IN\_IMP05**

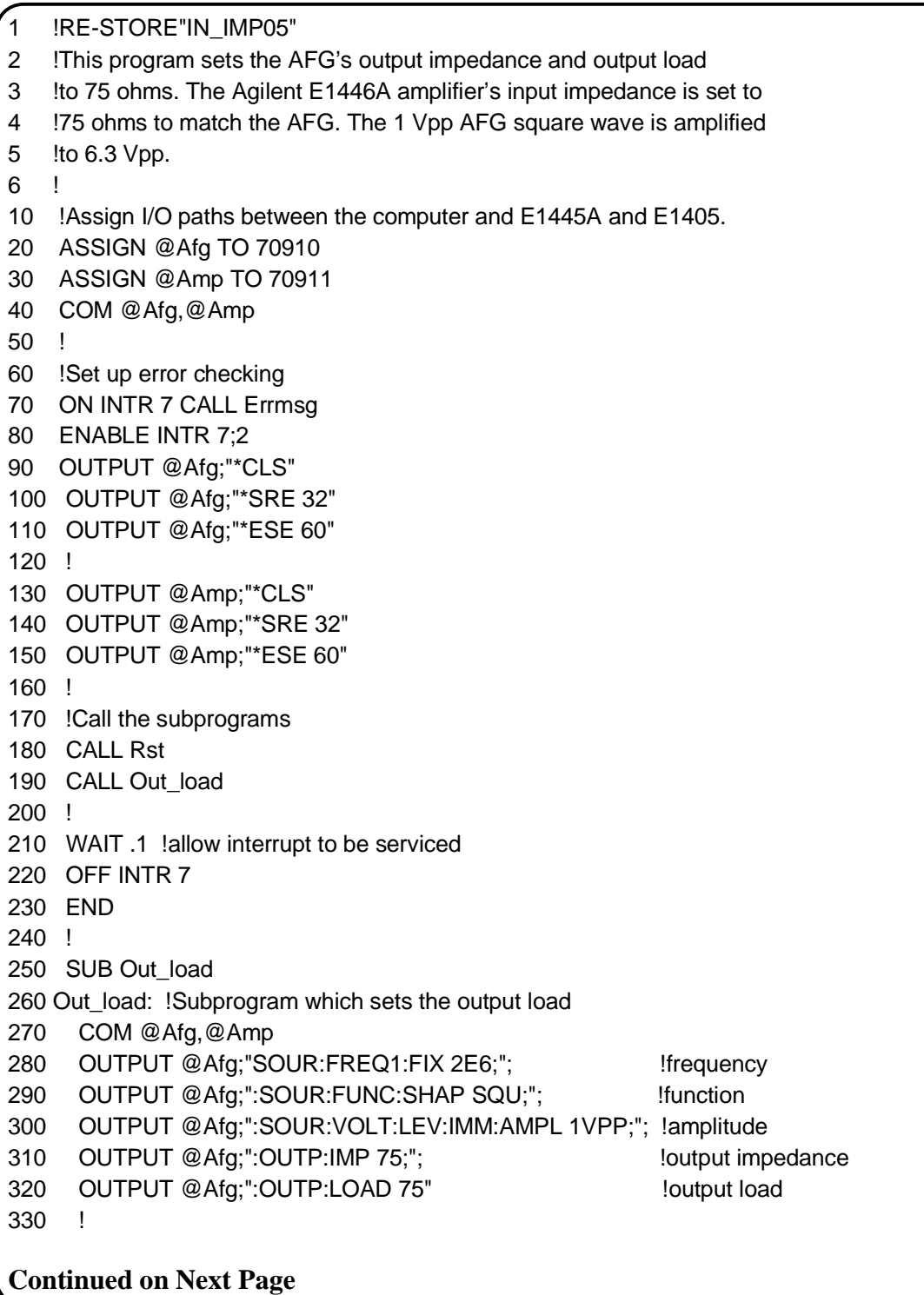

340 !Set up amplifier 350 OUTPUT @Amp;"INP1:IMP 75" !input impedance 360 OUTPUT @Amp;"INP1:ATT 4" !input attenuation (dB) 370 OUTPUT @Amp;"OUTP1:IMP 50" !main output impedance 380 OUTPUT @Amp;"OUTP1:ATT 0" !main output attenuation (dB) 390 ! 400 OUTPUT @Afg;"INIT:IMM" !E1445A wait-for-arm state 410 SUBEND 420 ! 430 SUB Rst 440 Rst: !Subprogram which resets the E1445 and E1446 450 COM @Afg,@Amp 460 OUTPUT @Afg;"\*RST;\*OPC?" !reset the AFG 470 ENTER @Afg;Complete 480 OUTPUT @Amp;"\*RST;\*OPC?" !reset the AMP 490 ENTER @Amp;Complete 500 SUBEND 510 ! 520 SUB Errmsg 530 Errmsg: !Subprogram which displays E1445/E1446 programming errors 540 COM @Afg,@Amp 550 DIM Message\$[256] 560 !Read AFG (at sec addr 10) status byte register, clear service 570 !request bit 580 B=SPOLL(@Afg) 590 IF BIT(B,6) THEN !AFG requested service 600 !End of statement if error occurs among coupled commands 610 OUTPUT @Afg;"" 620 OUTPUT @Afg;"ABORT"!abort output waveform 630 PRINT "E1445A errors" 640 PRINT 650 REPEAT 660 OUTPUT @Afg;"SYST:ERR?" !read AFG error queue 670 ENTER @Afg;Code,Message\$ 680 PRINT Code,Message\$ 690 UNTIL Code=0 700 STOP 710 END IF 720 ! 730 !Read AMP (at sec addr 11) status byte register, clear service 740 !request bit 750 B=SPOLL(@Amp) 760 IF BIT(B,6) THEN !amplifier requested service 770 !End of statement if error occurs among coupled commands 780 OUTPUT @Amp;"" 790 PRINT "E1446A errors" **Continued on Next Page**

```
800 PRINT
810 REPEAT
820 OUTPUT @Amp;"SYST:ERR?" !read AMP error queue
830 ENTER @Amp;Code,Message$
840 PRINT Code,Message$
850 UNTIL Code=0
860 END IF
870 STOP
880 SUBEND
```
# **Setting DC Voltage Offsets**

These examples show you how to use the amplifier to add a DC offset to a signal supplied by the E1445A. In the first example, the E1446A is a servant to the E1445A. In the second example, the E1446A is a servant to the E1405 Command Module.

## **Setting DC Offsets (Agilent E1445A Commander)**

This program adds an 8V DC offset to a 0.4 Vpp E1445A signal. To maintain 0.4 Vpp at the output, the signal is attenuated by 20 dB at the amplifier input (Figure 2-1). The offset supplied by the E1446A DAC is added to the input signal and is amplified. Into 50W, the 0.4 Vpp signal is centered on 8V.

The steps of this program are:

### 1. **Reset the E1445A AFG and E1446A amplifier.**

\*RST

2. **Set the AFG frequency, function, and amplitude.**

[SOURce:]FREQuency[1][:CW|:FIXed] <*frequency*>

[SOURce:]FUNCtion[:SHAPe] <*shape*>

[SOURce:]VOLTage[:LEVel][:IMMediate][:AMPLitude] *<amplitude>*

3. **Couple the AFG output load value to the output impedance value.**

OUTPut[1]:LOAD:AUTO <*mode*>

OUTPut[1]:IMPedance <*impedance*>

4. **Set the amplifier input impedance to match the AFG output load.**

INPut[1]:IMPedance <*impedance*>

### 5. **Set the amplifier input attenuation.**

INPut[1]:ATTenuation <*attenuation*>

6. **Set the amplifier main output impedance.**

OUTPut2:IMPedance <*impedance*>

7. **Set the amplifier main output attenuation.**

OUTPut2:ATTenuation <*attenuation*>

8. **Set the DC offset value.**

SOURce2:VOLTage[:LEVel][:IMMediate]:OFFSet <*offset*>

9. **Place the AFG in the wait-for-arm state.**

INITiate:IMMediate

**Note** Resetting the amplifier sets many of the same conditions set by subsequent (amplifier) commands in the program. These commands are included, however, to show other parts of the amplifier configuration.

### **OFFS45**

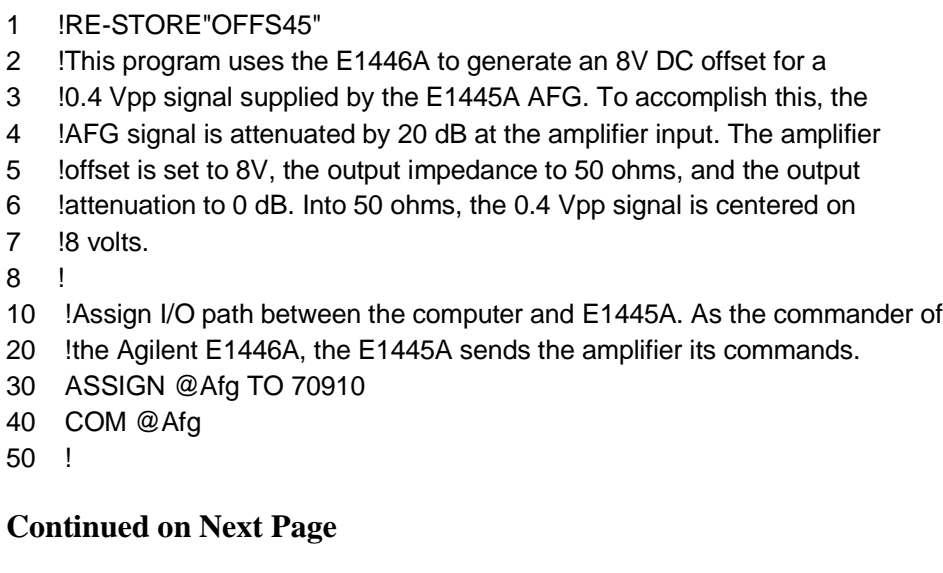

60 !Set up error checking 70 ON INTR 7 CALL Errmsg 80 ENABLE INTR 7;2 90 OUTPUT @Afg;"\*CLS" 100 OUTPUT @Afg;"\*SRE 32" 110 OUTPUT @Afg;"\*ESE 60" 120 ! 130 !Call the subprograms 140 Rst 150 Offset 160 ! 170 WAIT .1 !allow interrupt to be serviced 180 OFF INTR 7 190 END 200 ! 210 SUB Offset 220 Offset: !Subprogram which sets up the E1445A and E1446A 230 COM @Afg 240 OUTPUT @Afg;"SOUR:FREQ1:FIX 1E3;"; !frequency 250 OUTPUT @Afg;":SOUR:FUNC:SHAP SIN;"; !function 260 OUTPUT @Afg;":SOUR:VOLT:LEV:IMM:AMPL .4VPP;"; !amplitude 270 OUTPUT @Afg;":OUTP:LOAD:AUTO ON;"; !couple load to impedance 280 OUTPUT @Afg;":OUTP:IMP 50" | limpedance 290 ! 300 !Set up the Agilent E1446A 310 OUTPUT @Afg;"INP1:IMP 50" | linput impedance 320 OUTPUT @Afg;"INP1:ATT 20" !input attenuation (dB) 330 OUTPUT @Afg;"OUTP2:IMP 50;"; !main output impedance 340 OUTPUT @Afg;":OUTP2:ATT 0;"; lmain output attenuation (dB) 350 OUTPUT @Afg;":SOUR2:VOLT:LEV:IMM:OFFS 8" !DC offset 360 ! 370 OUTPUT @Afg;"INIT:IMM" !E1445A wait-for-arm state 380 SUBEND 390 ! 400 SUB Rst 410 Rst: !Subprogram which resets the E1445A and E1446A 420 COM @Afg 430 OUTPUT @Afg;"\*RST;\*OPC?" !reset the AFG 440 ENTER @Afg;Complete 450 SUBEND 460 ! 470 SUB Errmsg 480 Errmsg: !Subprogram which displays E1445/E1446 programming errors 490 COM @Afg 500 DIM Message\$[256] **Continued on Next Page**

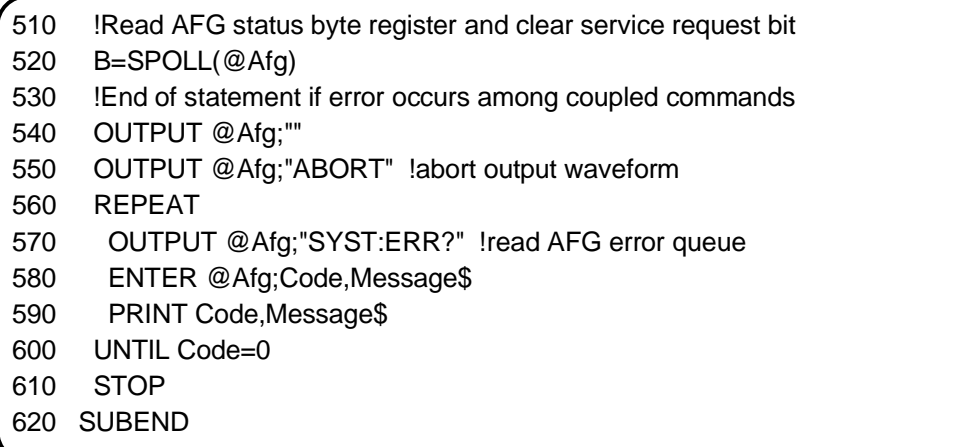

## **Setting DC Offsets (Agilent E1405 Commander)**

This program uses the same commands and sequence as previously described, except for the OUTPut[1] and SOURCe:VOLTage commands shown below:

### **6. Set the amplifier main output impedance.**

OUTPut[1]:IMPedance <*impedance*>

### **7. Set the amplifier main output attenuation.**

OUTPut[1]:ATTenuation <*attenuation*>

**8. Set the DC offset value.**

SOURce:VOLTage[:LEVel][:IMMediate]:OFFSet <*offset*>

In this example, the E1446A is a servant to the E1405. As such, commands sent to the amplifier (at secondary GPIB address 11) are parsed by the Command Module rather than by the E1445A.

### **OFFS05**

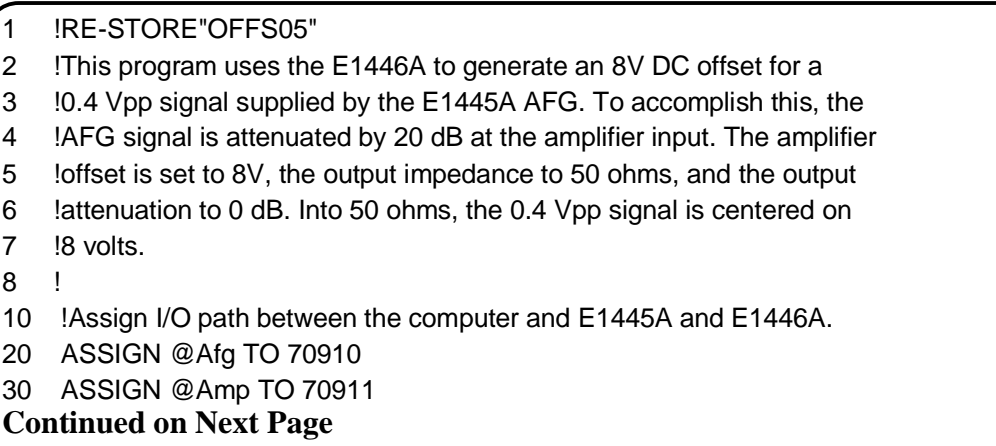

40 COM @Afg,@Amp 50 ! 60 !Set up error checking 70 ON INTR 7 CALL Errmsg 80 ENABLE INTR 7;2 90 OUTPUT @Afg;"\*CLS" 100 OUTPUT @Afg;"\*SRE 32" 110 OUTPUT @Afg;"\*ESE 60" 120 ! 130 OUTPUT @Amp;"\*CLS" 140 OUTPUT @Amp;"\*SRE 32" 150 OUTPUT @Amp;"\*ESE 60" 160 ! 170 !Call the subprograms 180 Rst 190 Offset 200 ! 210 WAIT .1 !allow interrupt to be serviced 220 OFF INTR 7 230 END 240 ! 250 SUB Offset 260 Offset: !Subprogram which sets up the E1445A and E1446A 270 COM @Afg,@Amp 280 OUTPUT @Afg;"SOUR:FREQ1:FIX 1E3;"; !frequency 290 OUTPUT @Afg;":SOUR:FUNC:SHAP SIN;"; !function 300 OUTPUT @Afg;":SOUR:VOLT:LEV:IMM:AMPL .4VPP;"; !amplitude 310 OUTPUT @Afg;":OUTP:LOAD:AUTO ON;";  $\qquad \qquad$  !couple load to impedance 320 OUTPUT @Afg;":OUTP:IMP 50" | limpedance 330 ! 340 !Set up the Agilent E1446A 350 OUTPUT @Amp;"INP1:IMP 50" | linput impedance 360 OUTPUT @Amp;"INP1:ATT 20" !input attenuation (dB) 370 OUTPUT @Amp;"OUTP1:IMP 50;"; !main output impedance 380 OUTPUT @Amp;":OUTP1:ATT 0;"; !main output attenuation (dB) 390 OUTPUT @Amp;":SOUR:VOLT:LEV:IMM:OFFS 8" !DC offset 400 ! 410 OUTPUT @Afg;"INIT:IMM" !E1445A wait-for-arm state 420 SUBEND  $430 \quad 1$ 440 SUB Rst 450 Rst: !Subprogram which resets the E1445A and E1446A 460 COM @Afg,@Amp 470 OUTPUT @Afg;"\*RST;\*OPC?" !reset the AFG 480 ENTER @Afg;Complete 490 OUTPUT @Amp;"\*RST;\*OPC?" !reset the AFG **Continued on Next Page**

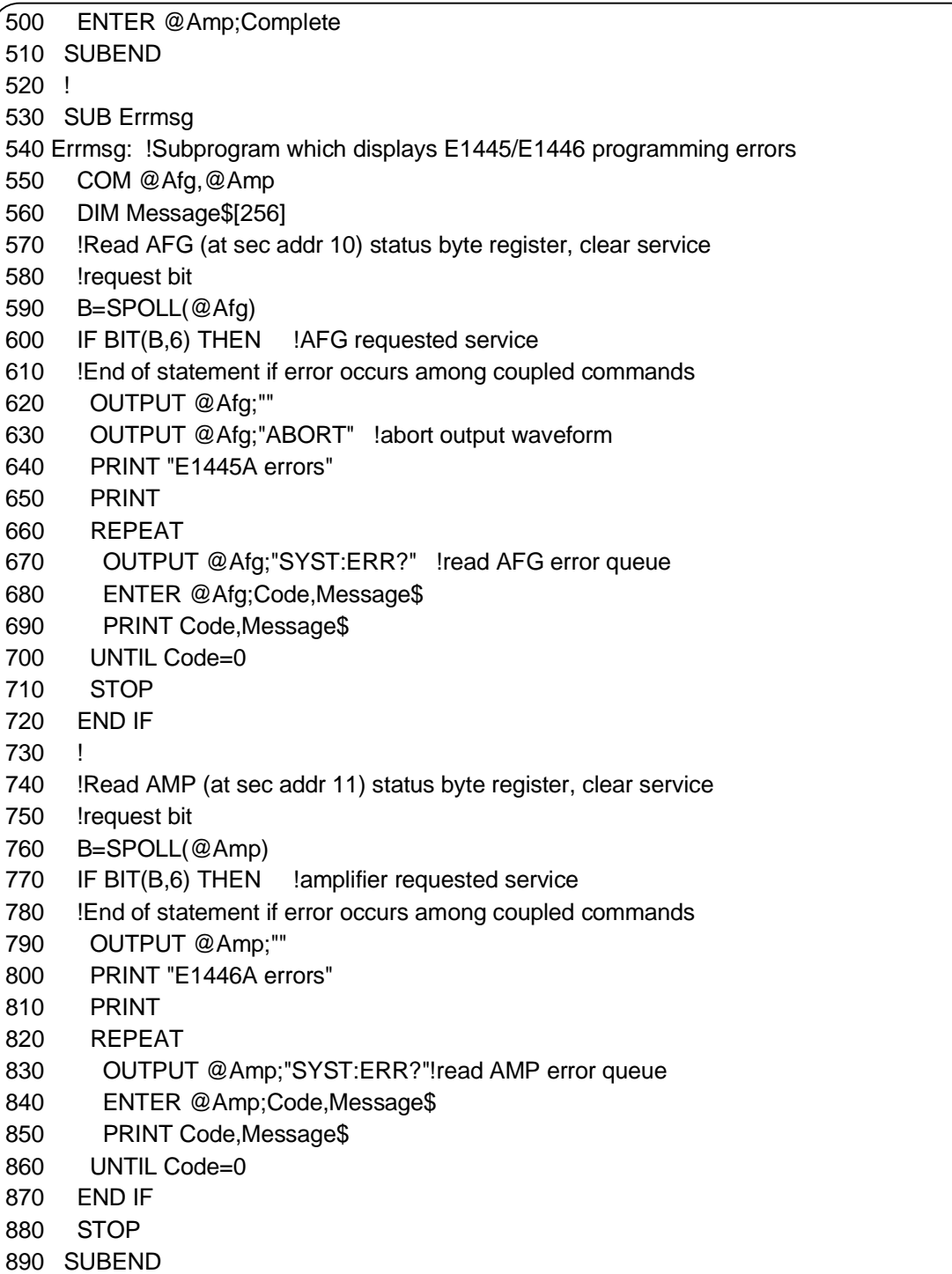

# **Using the Differential (small signal) Outputs**

These examples show you how to use the amplifier's differential (small signal) outputs. Note the following when using the outputs:

- the differential (small signal) outputs are designed for high-frequency and low-power source applications.
- with no attenuation, the maximum input voltage (sum of Input1 and Input2) must not exceed 2 Vpp (Figure 2-1).

In the first example, the E1446A is a servant to the E1445A. In the second example, the E1446A is a servant to the E1405 Command Module.

## **Using the Differential Outputs (Agilent E1445A Commander)**

Rather than amplify the input signal, this program attenuates the signal supplied by the E1445A to obtain an output amplitude of 10 mVpp. The output can be taken at either the 'Diff +' or 'Diff -' (inverted) output.

The steps of this program are:

1. **Reset the E1445A AFG and E1446A amplifier.**

\*RST

2. **Set the AFG frequency, function, and (minimum) amplitude.**

[SOURce:]FREQuency[1][:CW|:FIXed] <*frequency*>

[SOURce:]FUNCtion[:SHAPe] <*shape*>

[SOURce:]VOLTage[:LEVel][:IMMediate][:AMPLitude] <*amplitude*>

3. **Couple the AFG output load value to the output impedance value.**

OUTPut[1]:LOAD:AUTO <*mode*>

OUTPut[1]:IMPedance <*impedance*>

4. **Set the amplifier input impedance to match the AFG output load.**

INPut[1]:IMPedance <*impedance*>

5. **Set the amplifier input attenuation.**

INPut[1]:ATTenuation <*attenuation*>

### 6. **Set the amplifier 'Diff +' and 'Diff -' output impedances.**

OUTPut3:IMPedance <*impedance*>

OUTPut4:IMPedance <*impedance*>

### 7. **Place the AFG in the wait-for-arm state.**

INITiate:IMMediate

**Note** Resetting the amplifier sets many of the same conditions set by subsequent (amplifier) commands in the program. These commands are included, however, to show other parts of the amplifier configuration.

### **DIFF45**

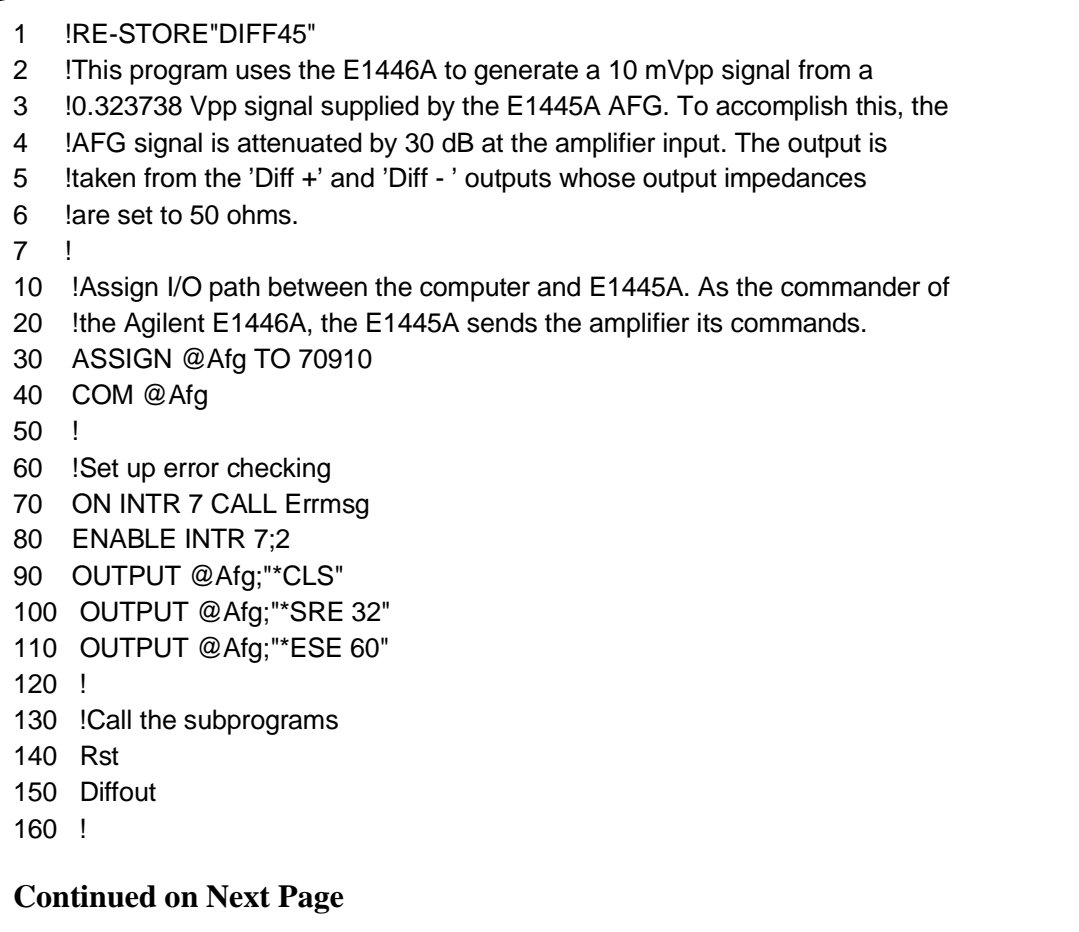

170 WAIT .1 !allow interrupt to be serviced 180 OFF INTR 7 190 END 200 ! 210 SUB Diffout 220 Diffout: !Subprogram which sets up the E1445A and E1446A 230 COM @Afg 240 OUTPUT @Afg;"SOUR:FREQ1:FIX 1E3;"; !frequency 250 OUTPUT @Afg;":SOUR:FUNC:SHAP SQU;"; 
lfunction 260 OUTPUT @Afg;":SOUR:VOLT:LEV:IMM:AMPL MIN;"; !amplitude (.161869 Vpk) 270 OUTPUT @Afg;":OUTP:LOAD:AUTO ON;";  $\qquad \qquad$  !couple load to impedance 280 OUTPUT @Afg;":OUTP:IMP 50" | limpedance 290 ! 300 !Set up the Agilent E1446A 310 OUTPUT @Afg;"INP1:IMP 50" | linput impedance 320 OUTPUT @Afg;"INP1:ATT 30" | linput attenuation (dB) 330 OUTPUT @Afg;"OUTP3:IMP 50" !Diff + output impedance 340 OUTPUT @Afg;"OUTP4:IMP 50" !Diff - output impedance 350 ! 360 OUTPUT @Afg;"INIT:IMM" !E1445A wait-for-arm state 370 SUBEND 380 ! 390 SUB Rst 400 Rst: !Subprogram which resets the E1445A and E1446A 410 COM @Afg 420 OUTPUT @Afg;"\*RST;\*OPC?" !reset the AFG 430 ENTER @Afg;Complete 440 SUBEND 450 ! 460 SUB Errmsg 470 Errmsg: !Subprogram which displays E1445/E1446 programming errors 480 COM @Afg 490 DIM Message\$[256] 500 !Read AFG status byte register and clear service request bit 510 B=SPOLL(@Afg) 520 !End of statement if error occurs among coupled commands 530 OUTPUT @Afg;"" 540 OUTPUT @Afg;"ABORT" !abort output waveform 550 REPEAT 560 OUTPUT @Afg;"SYST:ERR?" !read AFG error queue 570 ENTER @Afg;Code,Message\$ 580 PRINT Code,Message\$ 590 UNTIL Code=0 600 STOP 610 SUBEND

## **Using the Differential Outputs (Agilent E1405 Commander)**

This program uses the same commands and sequence as previously described, except for the OUTPut2 and OUTPut3 commands shown below:

### **6. Set the amplifier 'Diff +' and 'Diff -' output impedances.**

OUTPut2:IMPedance <*impedance*>

OUTPut3:IMPedance <*impedance*>

In this example, the E1446A is a servant to the E1405. As such, commands sent to the amplifier (at secondary GPIB address 11) are parsed by the Command Module rather than by the E1445A.

### **DIFF05**

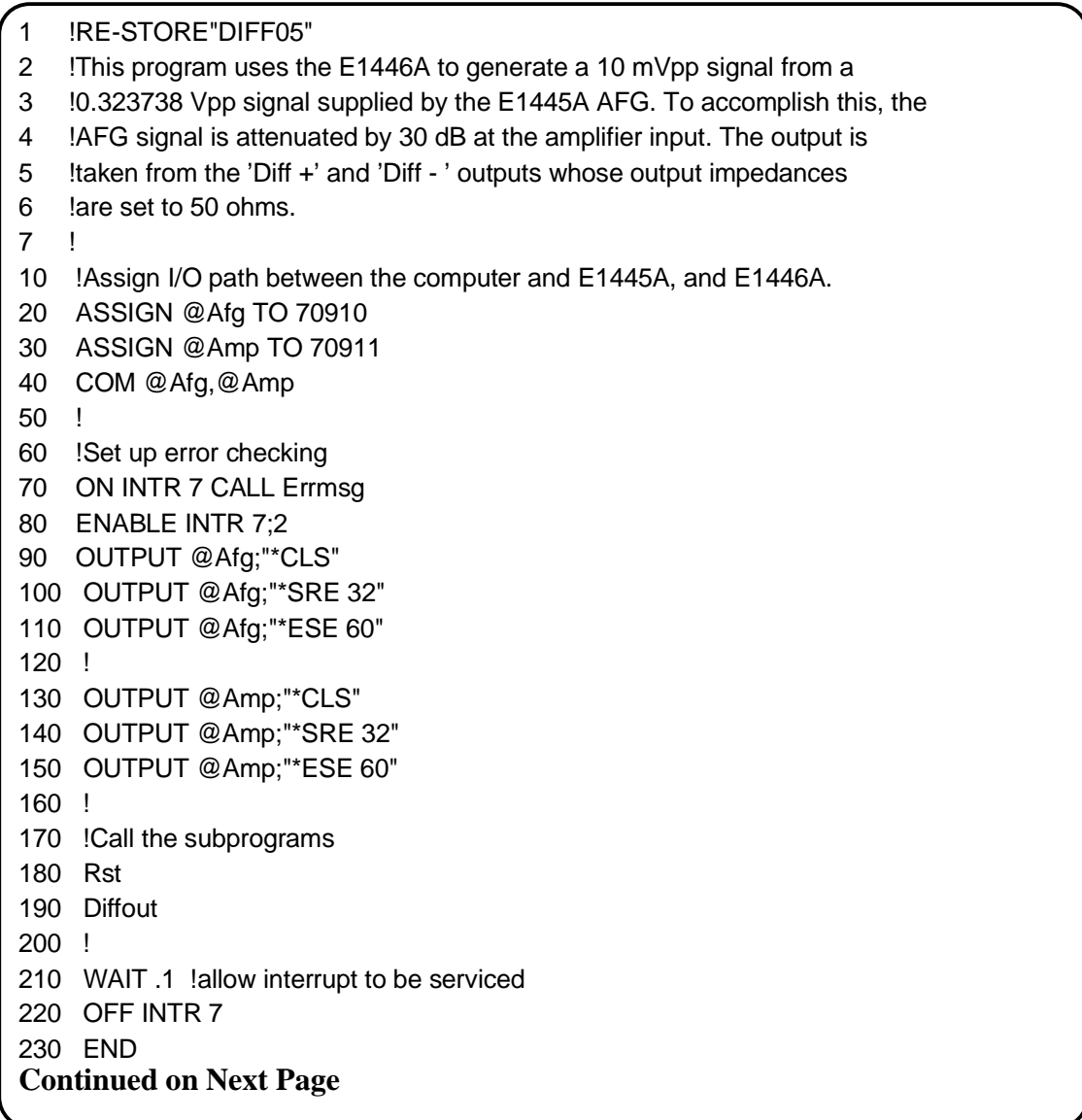

 $240$   $1$ 250 SUB Diffout 260 Diffout: !Subprogram which sets up the E1445A and E1446A 270 COM @Afg,@Amp 280 OUTPUT @Afg;"SOUR:FREQ1:FIX 1E3;"; !frequency 290 OUTPUT @Afg;":SOUR:FUNC:SHAP SIN;"; !function 300 OUTPUT @Afg;":SOUR:VOLT:LEV:IMM:AMPL MIN;"; !amplitude (.161869 Vpk) 310 OUTPUT @Afg;":OUTP:LOAD:AUTO ON;";  $\qquad \qquad$  !couple load to impedance 320 OUTPUT @Afg;":OUTP:IMP 50" | limpedance 330 ! 340 !Set up the Agilent E1446A 350 OUTPUT @Amp;"INP1:IMP 50" | linput impedance 360 OUTPUT @Amp;"INP1:ATT 30" !input attenuation (dB) 370 OUTPUT @Amp;"OUTP2:IMP 50" !Diff + output impedance 380 OUTPUT @Amp;"OUTP3:IMP 50" !Diff - output impedance 390 ! 400 OUTPUT @Afg;"INIT:IMM" !E1445A wait-for-arm state 410 SUBEND 420 ! 430 SUB Rst 440 Rst: !Subprogram which resets the E1445A and E1446A 450 COM @Afg,@Amp 460 OUTPUT @Afg;"\*RST;\*OPC?" !reset the AFG 470 ENTER @Afg;Complete 480 OUTPUT @Amp;"\*RST;\*OPC?" !reset the amplifier 490 ENTER @Amp;Complete 500 SUBEND 510 ! 520 SUB Errmsg 530 Errmsg: !Subprogram which displays E1445/E1446 programming errors 540 COM @Afg,@Amp 550 DIM Message\$[256] 560 !Read AFG (at sec addr 10) status byte register, clear service 570 !request bit 580 B=SPOLL(@Afg) 590 IF BIT(B,6) THEN !AFG requested service 600 !End of statement if error occurs among coupled commands 610 OUTPUT @Afg;"" 620 OUTPUT @Afg;"ABORT"!abort output waveform 630 PRINT "E1445A errors" 640 PRINT 650 REPEAT 660 OUTPUT @Afg;"SYST:ERR?" !read AFG error queue 670 ENTER @Afg;Code,Message\$ 680 PRINT Code,Message\$ 690 UNTIL Code=0 **Continued on Next Page**

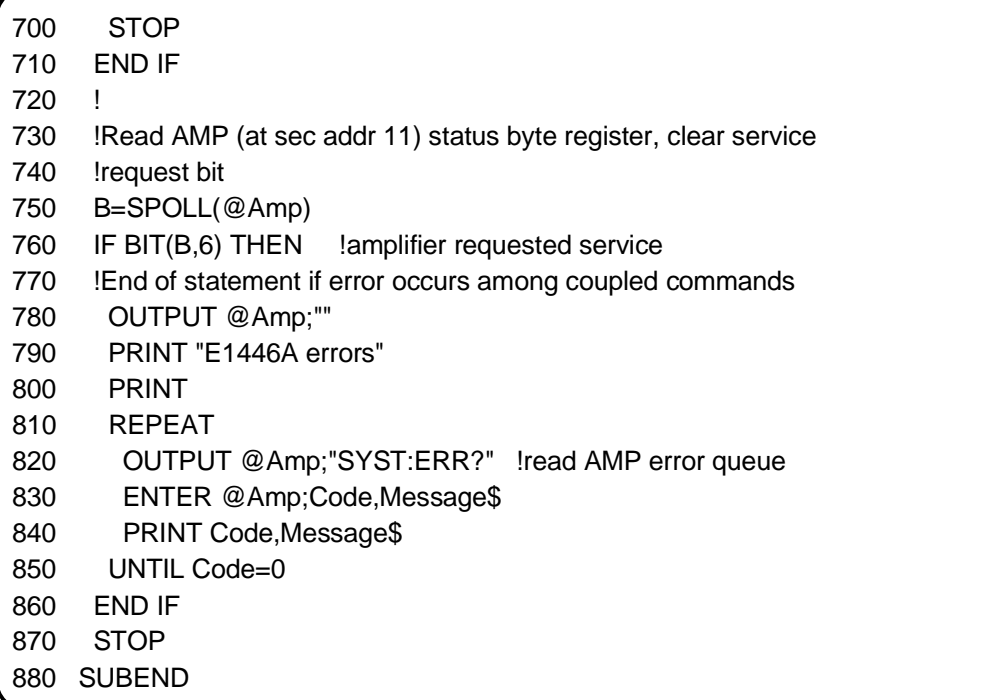

# **Summing Two Signals**

This program uses the E1446A to sum the signals from two E1445A AFGs. The AFGs at logical addresses 80 and 88 (secondary GPIB addresses 10 and 11), generate 1 Vpp, 5 kHz and 100 kHz sine waves respectively. The signal from the AFG at logical address 80 is applied to E1446A 'Input 1'. The signal from the AFG at logical address 88 is applied to 'Input 2'. The E1446A is in the servant area of the AFG at logical address 80.

The steps of the program are as follows:

1. **Reset the E1445A AFGs and E1446A amplifier.**

\*RST

2. Set the E1445As' reference oscillator sources to CLK10.

[SOURce:]ROSCillator:SOURce <*source*>

3. **Set the AFG frequency, function, and amplitude.**

[SOURce:]FREQuency[1][:CW|:FIXed] <*frequency*>

[SOURce:]FUNCtion[:SHAPe] <*shape*>

[SOURce:]VOLTage[:LEVel][:IMMediate][:AMPLitude] <*amplitude*>

4. **Couple the AFG output load value to the output impedance value.**

OUTPut[1]:LOAD:AUTO <*mode*>

OUTPut[1]:IMPedance <*impedance*>

5. **Set the amplifier input impedance to match the AFG output load.**

INPut[1]:IMPedance <*impedance*>

INPut2:IMPedance <*impedance*>

6. **Set the amplifier input attenuation.**

INPut[1]:ATTenuation <*attenuation*>

INPut2:ATTenuation <*attenuation*>

7. **Set the amplifier 'Diff +' output impedance.**

OUTPut3:IMPedance <*impedance*>

8. **Place the AFGs in the wait-for-arm state.**

INITiate:IMMediate

### **SUM45**

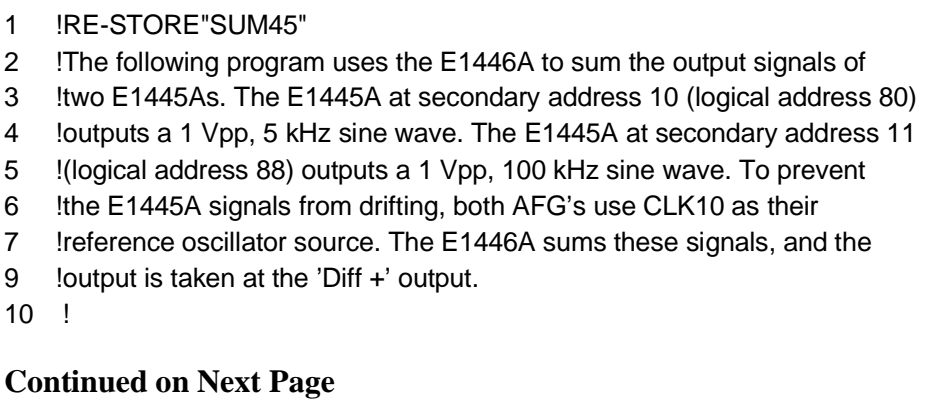

20 !Assign I/O paths between the computer and E1445As. The E1445A at 30 !secondary address 10 is the commander for the E1446A. 40 ASSIGN @Afg80 TO 70910 50 ASSIGN @Afg88 TO 70911 60 COM @Afg80,@Afg88 70 ! 80 !Set up error checking 90 ON INTR 7 CALL Errmsg 100 ENABLE INTR 7;2 110 OUTPUT @Afg80;"\*CLS" 120 OUTPUT @Afg80;"\*SRE 32" 130 OUTPUT @Afg80;"\*ESE 60" 140 ! 150 OUTPUT @Afg88;"\*CLS" 160 OUTPUT @Afg88;"\*SRE 32" 170 OUTPUT @Afg88;"\*ESE 60" 180 ! 190 !Call the subprograms 200 Rst 210 Afg\_setup 220 ! 230 WAIT .1 !allow interrupt to be serviced 240 OFF INTR 7 250 END 260 ! 270 SUB Afg\_setup 280 Afg\_setup: !Subprogram which sets up the E1445As and E1446A 290 COM @Afg80,@Afg88 300 !Set up E1445A at secondary address 10 310 OUTPUT @Afg80;"SOUR:ROSC:SOUR CLK10;"; lref osc source 320 OUTPUT @Afg80;":SOUR:FREQ1:FIX 5E3;"; !frequency 330 OUTPUT @Afg80;":SOUR:FUNC:SHAP SIN;"; !function 340 OUTPUT @Afg80;":SOUR:VOLT:LEV:IMM:AMPL 1VPP;"; !amplitude 350 OUTPUT @Afg80;":OUTP:LOAD:AUTO ON;"; !couple load to impedance 360 OUTPUT @Afg80;":OUTP:IMP 50" !impedance 370 ! 380 !Setup E1445A at secondary address 11 390 OUTPUT @Afg88;"SOUR:ROSC:SOUR CLK10;"; lref osc source 400 OUTPUT @Afg88;":SOUR:FREQ1:FIX 100E3;"; !frequency 410 OUTPUT @Afg88;":SOUR:FUNC:SHAP SIN;"; 
lfunction 420 OUTPUT @Afg88;":SOUR:VOLT:LEV:IMM:AMPL 1VPP;"; !amplitude 430 OUTPUT @Afg88;":OUTP:LOAD:AUTO ON;";  $\qquad \qquad$  !couple load to impedance 440 OUTPUT @Afg88;":OUTP:IMP 50" | limpedance 450 ! **Continued on Next Page**

460 !Set up the Agilent E1446A 470 OUTPUT @Afg80;"INP1:IMP 50" !input 1 impedance 480 OUTPUT @Afg80;"INP1:ATT 0" !input 1 attenuation (dB) 490 OUTPUT @Afg80;"INP2:IMP 50" !input 2 impedance 500 OUTPUT @Afg80;"INP2:ATT 0" !input 2 attenuation (dB) 510 OUTPUT @Afg80;"OUTP3:IMP 50" !Diff + output impedance 520 ! 530 OUTPUT @Afg80;"INIT:IMM" !E1445A wait-for-arm state (10) 540 OUTPUT @Afg88;"INIT:IMM" !E1445A wait-for-arm state (11) 550 SUBEND 560 ! 570 SUB Rst 580 Rst: !Subprogram which resets the E1445As and E1446A 590 COM @Afg80,@Afg88 600 OUTPUT @Afg80;"\*RST;\*OPC?" !reset the AFG (sec addr 10) 610 ENTER @Afg80;Complete 620 ! 630 OUTPUT @Afg88;"\*RST;\*OPC?" !reset the AFG (sec addr 11) 640 ENTER @Afg88;Complete 650 SUBEND 660 ! 670 SUB Errmsg 680 Errmsg: !Subprogram which displays E1445/E1446 programming errors 690 COM @Afg80,@Afg88 700 DIM Message\$[256] 710 !Read AFG (at sec addr 10) status byte register, clear service 720 !request bit 730 B=SPOLL(@Afg80) 740 !End of statement if error occurs among coupled commands 750 OUTPUT @Afg80;"" 760 OUTPUT @Afg80;"ABORT" !abort output waveform 770 PRINT "E1445A (secondary address 10)" 780 PRINT 790 REPEAT 800 OUTPUT @Afg80;"SYST:ERR?" !read AFG error queue (sec addr 10) 810 ENTER @Afg80;Code,Message\$ 820 PRINT Code,Message\$ 830 UNTIL Code=0 840 PRINT 850 ! 860 !Read AFG (at sec addr 11) status byte register, clear service 870 !request bit **Continued on Next Page**

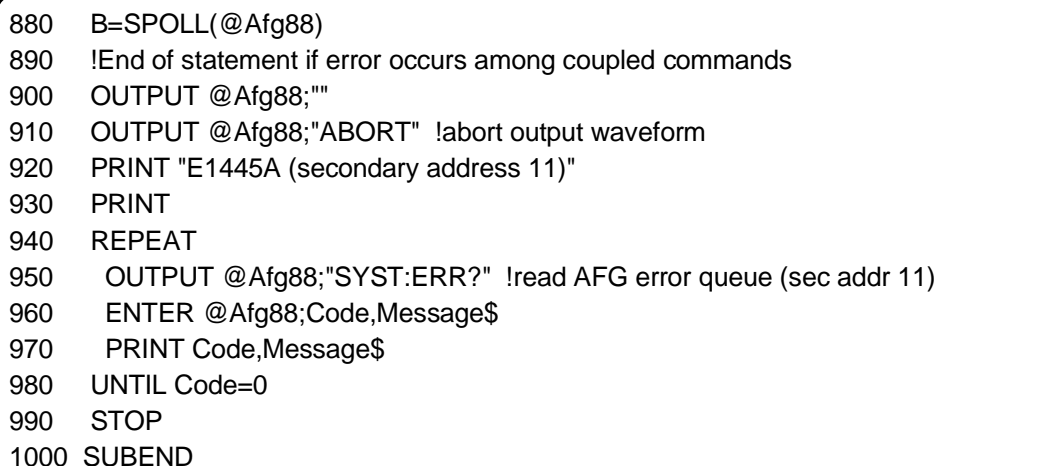

# **Chapter Contents**

This chapter describes the **Standard Commands for Programmable Instruments** (SCPI) command set and the **IEEE 488.2 Common Commands** for the Agilent E1446A Summing Amplifier/DAC. Included in this chapter are the following sections:

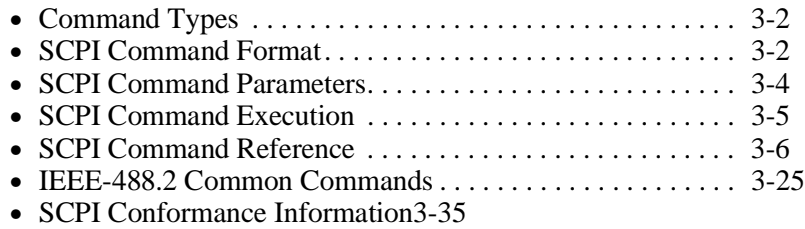

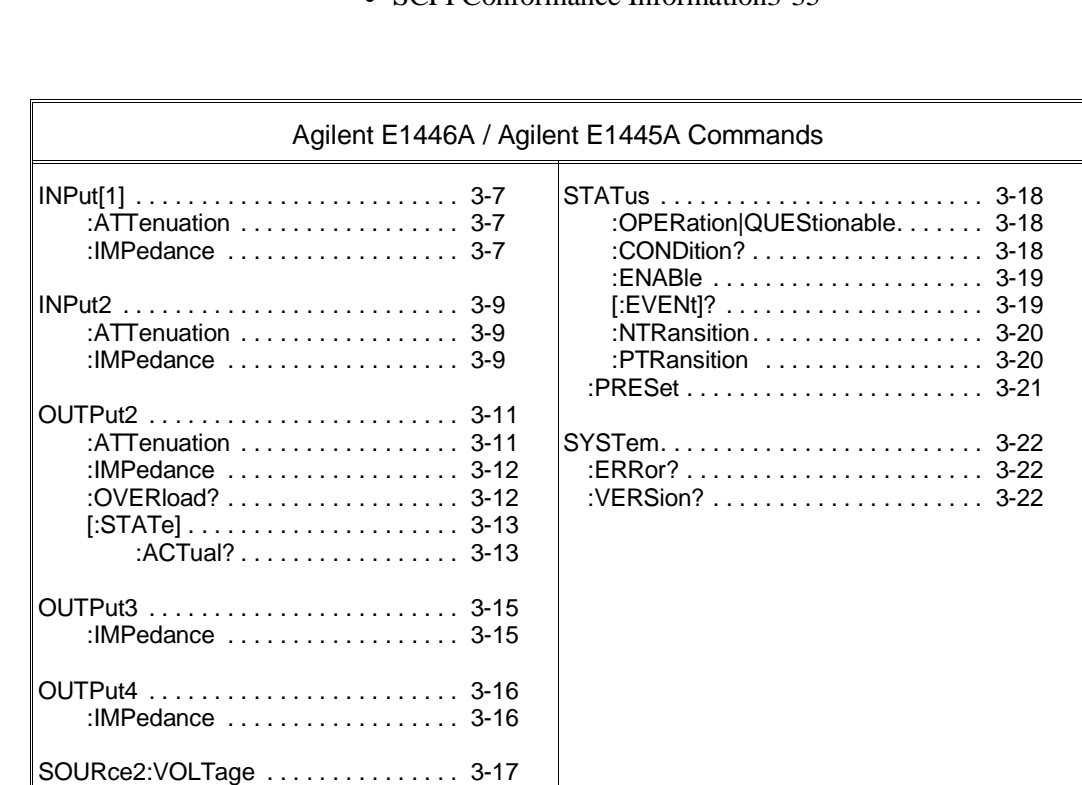

[:LEVel][:IMMediate]:OFFset . . . . . 3-17

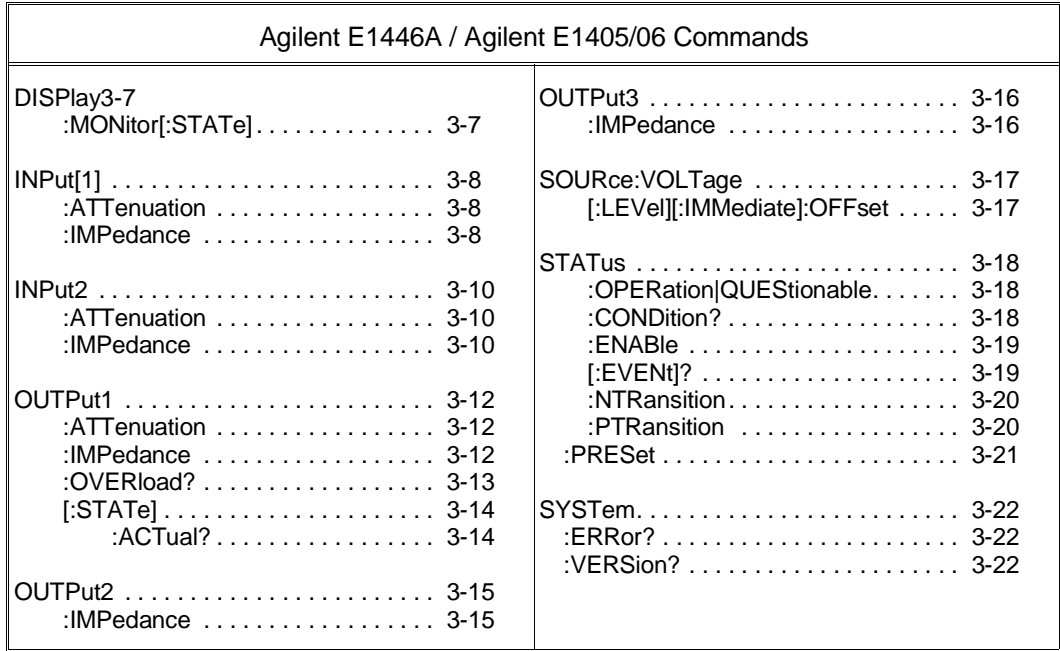

# **Command Types**

Commands are separated into two types: IEEE-488.2 Common Commands and SCPI Commands.

**Common Command Format**  The IEEE-488.2 standard defines Common Commands that perform functions like reset, self-test, status byte query, etc. Common commands are four or five characters in length, always begin with the asterisk character (\*), and may include one or more parameters. The command keyword is separated from the first parameter by a space character. Some examples of Common commands are shown below:

\*RST, \*CLS, \*ESE <unmask>, \*OPC?, \*STB?

# **SCPI Command Format**

The functions of the summing amplifier/DAC are programmed using SCPI commands. SCPI commands are based on a hierarchical structure, also known as a tree system. In this system, associated commands are grouped together under a common node or root, thus, forming subtrees or subsystems. An example is the amplifier's 'OUTPut2' subsystem shown on the following page.

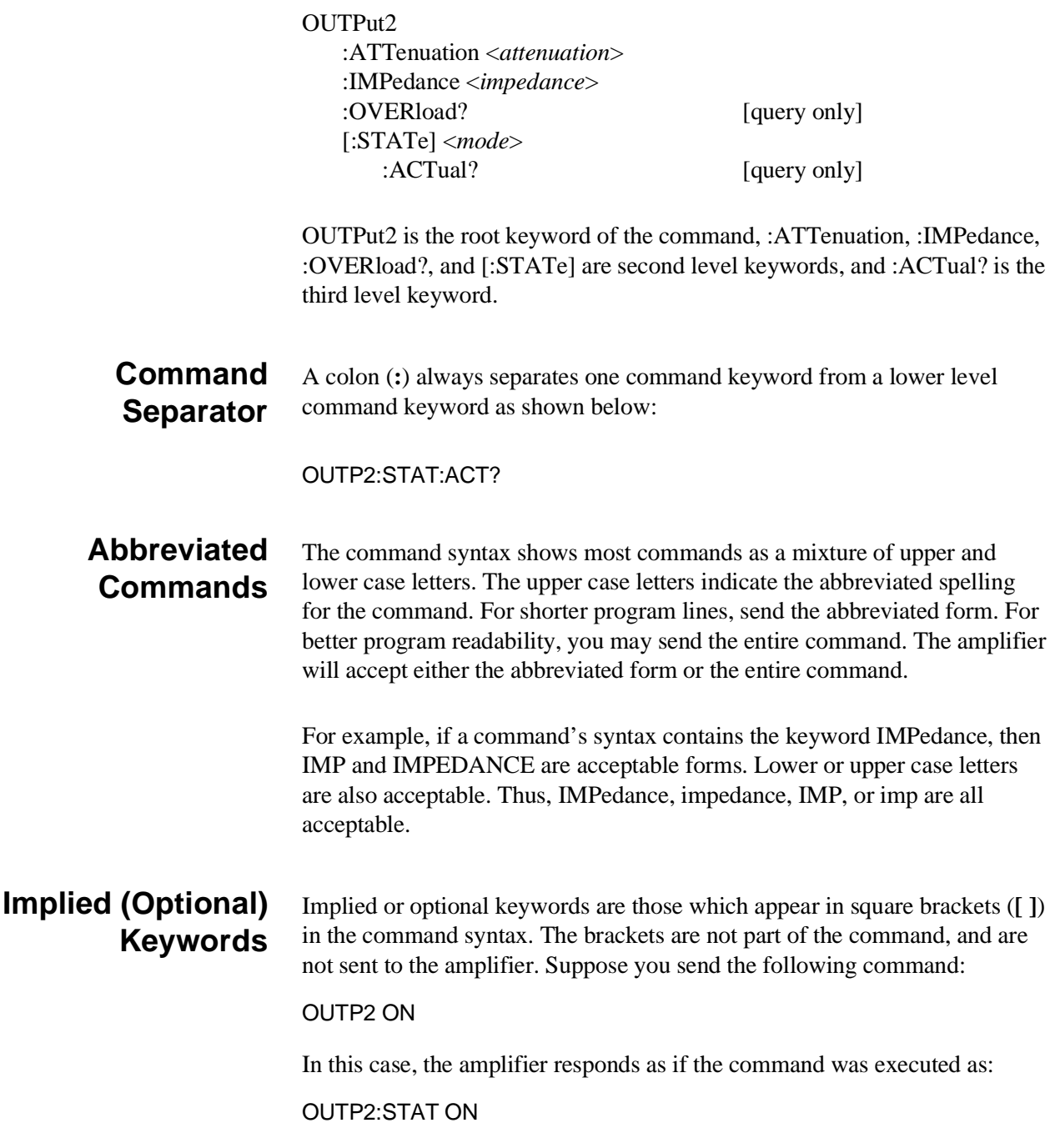

# **SCPI Command Parameters**

The following information contains explanations and examples of the parameter types found in this chapter.

## **Parameter Types, Explanations, and Examples**

• Numeric

Accepts all commonly used decimal representations of numbers including optional signs, decimal points, and scientific notation:

123, 123E2, -123, -1.23E2, .123, 1.23E-2, 1.23000E-01.

Special cases include MIN, MAX, and INFinity. The Comments section within the Command Reference will state whether a numeric parameter can also be specified in hex, octal, and/or binary:

### #H7B, #Q173, #B1111011

• Boolean

Represents a single binary condition that is either true or false. Any non-zero value is considered true:

ON, OFF, 1, 0

• Discrete

Selects from a finite number of values. These parameters use mnemonics to represent each valid setting.

• Arbitrary Block Program Data

This parameter type is used to transfer a block of data in the form of bytes. The block of data bytes is preceded by a header which indicates either 1) the number of data bytes which follow (definite length block), or 2) that the following data block will be terminated upon receipt of a New Line message with the EOI signal true (indefinite length block). The syntax for data in the blocks is as follows:

### **Definite length block:**

#<non-zero digit><digit(s)><data byte(s)>

Where the value of  $\leq$  non-zero digit  $\geq$  equals the number of  $\langle \text{digit}(s) \rangle$ . The value of  $\langle \text{digit}(s) \rangle$  taken as a decimal integer indicates the number of  $\langle \text{data byte}(s) \rangle$  in the block.

### **Indefinite length block:**

#0<data byte(s)><NL^END>

Examples of sending 4 data bytes:

#14<br/>byte><br/>>byte><br/>>byte> #3004<br/>byte><br/>>byte><br/>>byte> #0<br/>byte><br/>>byte><br/><br/>syte><NL^END>

## **Querying Parameter Settings**

Unless otherwise noted in the reference section, parameter settings can be queried by adding a question mark (?) to the command which set the parameter. For example:

INP:IMP 50

sets the impedance of the 'Input 1' port to  $50\Omega$ . The value can be queried by executing:

INP:IMP?

The MINimum or MAXimum value of a parameter is determined as follows:

INP:IMP? MIN

INP:IMP? MAX

# **SCPI Command Execution**

The following information should be remembered when executing SCPI commands.

**Command Coupling** The following amplifier commands are value coupled:

### **E1446 with E1405/06**

OUTPut1:ATTenuation <attenuation> OUTPut1:IMPedance <impedance> SOURce:VOLTage[:LEVel][:IMMediate]:OFFSet <voltage>

#### **E1446 with E1445**

OUTPut2:ATTenuation <attenuation> OUTPut2:IMPedance <impedance> SOURce2:VOLTage[:LEVel][:IMMediate]:OFFSet <voltage>

 This means that sending one of these commands can change the value set previously by another one of these commands. Often, this results in "Settings Conflict" errors when the program executes. To prevent these errors these commands must be executed in a "Coupling Group". Refer to Chapter 2 for information on executing coupled commands.

### **Linking Commands Linking IEEE 488.2 Common Commands.**

Use a semicolon between the commands. For example:

\*RST;\*CLS;\*OPC?

#### **Linking Multiple SCPI Commands.**

Use a semicolon (;) and a colon (:) to link commands within different subsystems. For example:

INP:IMP 50;:OUTP2:IMP 50

Commands within the same subsystem are linked with a semicolon(;). For example:

INP:ATT 6;INP:IMP 50

# **SCPI Command Reference**

This section describes the SCPI commands for the Agilent E1446A Summing Amplifier/DAC. Since the E1446A amplifier can be a servant of either the Agilent E1445A Arbitrary Function Generator or the Agilent E1405 Command Module, the section has been divided into three parts:

- Agilent E1446A/Agilent E1445A Command Reference (Agilent E1446A is a servant to the Agilent E1445A)
- Agilent E1446A/Agilent E1405 Command Reference (Agilent E1446A is a servant to the Agilent E1405)
- IEEE-488.2 Common Commands (same for either commander (Agilent E1445A or Agilent E1405)

In each part the commands are listed alphabetically by subsystem and alphabetically within each subsystem. A command guide is printed in the top margin of each page. The guide indicates the first command listed on that page.

**Agilent E1446 / E1445 Commands**

## **SCPI Command Reference**

Download from Www.Somanuals.com. All Manuals Search And Download.

Download from Www.Somanuals.com. All Manuals Search And Download.

The INPut[1] subsystem controls the input attenuation and impedance of the Agilent E1446A's "Input 1" BNC.

**SubSystem Syntax** INPut[1] : ATTenuation <attenuation> :IMPedance <impedance>

## **:ATTenuation**

**INPut[1]:ATTenuation <***attenuation***>** controls the input attenuator of the "Input 1" BNC. Input attenuation can range from 0 to 31 dB in 1 dB steps.

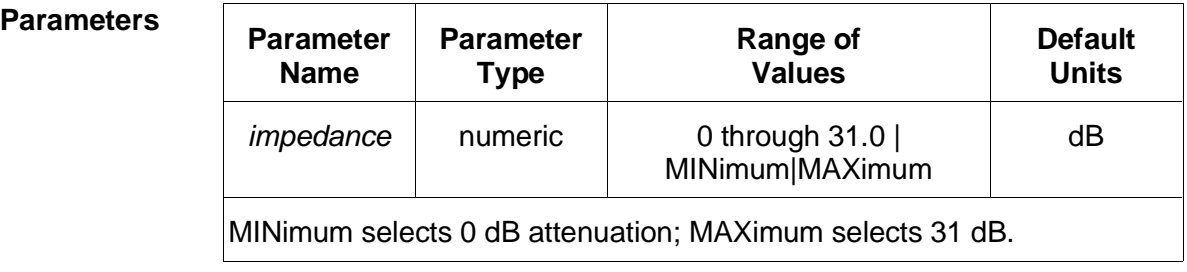

### **Comments** • **Executable when initiated:** Yes

- **Coupling group:** none
- **\*RST Condition:** INPut1:ATTenuation 0

**Example Setting 20 dB input attenuation**

**INP:ATT 20** *Set 20 dB input attenuation*

## **:IMPedance**

**INPut[1]:IMPedance <***impedance***>** sets the input impedance of the "Input 1" BNC to either 50 $Ω$ , 75 $Ω$ , or 1 M $Ω$ .

 **Parameters Parameter**

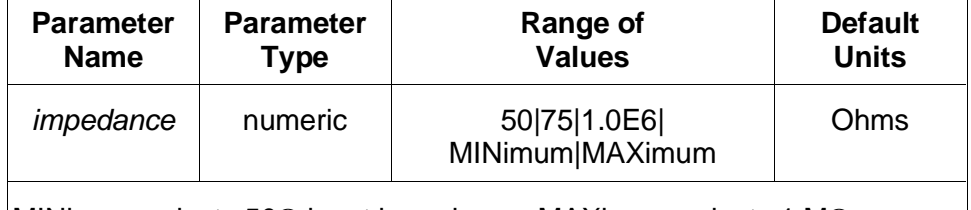

MINimum selects 50Ω input impedance; MAXimum selects 1 MΩ.

## **INPut[1] :IMPedance**

**Comments** • **Executable when initiated:** Yes

- **Coupling group:** none
- **\*RST Condition:** INPut1:IMPedance 50
- **Example Setting 75** Ω **input impedance**

**INP:IMP 75** *Set 75* Ω *input impedance*

The INPut2 subsystem controls the input attenuation and impedance of the Agilent E1446A's "Input 2" BNC.

**Subsystem Syntax** INPut2 : ATTenuation <attenuation> :IMPedance <impedance>

### **:ATTenuation**

**INPut2:ATTenuation <***attenuation***>** controls the input attenuator of the "Input 2" BNC. Input attenuation can range from 0 to 31 dB in 1 dB steps.

### **Parameters Parameter**

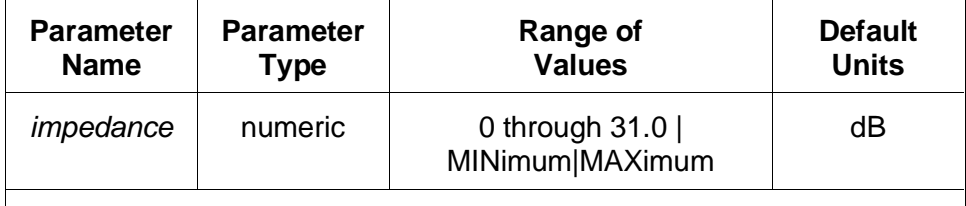

MINimum selects 0 dB attenuation; MAXimum selects 31 dB.

#### **Comments** • **Executable when initiated:** Yes

- **Coupling group:** none
- **\*RST Condition:** INPut2:ATTenuation 0

### **Example Setting 20 dB input attenuation**

**INP2:ATT 20** *Set 20 dB input attenuation*

## **:IMPedance**

**INPut2:IMPedance <***impedance***>** sets the input impedance of the "Input 2" BNC to either 50 $Ω$ , 75 $Ω$ , or 1 M $Ω$ .

### **Parameters Parameter**

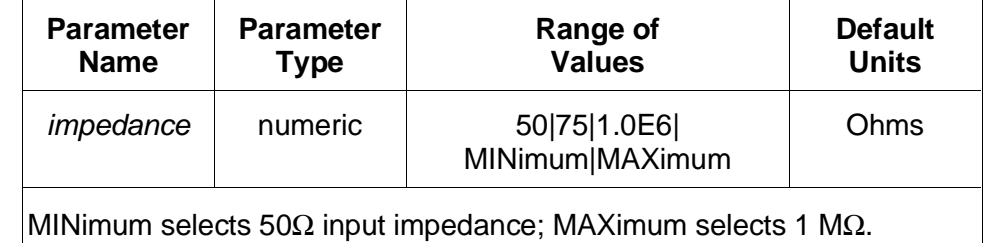

## **INPut2 :IMPedance**

**Comments** • **Executable when initiated:** Yes

- **Coupling group:** none
- **\*RST Condition:** INPut2:IMPedance 50
- **Example Setting 75** Ω **input impedance**

**INP2:IMP 75** *Set 75* Ω *input impedance*

The OUTPut2 subsystem controls the characteristics of the Agilent E1446A's "Main Output" BNC. The subsystem sets the output attenuation, sets the output source impedance, monitors overload conditions, and enables or disables the output.

### **Subsystem Syntax** OUTPut2 :ATTenuation <attenuation> :IMPedance <impedance> :OVERload? [query only] [:STATe] <mode> :ACTual? [query only]

## **:ATTenuation**

**OUTPut2:ATTenuation <***attenuation***>** controls the output attenuator of the "Main Output" BNC. Either no attenuation or 20 dB may be selected when OUTPut2:IMPedance is set to either 50Ω or 75Ω. OUTPut2:ATTenuation must be set to 0 dB when OUTPut2:IMPedance is set to  $0\Omega$ .

### **Parameters Parameter**

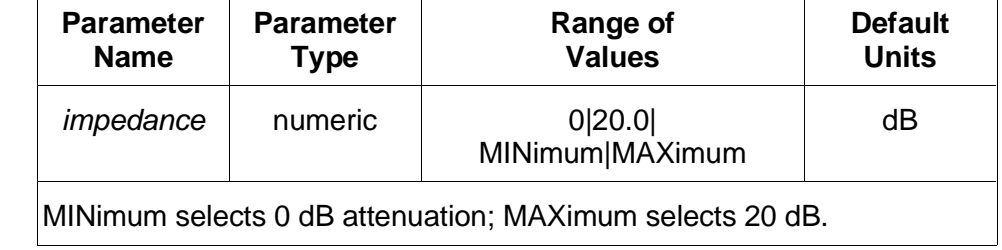

#### **Comments** • **Executable when initiated:** Yes

- **Coupling group:** Power amplifier
- **\*RST Condition:** OUTPut2:ATTenuation 0

#### **Example Setting 20 dB output attenuation**

**OUTP2:ATT 20** *Set 20 dB output attenuation*

### **:IMPedance**

**OUTPut2:IMPedance <***impedance***>** sets the output impedance of the "Main Output" BNC to either 0 $Ω$ , 50 $Ω$ , or 75 $Ω$ .

OUTPut2:IMPedance 0 should be selected when an open-circuit or high-impedance load is connected to the output of the Agilent E1446A. The matching impedance is removed from the amplifier output. Also, the offset voltage into an open-circuit is twice that into a matched load. Setting OUTPut2:IMPedance 0 compensates for this effect so that the SOURce2:VOLTage:LEVel:IMMediate:OFFSet command will output the specified voltage into an open circuit.

When OUTPut2:IMPedance is set to either 50 $\Omega$  or 75 $\Omega$ , either no output attenuation or 20 dB may be set. OUTPut2:ATTenuation must be set to 0 dB when OUTPut2:IMPedance is set to 0Ω.

#### **Parameters Parameter**

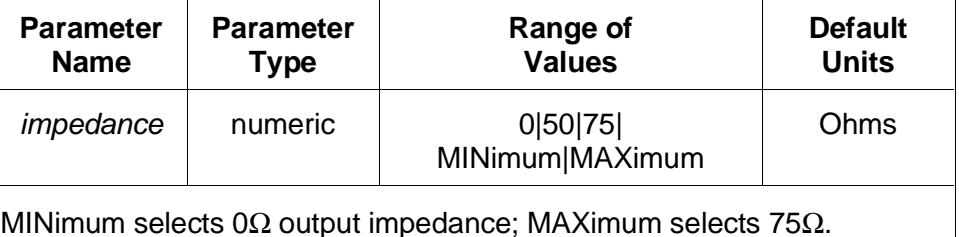

## **Comments** • **Executable when initiated:** Yes

- **Coupling group:** Power amplifier
- **Related commands:** SOURce:VOLTage:LEVel:IMMediate:OFFSet and OUTPUT2:ATTenuation
- **\*RST Condition:** OUTPut2:IMPedance 50

### **Example Setting 75** Ω **output impedance**

**OUTP2:IMP 75** *Set 75* Ω *output impedance*

## **:OVERload?**

**OUTPut2:OVERload?** determines if an overload condition exists by reading bit 11 of the amplifier's Status register (Appendix C).

**This command requires Agilent E1445A firmware revision A.02.00 or greater.**

- **Comments** A one (1) returned in response to the query indicates an overload condition exists. A zero (0) indicates there is not an overload condition.
	- **Coupling group:** none
	- **\*RST Condition:** none

### **Example Determining if an overload condition exists**

**OUTP2:OVER?** *determine if overload condition exists*

## **[:STATe]**

**OUTPut2[:STATe] <***mode***>** closes or opens the output relay of the "Main Output" BNC to enable or disable the analog output. When disabled, the output appears as an open circuit.

#### **Parameters Parameter**

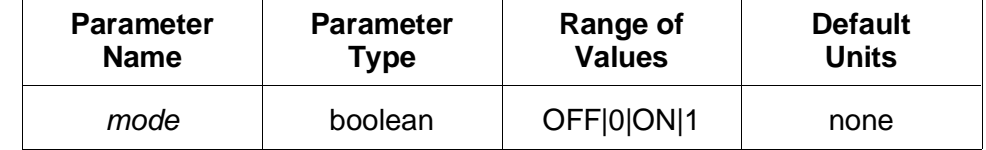

#### **Comments** • **Executable when initiated: Yes**

- **Coupling group:** none
- **\*RST Condition:** OUTPut2:STATe ON
- The output relay will open automatically if an output overload is detected.

### **Example Disabling the output**

**OUTP2 OFF** *Disable output*

## **[:STATe]:ACTual?**

**OUTPut2[:STATe]:ACTual?** determines if the amplifier's 'Main Output' BNC is enabled or has been disabled due to an overload condition. The determination is done by reading bit 8 of the amplifier's Status register (Appendix C).

**This command requires Agilent E1445A firmware revision A.02.00 or greater.**
# **OUTPut2 [:STATe]:ACTual?**

- **Comments** A one (1) returned in response to the query indicates the 'Main Output' BNC is enabled. A zero (0) indicates the output is disabled.
	- **Coupling group:** none
	- **\*RST Condition:** none
	- **Example Determining if the output is enabled**

**OUTP2:STAT:ACT?** *determine if the output is enabled* 

The OUTPut3 subsystem controls the output impedance of the Agilent E1446A's "Diff Output +" output.

**Subsystem Syntax** OUTPut3 :IMPedance <impedance>

### **:IMPedance**

**OUTPut3:IMPedance <***impedance***>** sets the output impedance "Diff Output +" BNC to either 50Ω or 75Ω.

**Parameters Parameter**

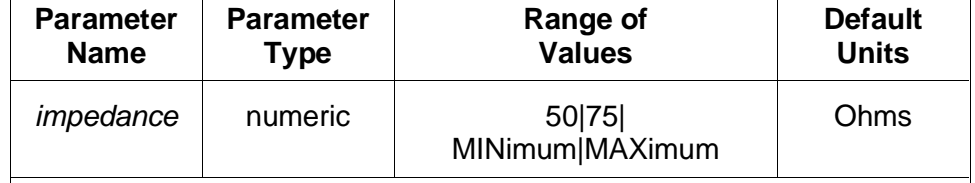

MINimum selects 50Ω output impedance; MAXimum selects 75Ω.

**Comments** • **Executable when initiated:** Yes

- **Coupling group:** none
- **\*RST Condition:** OUTPut3:IMPedance 50

 $\overline{\phantom{a}}$ 

**Example Setting 75** Ω **output impedance**

**OUTP3:IMP 75** *Set 75* Ω *output impedance*

The OUTPut4 subsystem controls the output impedance of the Agilent E1446A's "Diff Output -" output.

**Subsystem Syntax** OUTPut4 :IMPedance <impedance>

### **:IMPedance**

**OUTPut4:IMPedance <***impedance***>** sets the output impedance "Diff Output -" BNC to either 50Ω or 75Ω.

**Parameters Parameter**

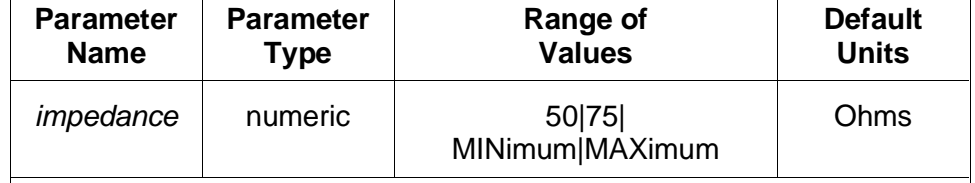

MINimum selects 50Ω output impedance; MAXimum selects 75Ω.

**Comments** • **Executable when initiated:** Yes

- **Coupling group:** none
- **\*RST Condition:** OUTPut4:IMPedance 50

 $\overline{\phantom{a}}$ 

**Example Setting 75** Ω **output impedance**

**OUTP4:IMP 75** *Set 75* Ω *output impedance*

The SOURce2:VOLTage subsystem controls the output offset voltage at the Agilent E1446A's "Main Output" BNC.

**Subsystem Syntax** SOURce2 :VOLTage [:LEVel] [:IMMediate] :OFFSet <voltage>

# **[:LEVel][:IMMediate]:OFFSet**

**SOURce2:VOLTage[:LEVel][:IMMediate]:OFFSet <***voltage***>** sets the offset voltage at the "Main Output" BNC. Output offset level is programmed in volts.

#### **Parameters Parameter**

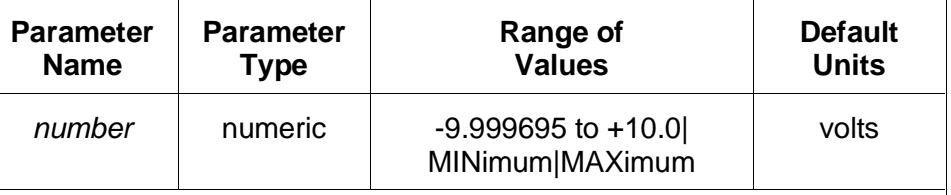

MINimum selects -9.999695; MAXimum selects +10.0.

The above limits are doubled if OUTPut2:IMPedance 0 is set.

The combination of input levels and offset voltage must produce a voltage that remains within the Agilent E1446A's output voltage specification. Significant distortion of the waveform will occur when the combination of input levels and offset voltage exceeds the specification.

#### **Example Setting offset voltage**

- **Comments Executable when initiated:** Yes
	- **Coupling group:** Power amplifier
	- **Related commands:** OUTPut2:IMPedance
	- **\*RST Condition:** SOURce2:VOLTage:LEVel:IMMediate:OFFSet 0 V

**Example Setting offset voltage**

**SOUR2:VOLT:OFFS 3** *Set offset voltage to 3 volts* 

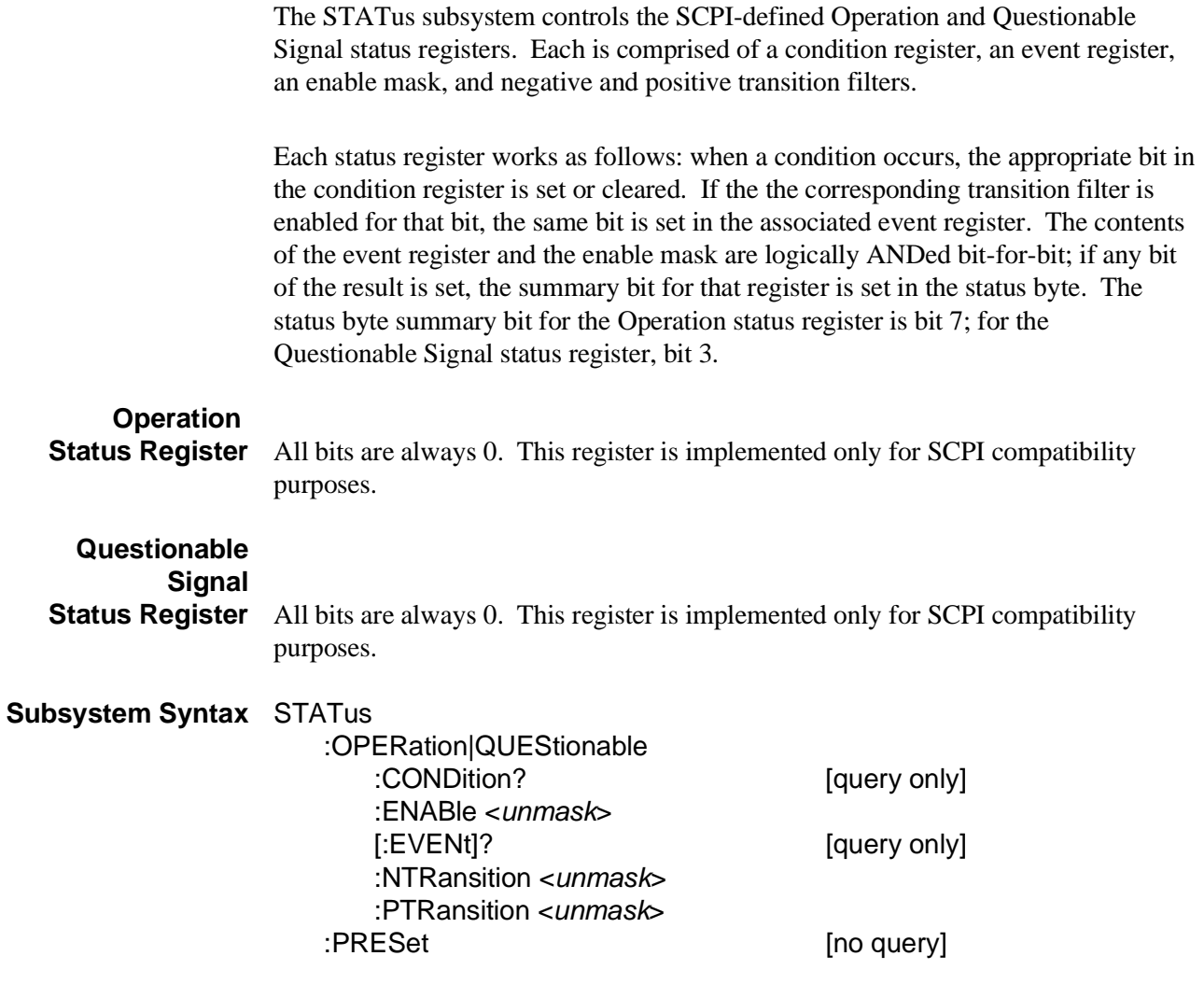

# **:OPERation|QUEStionable:CONDition?**

**STATus:OPERation|QUEStionable:CONDition?** returns the contents of the appropriate condition register. Reading the register does not affect its contents.

- **Comments Executable when initiated:** Yes
	- **Coupling group:** none
	- **Related commands:** STATus subsystem, \*SRE, \*STB?
	- **\*RST Condition:** all bits of both condition registers are cleared as a result of the state present after \*RST.

# **STATus :OPERation|QUEStionable:ENABle**

#### **Example Querying the Operation condition register**

**STAT:OPER?** *Query Operation condition register*

### **:OPERation|QUEStionable:ENABle**

**STATus:OPERation|QUEStionable:ENABle <***unmask***>** specifies which bits of the associated event register are included in its summary bit. The summary bit is the bit-for-bit logical AND of the event register and the unmasked bit(s).

#### **Parameters Parameter**

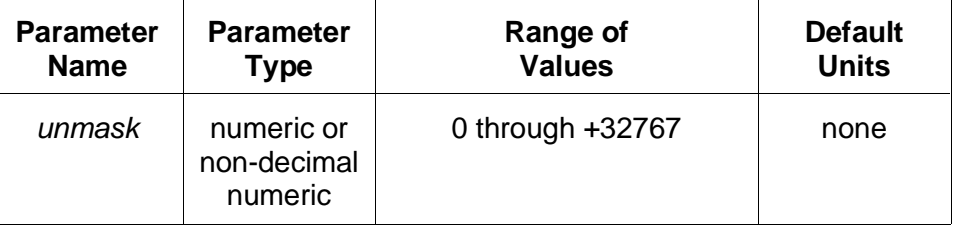

The non-decimal numeric forms are the #H, #Q, or #B formats specified by IEEE-488.2.

#### **Comments** • **Executable when initiated:** Yes

- **Coupling group:** none
- **Related commands:** STATus subsystem, \*SRE, \*STB?
- **\*RST Condition:** unaffected
- **Power-on Condition:** STATUS:OPERation|QUEStionable:ENABLE 0

# **:OPERation|QUEStionable[:EVENt]?**

**STATus:OPERation|QUEStionable[:EVENt]?** returns the contents of the appropriate event register. Reading the register clears it to 0.

- **Comments** Both event registers are also cleared to 0 by the \*CLS common command.
	- **Executable when initiated:** Yes
	- **Coupling group:** none
	- **Related commands:** STATus subsystem, \*SRE, \*STB?
	- **\*RST Condition:** unaffected
	- **Power-on Condition:** Both event registers are cleared to 0.

#### **Example Querying the Operation event register**

# **STATus :OPERation|QUEStionable:NTRansition**

**STAT:EVEN?** *Query Operation event register*

### **:OPERation|QUEStionable:NTRansition**

**STATus:OPERation|QUEStionable:NTRansition <***unmask***>** sets the negative transition mask. For each bit unmasked, a 1-to-0 transition of that bit in the associated condition register will set the same bit in the associated event register.

#### **Parameters Parameter**

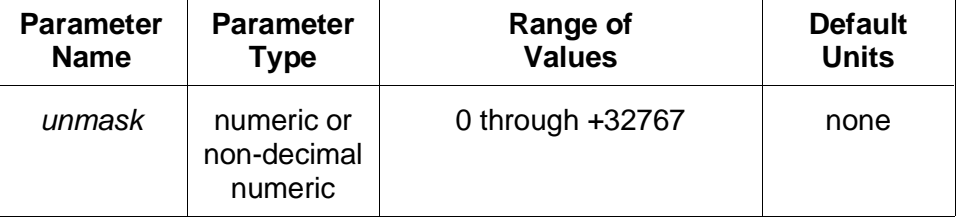

The non-decimal numeric forms are the #H, #Q, or #B formats specified by IEEE-488.2.

#### **Comments** • **Executable when initiated:** Yes

- **Coupling group:** none
- **Related commands:** STATus subsystem, \*SRE, \*STB?
- **\*RST Condition:** unaffected
- **Power-on Condition:** STATUS:OPERation|QUEStionable:NTRansition 0

# **:OPERation|QUEStionable:PTRansition**

**STATus:OPERation|QUEStionable:PTRansition <***unmask***>** sets the positive transition mask. For each bit unmasked, a 0-to-1 transition of that bit in the associated condition register will set the same bit in the associated event register.

#### **Parameters Parameter**

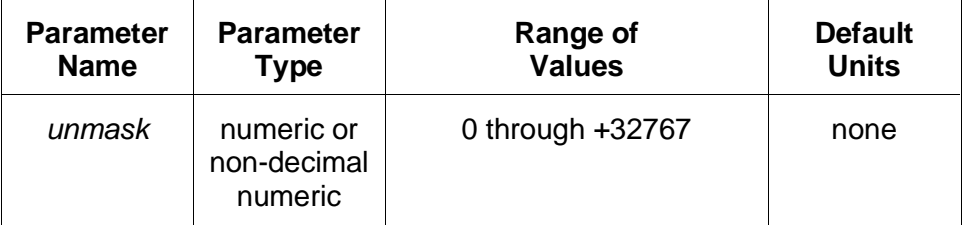

The non-decimal numeric forms are the #H, #Q, or #B formats specified by IEEE-488.2.

**Comments** • **Executable when initiated:** Yes

- **Coupling group:** none
- **Related commands:** STATus subsystem, \*SRE, \*STB?
- **\*RST Condition:** unaffected
- **Power-on Condition:** STATUS:OPERation|QUEStionable:PTRansition 32767

### **:PRESet**

**STATus:PRESet** initializes the enable registers and transition masks for the Operation and Questionable Signal status registers and sets STATus:OPC:INITiate ON. For both status registers, the enable registers are set to 0, the negative transition masks are set to 0, and the positive transition masks are set to 32767.

**Comments** • **Executable when initiated:** Yes

- **Coupling group:** none
- **Related commands:** STATus subsystem, \*SRE, \*STB?
- **\*RST Condition:** none

The SYSTem subsystem returns error messages and the SCPI version number to which the Agilent E1446A complies.

> [query only] [query only]

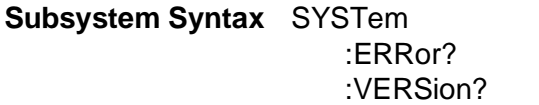

### **:ERRor?**

**SYSTem:ERROR?** returns the error messages in the error queue. See Appendix B for a listing of possible error numbers and messages.

- **Comments** The Agilent E1446A places any generated errors into the error queue. The queue is first-in, first out. With several errors waiting in the queue, the SYSTem:ERRor? returns the oldest unread error message first.
	- The error queue can hold 30 error messages. If the Agilent E1446A generates more than 30 messages that are not read, it replaces the last error message in the queue with error -350,"Too many errors". No additional messages are placed into the queue until SYSTem:ERRor? reads some messages or the \*CLS (clear status) command clears the queue.
	- When the error queue is empty, SYSTem:ERRor? returns +0, "No error".
	- **Executable when initiated:** Yes
	- **\*RST Condition:** unaffected
	- **Power-On Condition:** no errors are in the error queue
	- **Example Reading the error queue**

**SYST:ERR?** *Query the error queue*

### **:VERSion?**

**SYSTem:VERSion?** returns the SCPI version number to which the Agilent E1446A complies: "1991.0".

- **Comment Executable when initiated:** Yes
	- **\*RST Condition:** none

### **Example Querying the SCPI revision**

**SYST:VERS?** *Query SCPI revision* 

### **Table 3-1. Agilent E1446A/E1445A Command Quick Reference.**

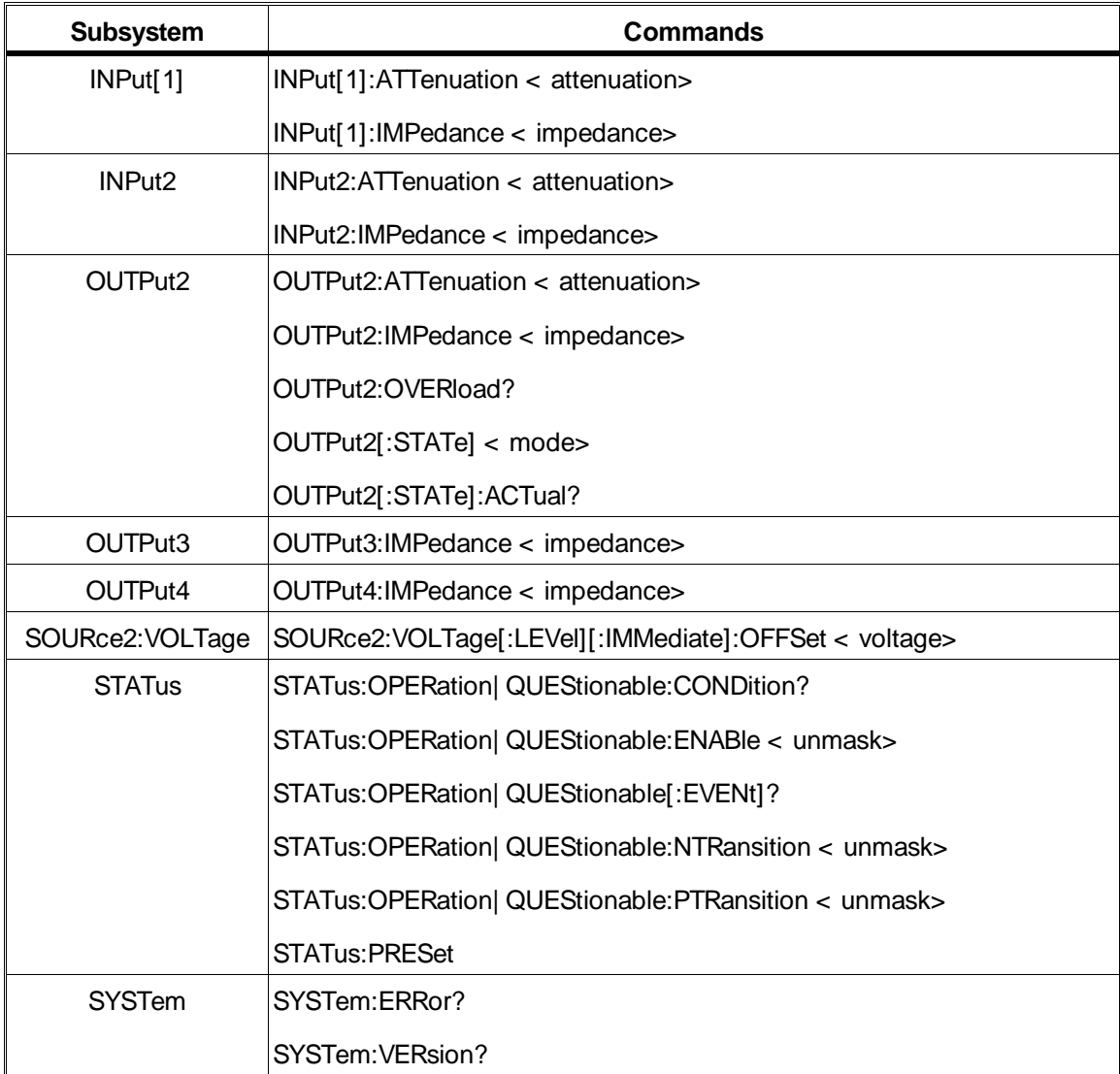

**Agilent E1446 / E1405/06 Commands**

### **SCPI Command Reference**

Download from Www.Somanuals.com. All Manuals Search And Download.

Download from Www.Somanuals.com. All Manuals Search And Download.

The DISPlay subsystem enables the amplifier's settings (e.g. input impedance, input attenuation, output impedance, output attenuation, ...) to be monitored. When a display terminal is connected to the E1405 Command Module and monitor mode is enabled, the E1446A amplifier settings (and changes to the settings) are shown on the terminal.

### **Subsystem Syntax** DISPlay

:MONitor [:STATe] <mode>

# **:MONitor[:STATe]**

**DISPlay:MONitor[:STATe] <***state***>** enables/disables the monitor mode. Setting the *state* to 'ON' or '1' enables monitor mode. 'OFF' or '0' turns monitor mode off.

#### **Parameters Parameter**

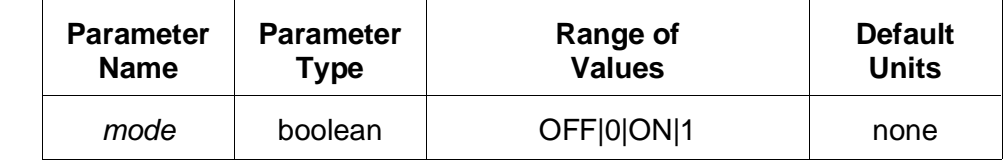

- **Comments Coupling group:** none
	- **\*RST Condition:** DISPlay:MONitor:STATe OFF

**Example Enabling Monitor Mode**

**DISP:MON:STAT ON** *enable monitor mode* 

The INPut[1] subsystem controls the input attenuation and impedance of the Agilent E1446A's "Input 1" BNC.

**Subsystem Syntax** INPut[1] : ATTenuation <attenuation> :IMPedance <impedance>

# **:ATTenuation**

**INPut[1]:ATTenuation <***attenuation***>** controls the input attenuator of the "Input 1" BNC. Input attenuation can range from 0 to 31 dB in 1 dB steps.

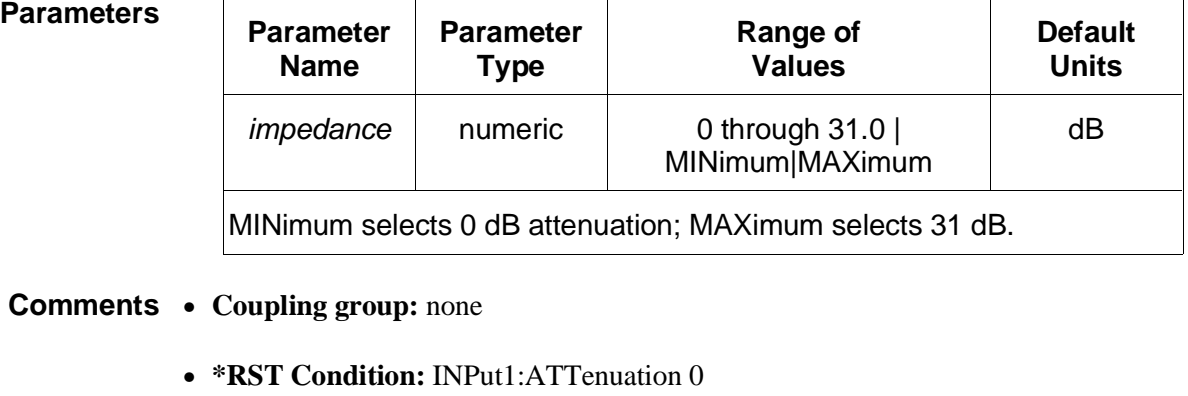

**Example Setting 20 dB input attenuation**

**INP:ATT 20** *Set 20 dB input attenuation*

### **:IMPedance**

**INPut[1]:IMPedance <***impedance***>** sets the input impedance of the "Input 1" BNC to either 50 $Ω$ , 75 $Ω$ , or 1 M $Ω$ .

#### **Parameters Parameter**

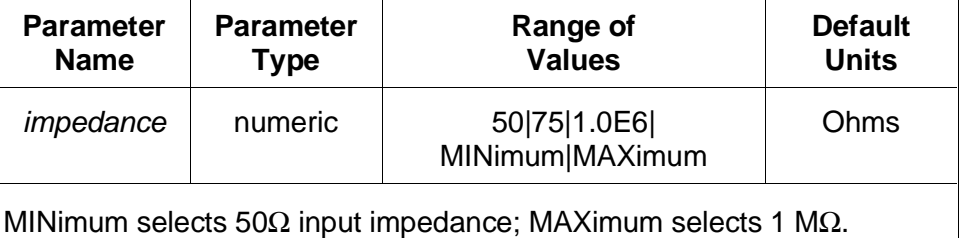

# **INPut[1] :IMPedance**

**Comments** • **Coupling group:** none

• **\*RST Condition:** INPut1:IMPedance 50

**Example Setting 75** Ω **input impedance**

**INP:IMP 75** *Set 75* Ω *input impedance*

The INPut2 subsystem controls the input attenuation and impedance of the Agilent E1446A's "Input 2" BNC.

**Subsystem Syntax** INPut2 : ATTenuation <attenuation> :IMPedance <impedance>

# **:ATTenuation**

**INPut2:ATTenuation <***attenuation*> controls the input attenuator of the "Input 2" BNC. Input attenuation can range from 0 to 31 dB in 1 dB steps.

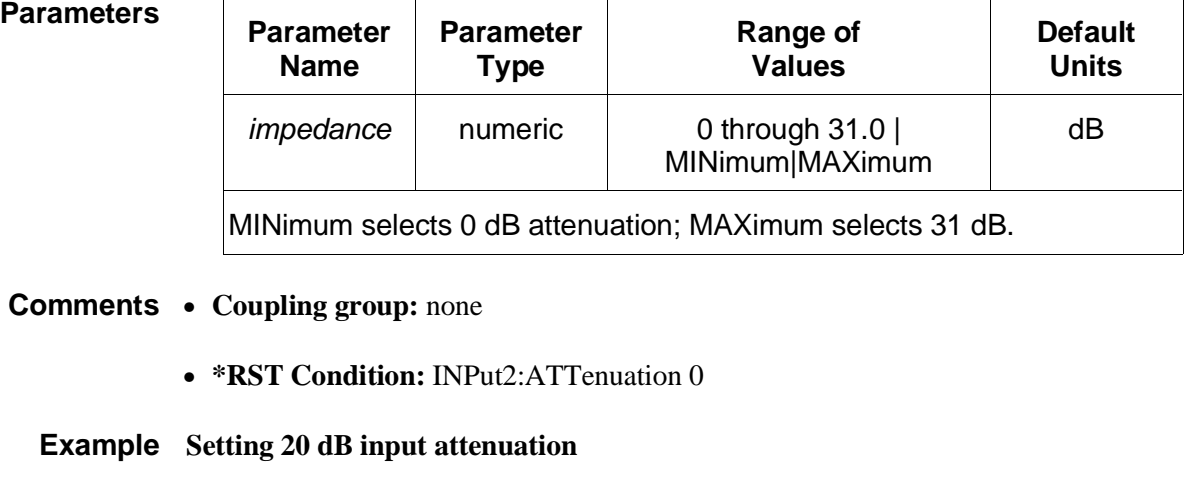

**INP2:ATT 20** *Set 20 dB input attenuation*

### **:IMPedance**

**INPut2:IMPedance <***impedance*> sets the input impedance of the "Input 2" BNC to either 50 $Ω$ , 75 $Ω$ , or 1 M $Ω$ .

#### **Parameters Parameter**

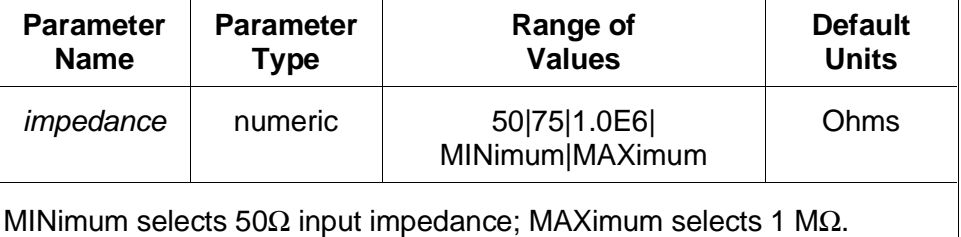

**Comments** • **Coupling group:** none

• **\*RST Condition:** INPut2:IMPedance 50

**Example Setting 75** Ω **input impedance**

**INP2:IMP 75** *Set 75* Ω *input impedance*

The OUTPut1 subsystem controls the characteristics of the Agilent E1446A's "Main Output" BNC. The subsystem sets the output attenuation, sets the output source impedance, monitors overload conditions, and enables or disables the output.

#### **Subsystem Syntax** OUTPut1 :ATTenuation <attenuation> :IMPedance <impedance> :OVERload? [query only] [:STATe] <mode> :ACTual? [query only]

## **:ATTenuation**

**OUTPut1:ATTenuation <***attenuation***>** controls the output attenuator of the "Main Output" BNC. Either no attenuation or 20 dB may be selected when OUTPut1:IMPedance is set to either 50Ω or 75Ω. OUTPut1:ATTenuation must be set to 0 dB when OUTPut1:IMPedance is set to  $\Omega$ .

### **Parameters Parameter**

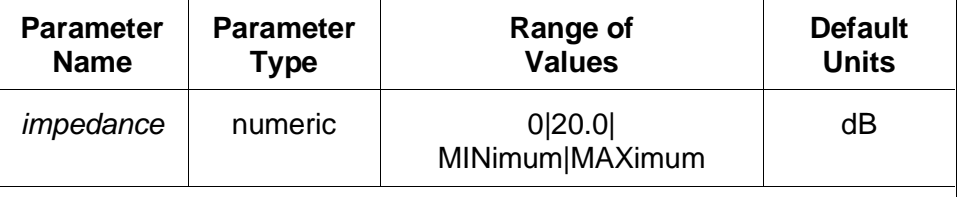

MINimum selects 0 dB attenuation; MAXimum selects 20 dB.

#### **Comments** • **Coupling group:** Power amplifier

• **\*RST Condition:** OUTPut1:ATTenuation 0

#### **Example Setting 20 dB output attenuation**

**OUTP1:ATT 20** *Set 20 dB output attenuation*

### **:IMPedance**

**OUTPut1:IMPedance <***impedance***>** sets the output impedance of the "Main Output" BNC to either 0 $Ω$ , 50 $Ω$ , or 75 $Ω$ .

OUTPut1:IMPedance 0 should be selected when an open-circuit or high-impedance load is connected to the output of the Agilent E1446A. The matching impedance is removed from the amplifier output. Also, the OUTPUT1 offset voltage into an open-circuit is twice that into a matched load. Setting OUTPut1:IMPedance 0 compensates for this effect so that the SOURce:VOLTage:LEVel:IMMediate:OFFSet command will output the specified

voltage into an open circuit.

When OUTPut1:IMPedance is set to either 50 $\Omega$  or 75 $\Omega$ , either no output attenuation or 20 dB may be selected. OUTPut1:ATTenuation must be set to 0dB when OUTPut1:IMPedance is set to 0 $\Omega$ .

#### **Parameters Parameter**

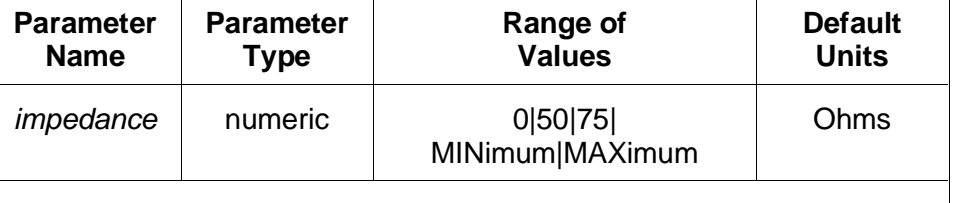

MINimum selects 0Ω output impedance; MAXimum selects 75Ω.

#### **Comments** • **Coupling group:** Power amplifier

- **Related commands:** SOURce:VOLTage:LEVel:IMMediate:OFFSet and OUTPut1:ATTenuation
- **\*RST Condition:** OUTPut1:IMPedance 50

**Example Setting 75**Ω **output impedance**

**OUTP1:IMP 75** *Set 75* Ω *output impedance*

### **:OVERload?**

**OUTPut1:OVERload?** determines if an overload condition exists by reading bit 11 of the amplifier's status register (Appendix C).

- **Comments** A one (1) returned in response to the query indicates an overload condition exists. A zero (0) indicates there is not an overload condition.
	- **Coupling group:** none
	- **\*RST Condition:** none

#### **Example Determining if an overload condition exists**

**OUTP1:OVER?** *determine if overload condition exists* 

# **OUTPut1 [:STATe]**

# **[:STATe]**

**OUTPut1[:STATe] <***mode***>** closes or opens the output relay of the "Main Output" BNC to enable or disable the analog output. When disabled, the output appears as an open circuit.

**Parameters Parameter**

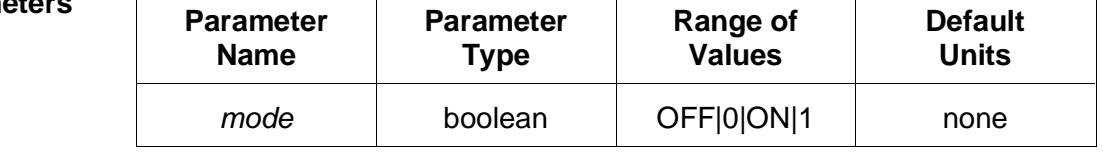

#### **Comments** • **Coupling group:** none

- **\*RST Condition:** OUTPut1:STATe ON
- The output relay will be opened automatically if an output current overload occurs.

#### **Example Disabling the output**

**OUTP1 OFF** *Disable output*

### **[:STATe]:ACTual?**

**OUTPut1[:STATe]:ACTual?** determines if the amplifier's 'Main Output' BNC is enabled or has been disabled due to an overload condition. The determination is done by reading bit 8 of the amplifier's Status register (Appendix C).

- **Comments** A one (1) returned in response to the query indicates the 'Main Output' BNC is enabled. A zero (0) indicates the output is disabled.
	- **Coupling group:** none
	- **\*RST Condition:** none

**Example Determining if the output is enabled**

**OUTP1:STAT:ACT?** *determine if the output is enabled* 

 $\overline{\phantom{a}}$ 

The OUTPut2 subsystem controls the output impedance of the Agilent E1446A's "Diff Output +" output.

**Subsystem Syntax** OUTPut2 :IMPedance <impedance>

### **:IMPedance**

**OUTPut2:IMPedance <***impedance***>** sets the output impedance "Diff Output +" BNC to either 50Ω or 75Ω.

**Parameters Parameter**

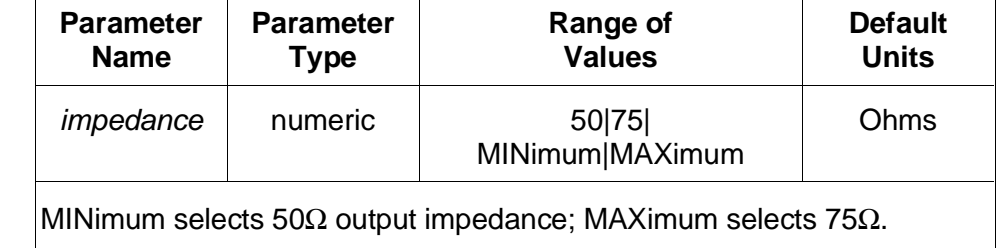

**Comments** • **Coupling group:** none

• **\*RST Condition:** OUTPut2:IMPedance 50

**Example Setting 75** Ω **output impedance**

**OUTP2:IMP 75** *Set 75* Ω *output impedance*

 $\overline{\phantom{a}}$ 

The OUTPut3 subsystem controls the output impedance of the Agilent E1446A's "Diff Output -" output.

**Subsystem Syntax** OUTPut3 :IMPedance <impedance>

### **:IMPedance**

**OUTPut3:IMPedance <***impedance***>** sets the output impedance "Diff Output -" BNC to either 50Ω or 75Ω.

**Parameters Parameter**

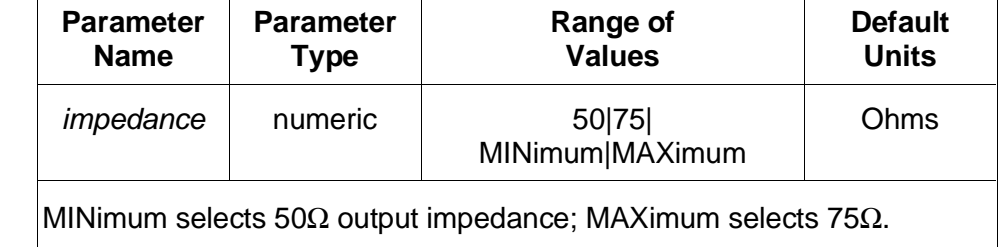

**Comments** • **Coupling group:** none

• **\*RST Condition:** OUTPut3:IMPedance 50

**Example Setting 75** Ω **output impedance**

**OUTP3:IMP 75** *Set 75* Ω *output impedance*

The SOURce:VOLTage subsystem controls the output offset voltage at the Agilent E1446A "Main Output" BNC.

**Subsystem Syntax** [SOURce]

:VOLTage [:LEVel] [:IMMediate] :OFFSet <voltage>

# **[:LEVel][:IMMediate]:OFFSet**

**SOURce:VOLTage[:LEVel][:IMMediate]:OFFSet <***voltage***>** sets the offset voltage of the "Main Output" BNC. Output offset level is programmed in volts.

#### **Parameters Parameter**

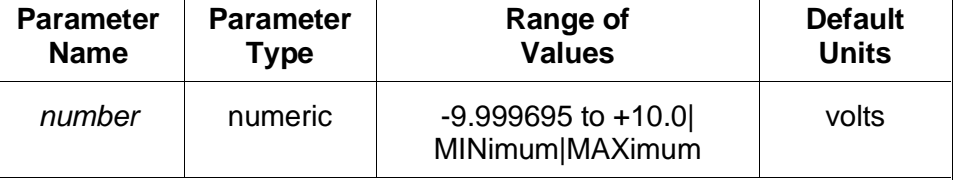

MINimum selects -9.999695; MAXimum selects +10.0.

The above limits are doubled if OUTPut:IMPedance 0 is set.

The combination of input levels and offset voltage must produce a voltage that remains within the Agilent E1446A's output voltage specification. Significant distortion of the waveform will occur when the combination of input levels and offset voltage exceeds the specification.

- **Comments Coupling group:** Power amplifier
	- **Related commands:** OUTPut1:IMPedance
	- **\*RST Condition:** SOURce:VOLTage:LEVel:IMMediate:OFFSet 0 V

**Example Setting offset voltage**

**SOUR:VOLT:OFFS 3** *Set offset voltage to 3 volts* 

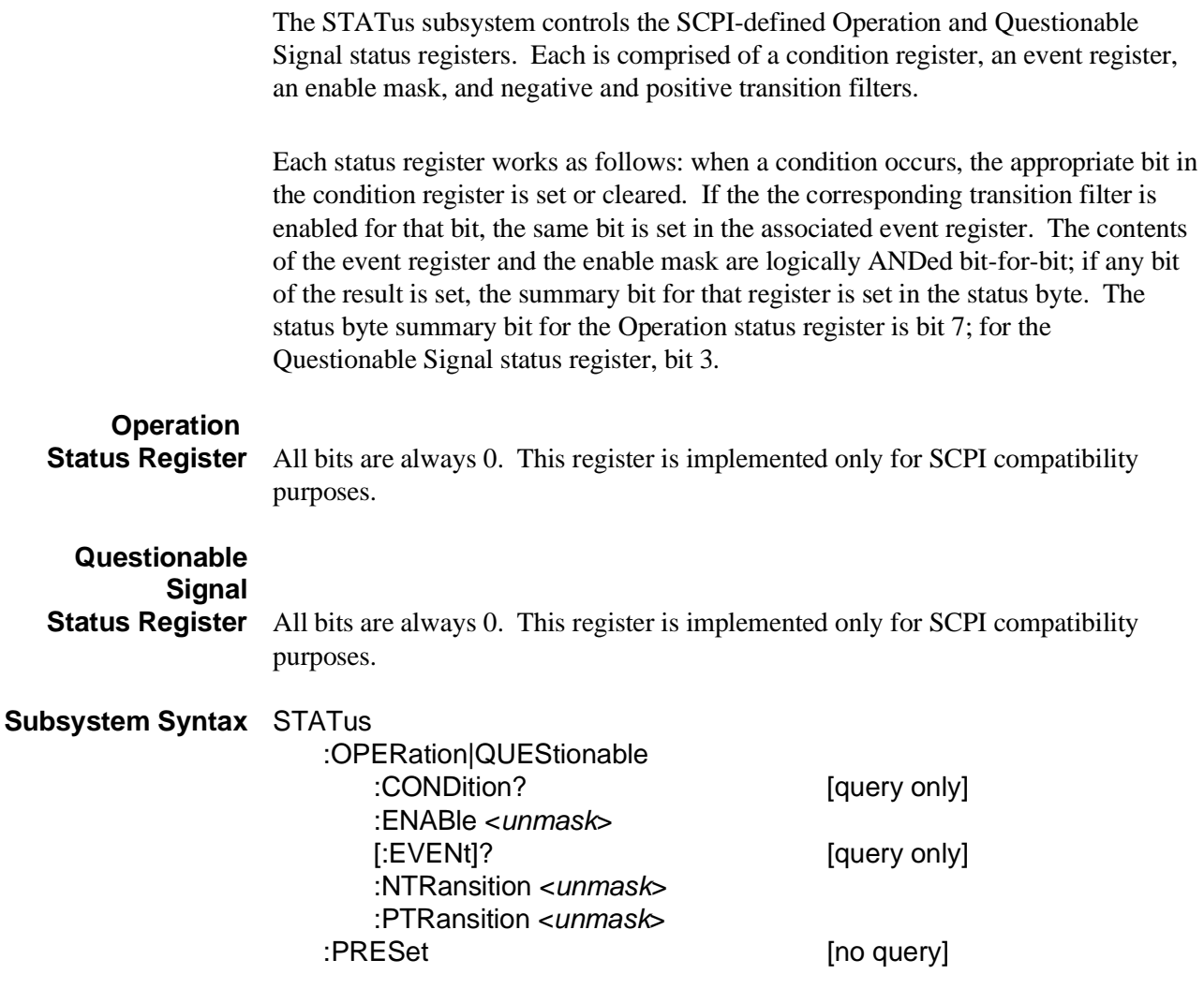

## **:OPERation|QUEStionable:CONDition?**

**STATus:OPERation|QUEStionable:CONDition?** returns the contents of the appropriate condition register. Reading the register does not affect its contents.

**Comments** • **Executable when initiated:** Yes

- **Coupling group:** none
- **Related commands:** STATus subsystem, \*SRE, \*STB?
- **\*RST Condition:** all bits of both condition registers are cleared as a result of the state present after \*RST.

#### **Example Querying the Operation condition register**

**STAT:OPER?** *Query Operation condition register*

### **:OPERation|QUEStionable:ENABle**

**STATus:OPERation|QUEStionable:ENABle <***unmask***>** specifies which bits of the associated event register are included in its summary bit. The summary bit is the bit-for-bit logical AND of the event register and the unmasked bit(s).

#### **Parameters Parameter**

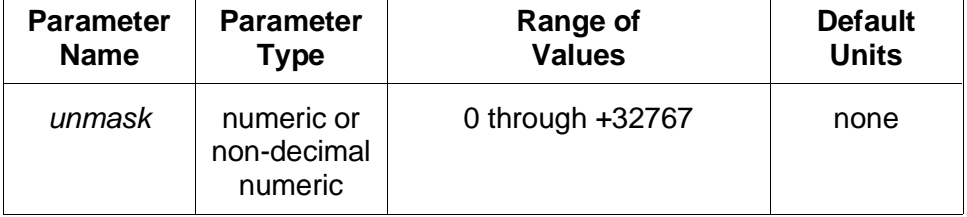

The non-decimal numeric forms are the #H, #Q, or #B formats specified by IEEE-488.2.

#### **Comments** • **Executable when initiated:** Yes

- **Coupling group:** none
- **Related commands:** STATus subsystem, \*SRE, \*STB?
- **\*RST Condition:** unaffected
- **Power-on Condition:** STATUS:OPERation|QUEStionable:ENABLE 0

## **:OPERation|QUEStionable[:EVENt]?**

**STATus:OPERation|QUEStionable[:EVENt]?** returns the contents of the appropriate event register. Reading the register clears it to 0.

- **Comments** Both event registers are also cleared to 0 by the \*CLS common command.
	- **Executable when initiated:** Yes
	- **Coupling group:** none
	- **Related commands:** STATus subsystem, \*SRE, \*STB?
	- **\*RST Condition:** unaffected
	- **Power-on Condition:** Both event registers are cleared to 0.

**Example Querying the Operation event register**

**STAT:EVEN?** *Query Operation event register*

### **:OPERation|QUEStionable:NTRansition**

**STATus:OPERation|QUEStionable:NTRansition <***unmask***>** sets the negative transition mask. For each bit unmasked, a 1-to-0 transition of that bit in the associated condition register will set the same bit in the associated event register.

#### **Parameters Parameter**

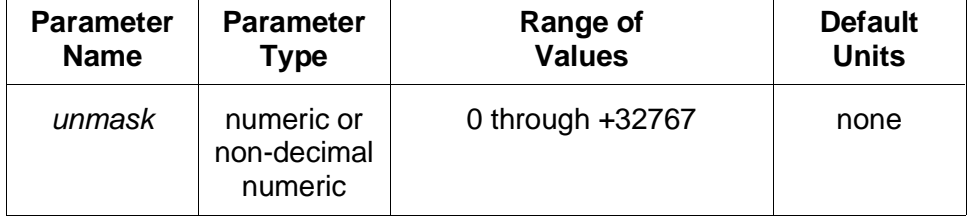

The non-decimal numeric forms are the #H, #Q, or #B formats specified by IEEE-488.2.

#### **Comments** • **Executable when initiated:** Yes

- **Coupling group:** none
- **Related commands:** STATus subsystem, \*SRE, \*STB?
- **\*RST Condition:** unaffected

 $\overline{\mathsf{T}}$ 

• **Power-on Condition:** STATUS:OPERation|QUEStionable:NTRansition 0

### **:OPERation|QUEStionable:PTRansition**

**STATus:OPERation|QUEStionable:PTRansition <***unmask***>** sets the positive transition mask. For each bit unmasked, a 0-to-1 transition of that bit in the associated condition register will set the same bit in the associated event register.

 $\mathcal{L}_{\mathcal{A}}$ 

### **Parameters Parameter**

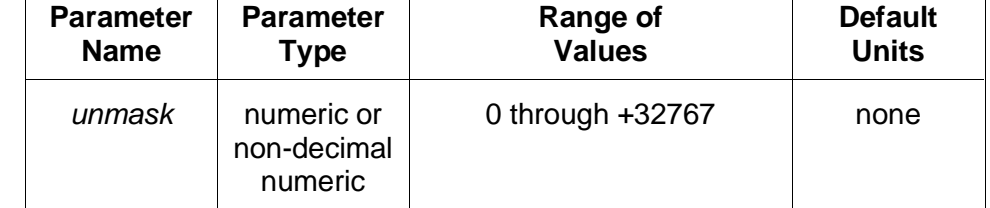

The non-decimal numeric forms are the #H, #Q, or #B formats specified by IEEE-488.2.

#### **Comments** • **Executable when initiated:** Yes

- **Coupling group:** none
- **Related commands:** STATus subsystem, \*SRE, \*STB?

 $\overline{\phantom{a}}$ 

- **\*RST Condition:** unaffected
- **Power-on Condition:** STATUS:OPERation|QUEStionable:PTRansition 32767

# **:PRESet**

**STATus:PRESet** initializes the enable registers and transition masks for the Operation and Questionable Signal status registers and sets STATus:OPC:INITiate ON. For both status registers, the enable registers are set to 0, the negative transition masks are set to 0, and the positive transition masks are set to 32767.

#### **Comments** • **Executable when initiated:** Yes

- **Coupling group:** none
- **Related commands:** STATus subsystem, \*SRE, \*STB?
- **\*RST Condition:** none

The SYSTem subsystem returns error messages and the SCPI version number to which the Agilent E1446A complies.

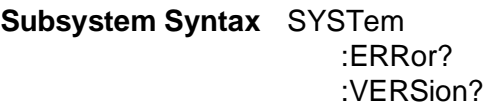

[query only] [query only]

### **:ERRor?**

**SYSTem: ERROR?** returns the error messages in the error queue. See Appendix B for a listing of possible error numbers and messages.

- **Comments** The Agilent E1446A places any generated errors into the error queue. The queue is first-in, first out. With several errors waiting in the queue, the SYSTem:ERRor? returns the oldest unread error message first.
	- The error queue can hold 30 error messages. If the Agilent E1446A generates more than 30 messages that are not read, it replaces the last error message in the queue with error -350,"Too many errors". No additional messages are placed into the queue until SYSTem:ERRor? reads some messages or the \*CLS (clear status) command clears the queue.
	- When the error queue is empty, SYSTem:ERRor? returns +0, "No error".
	- **Executable when initiated:** Yes
	- **\*RST Condition:** unaffected
	- **Power-On Condition:** no errors are in the error queue

**Example Reading the error queue**

**SYST:ERR?** *Query the error queue*

### **:VERSion?**

**SYSTem:VERSion?** returns the SCPI version number to which the Agilent E1446A complies: "1991.0".

**Comment** • **Executable when initiated:** Yes

• **\*RST Condition:** none

### **Example Querying the SCPI revision**

**SYST:VERS?** *Query SCPI revision* 

### **Table 3-1. Agilent E1446A/E1405/06 Command Quick Reference.**

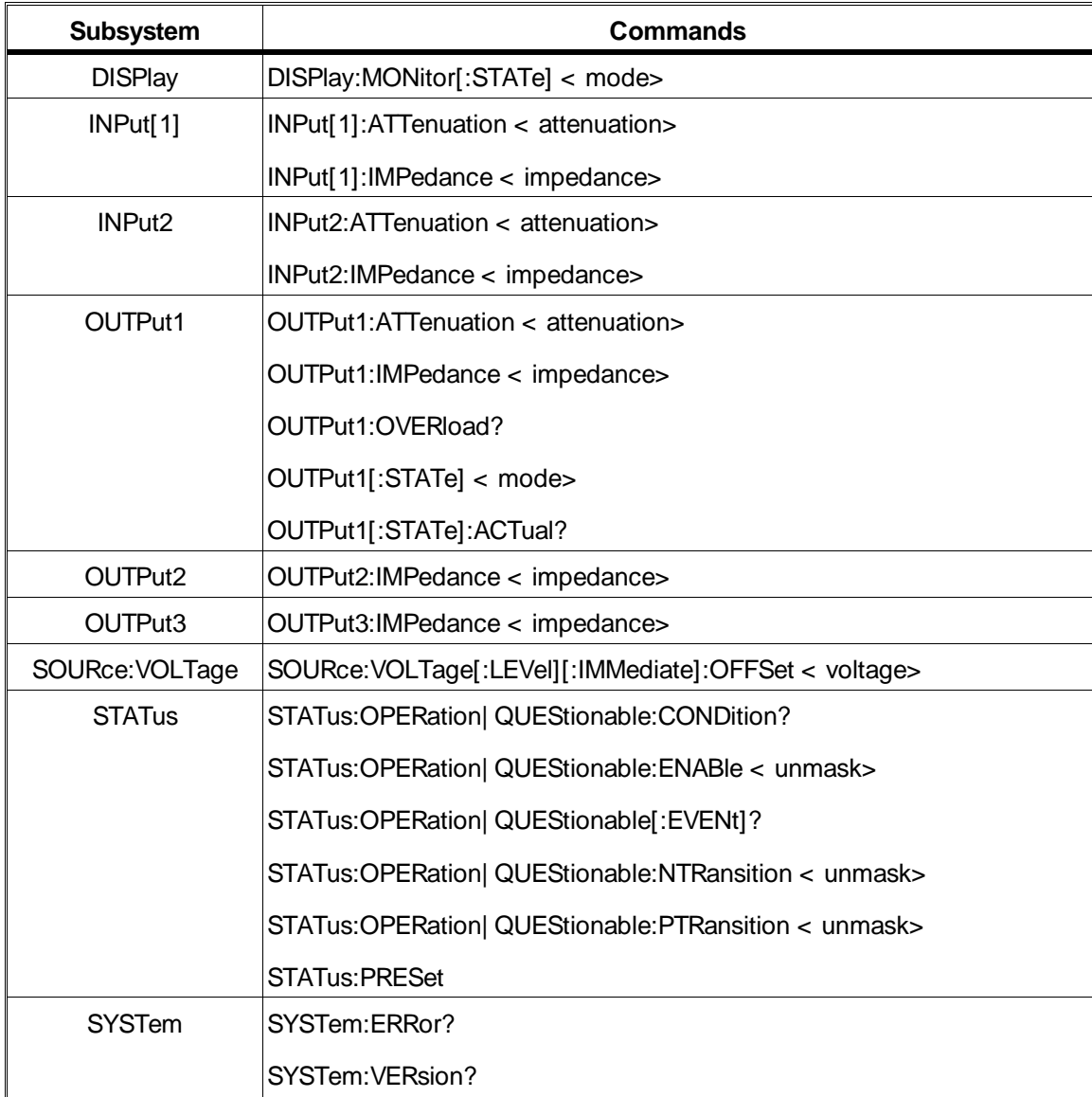

**IEEE-488.2 Common Commands**

**and**

**SCPI Conformance Information**

**SCPI Command Reference**

Download from Www.Somanuals.com. All Manuals Search And Download.

Download from Www.Somanuals.com. All Manuals Search And Download.

This section describes the IEEE-488.2 Common Commands implemented in the Agilent E1446A. The table below shows the commands listed by functional group; however, commands are listed alphabetically in the reference. Examples are shown in the reference when the command has parameters or returns a non-trivial response; otherwise, the command string is as shown in the table. For additional information, refer to IEEE Standard 488.2-1987.

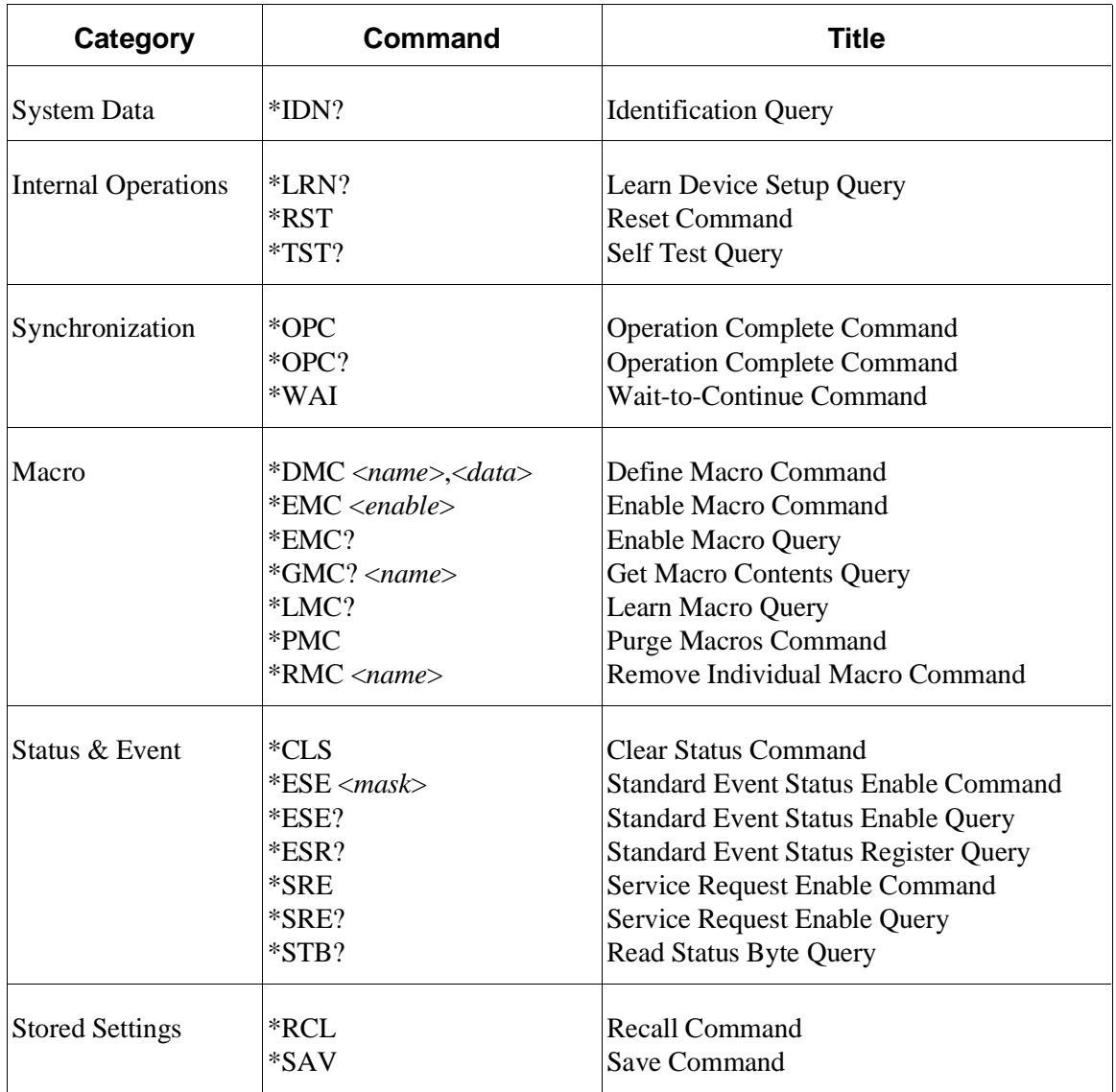

**\*CLS** clears the Standard Event Status Register, the Operation Status Register, the Questionable Signal Register, and the error queue. This clears the corresponding summary bits  $(3, 5, \& 7)$  in the Status Byte Register. \*CLS does not affect the enable masks of any of the status registers.

#### **Comments** • **Executable when initiated:** Yes

- **Coupling group:** none
- **Related Commands:** STATus:PRESet
- **\*RST Condition:** none

### **\*DMC**

**\*DMC <***name***>,<***data***>** creates a macro with the specified name and assigns zero, one, or a sequence of commands to the name. The sequence may be composed of SCPI and/or Common Commands. The sequence must be sent in IEEE-488.2 definite or indefinite block format.

#### **Parameters Parameter**

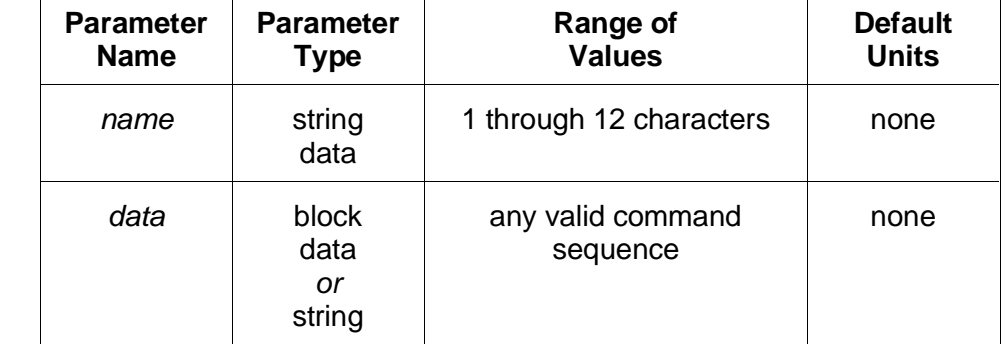

**Comments** • Legal macro names must start with an alphabetic character and contain only alphabetic, numeric, and underscore ("\_") characters. Alphabetic character case (upper vs. lower) is ignored.

> The name is allowed to be the same as a SCPI command, but may be not be the same as a Common Command. When the name is the same as a SCPI command, the macro rather than the command will be executed when the name is received if macro usage is enabled. The SCPI command will be executed if macro usage is disabled.

- **Executable when initiated:** Yes
- **Coupling group:** none
- **Related Commands:** \*EMC, \*GMC, \*LMC, \*RMC
- **\*RST Condition:** none; macro defintions are unaffected
- **Power-On Condition:** no macros are defined

**Example Define macro to set 'Input 1' impedance**

**\*DMC "RESTART","INP1:IMP 50"** *Define macro*

### **\*EMC and \*EMC?**

**\*EMC <***enable*> enables and disables macro usage. When *enable* is zero, macros usage is disabled. Any non-zero value enables macro usage.

The query form returns 1 if macro usage is enabled, 0 if disabled.

- **Comments** Macro definitions are not affected by this command.
	- **Executable when initiated:** Yes
	- **Coupling group:** none
	- **\*RST Condition:** macro usage is disabled
	- **Power-On Condition:** macro usage is enabled

### **\*ESE and \*ESE?**

**\*ESE <***mask***>** enables one or more event bits of the Standard Event Status Register to be reported in bit 5 (the Standard Event Status Summary Bit) of the Status Byte Register. *Mask* is the sum of the decimal weights of the bits to be enabled.

The query form returns the current enable mask.

#### **Parameters Parameter**

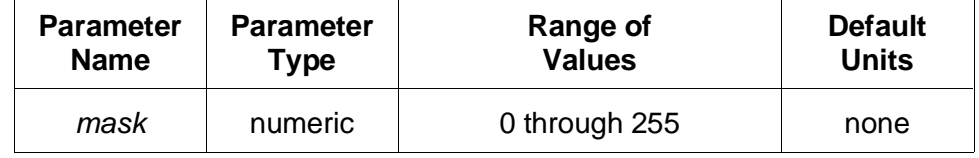

A 1 in a bit position enables the corresponding event; a 0 disables it.

**Comments** • **Executable when initiated:** Yes

- **Coupling group:** none
- **Related Commands:** \*ESR?, \*SRE, \*STB?
- **\*RST Condition:** unaffected
• **Power-On Condition:** no events are enabled

#### **Example Enable all error events**

**\*ESE 60** *Enable error events*

## **\*ESR?**

**\*ESR?** returns the value of the Standard Event Status Register. The register is then cleared (all bits 0).

#### **Comments** • **Executable when initiated:** Yes

- **Coupling group:** none
- **\*RST Condition:** none
- **Power-On Condition:** register is cleared

# **\*GMC?**

**\*GMC? <***name***>** returns the definition of the specified macro in IEEE-488.2 definite block format.

## **Parameters Parameter**

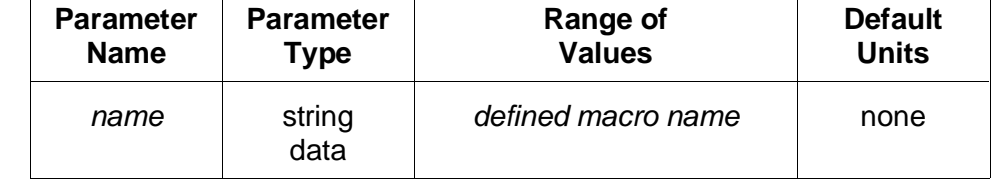

#### **Comments** • **Executable when initiated:** Yes

- **Coupling group:** none
- **Related Commands:** \*DMC
- **\*RST Condition:** none
- **Power-On Condition:** no macros are defined

**Example Query macro definition**

**\*GMC? "RESTART"** *Query macro definition*

# **\*IDN?**

**\*IDN?** returns identification information for the E1446A. The response consists of four fields:

HEWLETT-PACKARD,E1446A,0,A.01.00

The first two fields identify this instrument as model number E1446A manufactured by Agilent Technologies. The third field is 0 since the serial number of the E1446A is unknown to the firmware. The last field indicates the revision level of the firmware.

**Note** The firmware revision field will change whenever the firmware is revised. A.01.00 is the initial revision. The first two digits indicate the major revision number, and increment when functional changes are made. The last two digits indicate bug fix level.

### **Comments** • **Executable when initiated:** Yes

- **Coupling group:** none
- **\*RST Condition:** none

# **\*LMC?**

**\*LMC?** returns a comma-separated list of quoted strings, each containing the name of a macro. If no macros are defined, a single null string ("") is returned.

**Comments** • **Executable when initiated:** Yes

- **Coupling group:** none
- **Related Commands:** \*DMC
- **\*RST Condition:** none
- **Power-On Condition:** no macros are defined

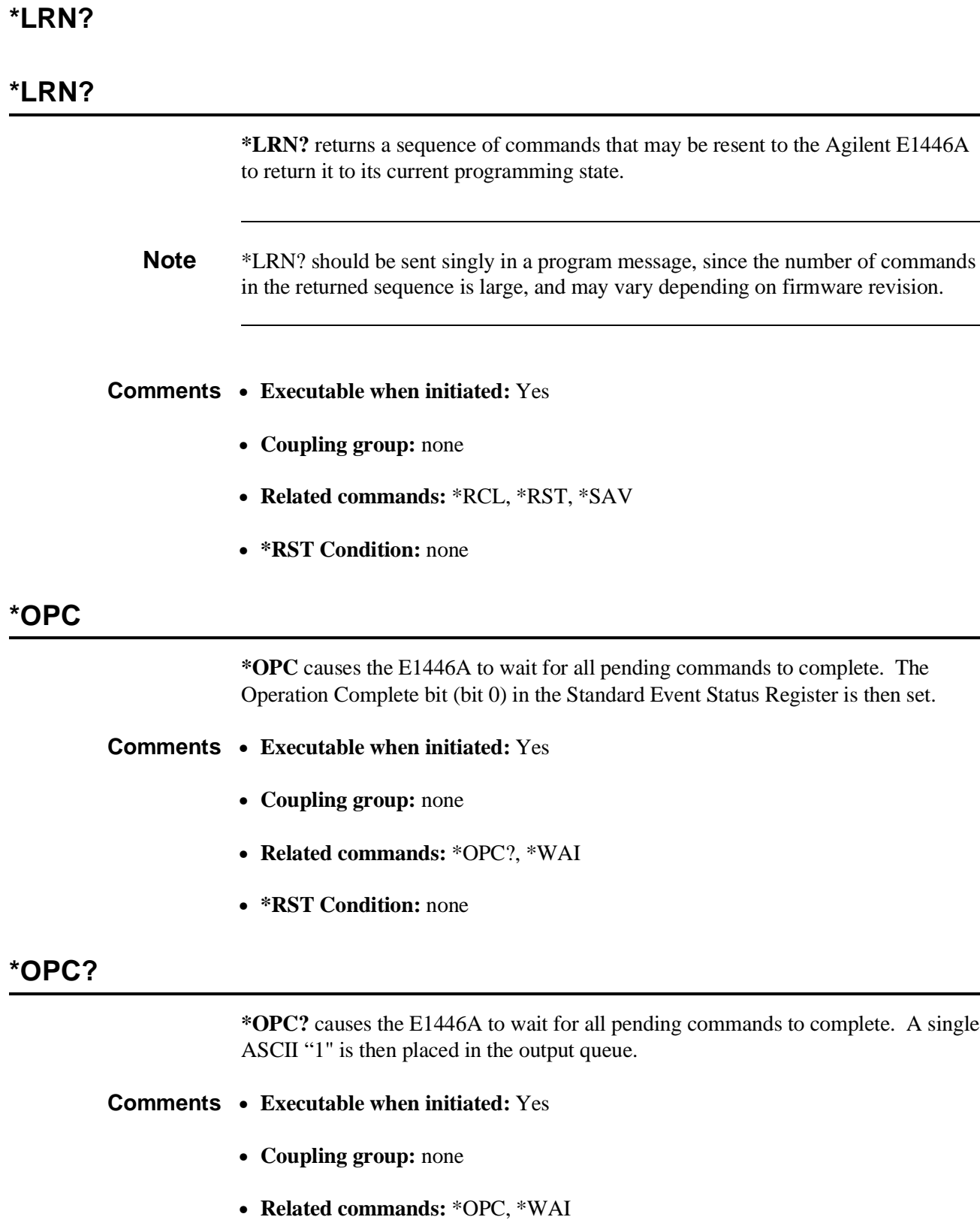

• **\*RST Condition:** none

**\*PMC** purges all macro definitions.

### **Comments** • Use the \*RMC command to purge an single macro definition.

- **Executable when initiated:** Yes
- **Coupling group:** none
- **Related commands:** \*DMC, \*RMC
- **\*RST Condition:** none

# **\*RCL**

**\*RCL <***number***>** restores a previously stored programming state from one of the 10 possible stored state areas. *Number* indicates which of the stored state areas should be used.

## **Parameters Parameter**

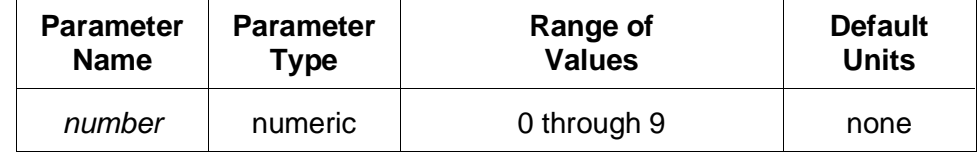

#### **Comments** • **Executable when initiated:** No

- **Coupling group:** none
- **Related Commands:** \*LRN?, \*RST, \*SAV
- **\*RST Condition:** unaffected
- **Power-on Condition:** all saved states set to the same state as the \*RST state

# **\*RMC**

**\*RMC <***name***>** purges only the specified macro definition.

NOTE: At printing time, \*RMC is a command proposed and accepted for a revision and re-designation of IEEE-488.2.

- **Comments** Use the \*PMC command to purge all macro definitions in one command.
	- **Executable when initiated:** Yes
	- **Coupling group:** none
- **Related commands:** \*DMC, \*PMC
- **\*RST Condition:** none

## **\*RST**

**\*RST** resets the Agilent E1446A as follows:

- Sets all commands to their \*RST state.
- Aborts all pending operations including waveform generation.

#### **\*RST does not affect:**

- The output queue
- The Service Request Enable Register
- The Standard Event Status Enable Register
- The enable masks for the OPERation Status and Questionable Signal registers

#### **Comments** • **Executable when initiated:** Yes

- **Coupling group:** none
- **\*RST Condition:** none

## **\*SAV**

**\*SAV <***number***>** stores the current programming state into one of the 10 possible stored state areas. *Number* indicates which of the stored state areas should be used.

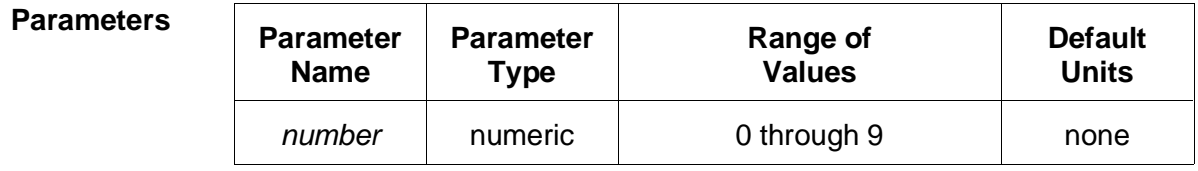

#### **Comments** • **Executable when initiated:** No

- **Coupling group:** none
- **Related Commands:** \*LRN?, \*RCL, \*RST
- **\*RST Condition:** unaffected
- **Power-on Condition:** all saved states set to the same state as the \*RST state

# **\*SRE and \*SRE?**

**\*SRE <***mask***>** specifies which bits of the Status Byte Register are enabled to generate a service request . Event and summary bits are always set and cleared in the Status Byte Register regardless of the enable mask. *Mask* is the sum of the decimal weights of the bits to be enabled.

The query form returns the current enable mask.

#### **Parameters Parameter**

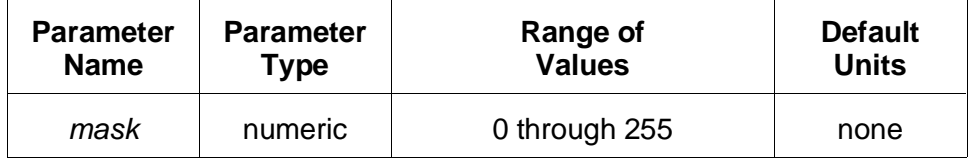

A 1 in a bit position enables service request generation when the corresponding Status Byte Register bit is set; a 0 disables it.

#### **Comments** • **Executable when initiated:** Yes

- **Coupling group:** none
- **\*RST Condition:** unaffected
- **Power-On Condition:** no bits are enabled

#### **Example Enable service request on Message Available bit**

**\*SRE 16** *Enable request on MAV*

# **\*STB?**

**\*STB?** returns the value of the Status Byte Register. Bit 6 (decimal weight 64) is set if a service request is pending. STB? should not be used to read the Status Byte register if a service request is generated by a message available (MAV) condition.

- **Comments** \*STB? is a query. Thus, sending the command in response to a MAV condition will generate Error -410 "Query interrupted".
	- **Executable when initiated:** Yes
	- **Coupling group:** none
	- **Related commands:** \*SRE
	- **\*RST Condition:** none

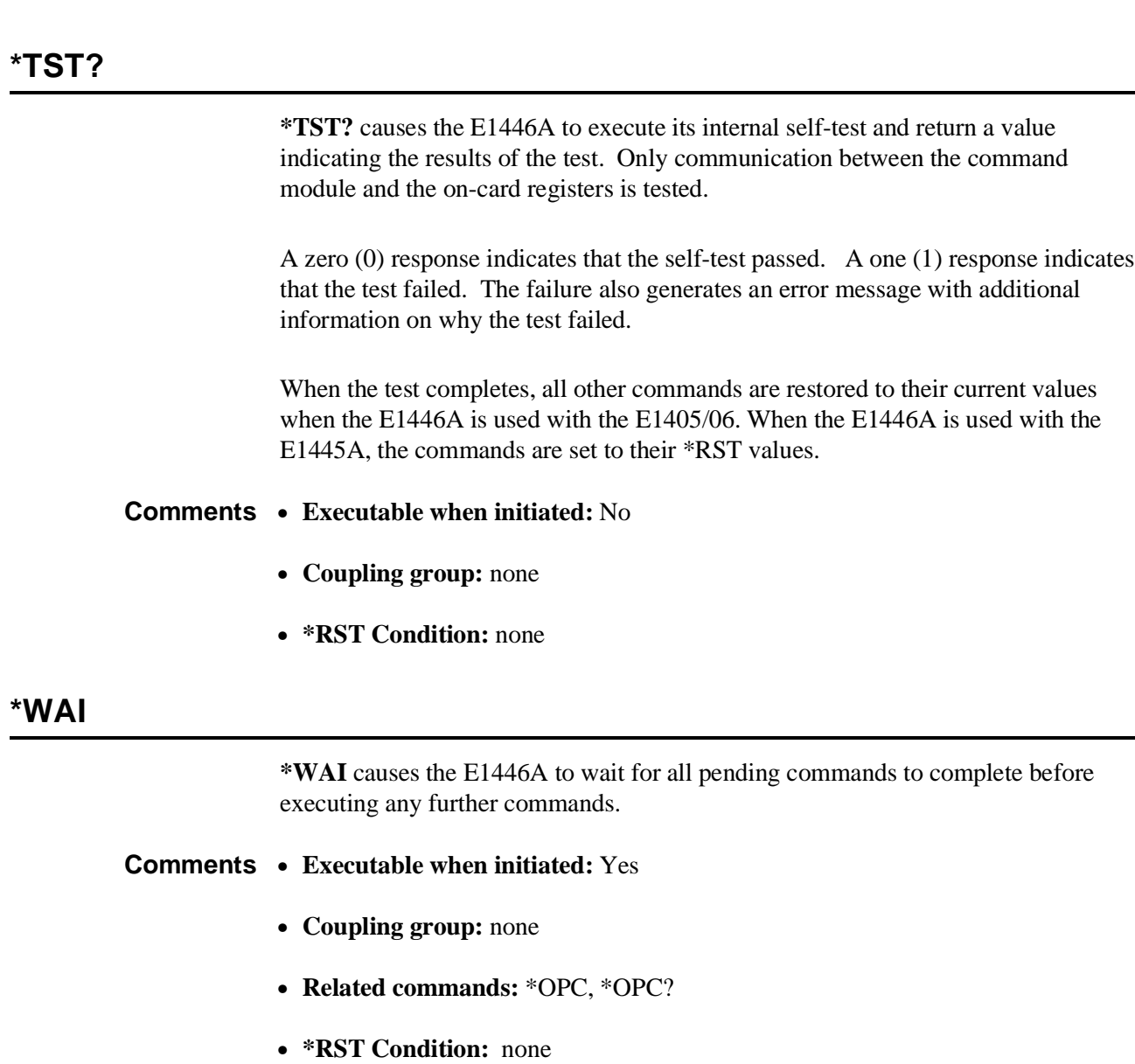

# **SCPI Conformance Information**

The Agilent E1446A Summing Amplifier/DAC conforms to the SCPI-1991.0 standard.

The following tables list all the SCPI confirmed, approved, and non-SCPI commands that the Agilent E1446A can execute.

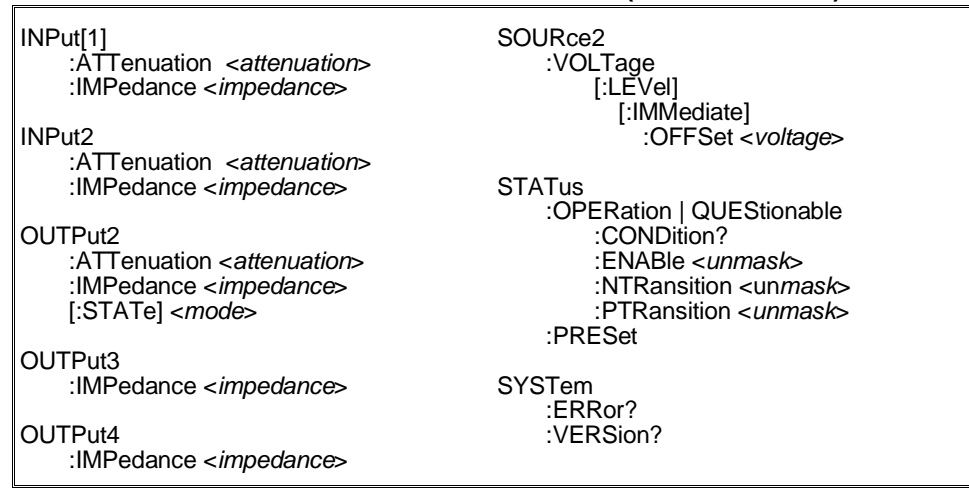

#### **Table 3-2. SCPI Confirmed Commands (E1446A/E1445A).**

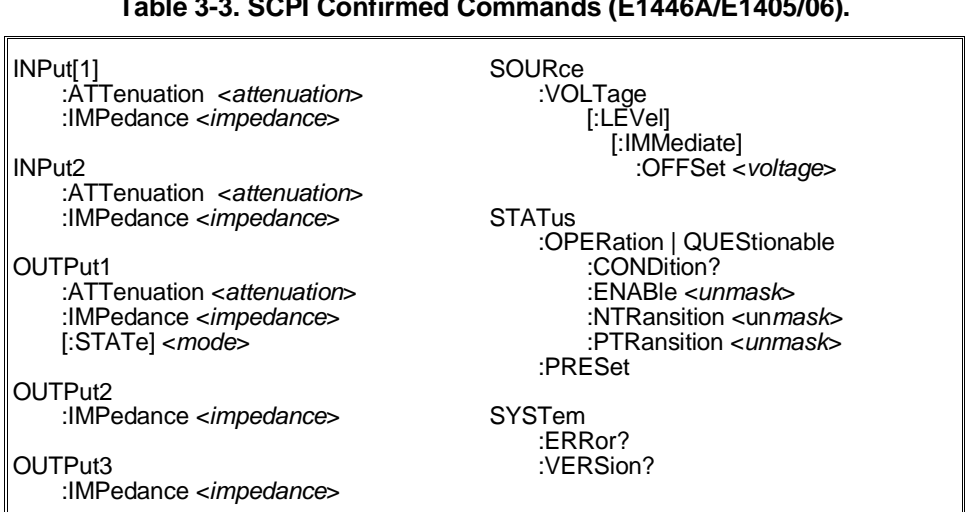

#### **Table 3-3. SCPI Confirmed Commands (E1446A/E1405/06).**

### **Table 3-4. Non-SCPI Commands.**

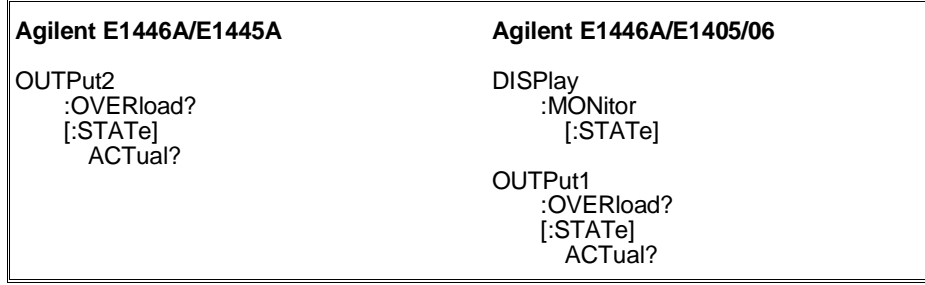

# **Appendix A Specifications**

# **Appendix Contents**

This appendix contains the Agilent E1446A Summing Amplifier/DAC operating specifications. Except as noted, the specifications apply under the following conditions:

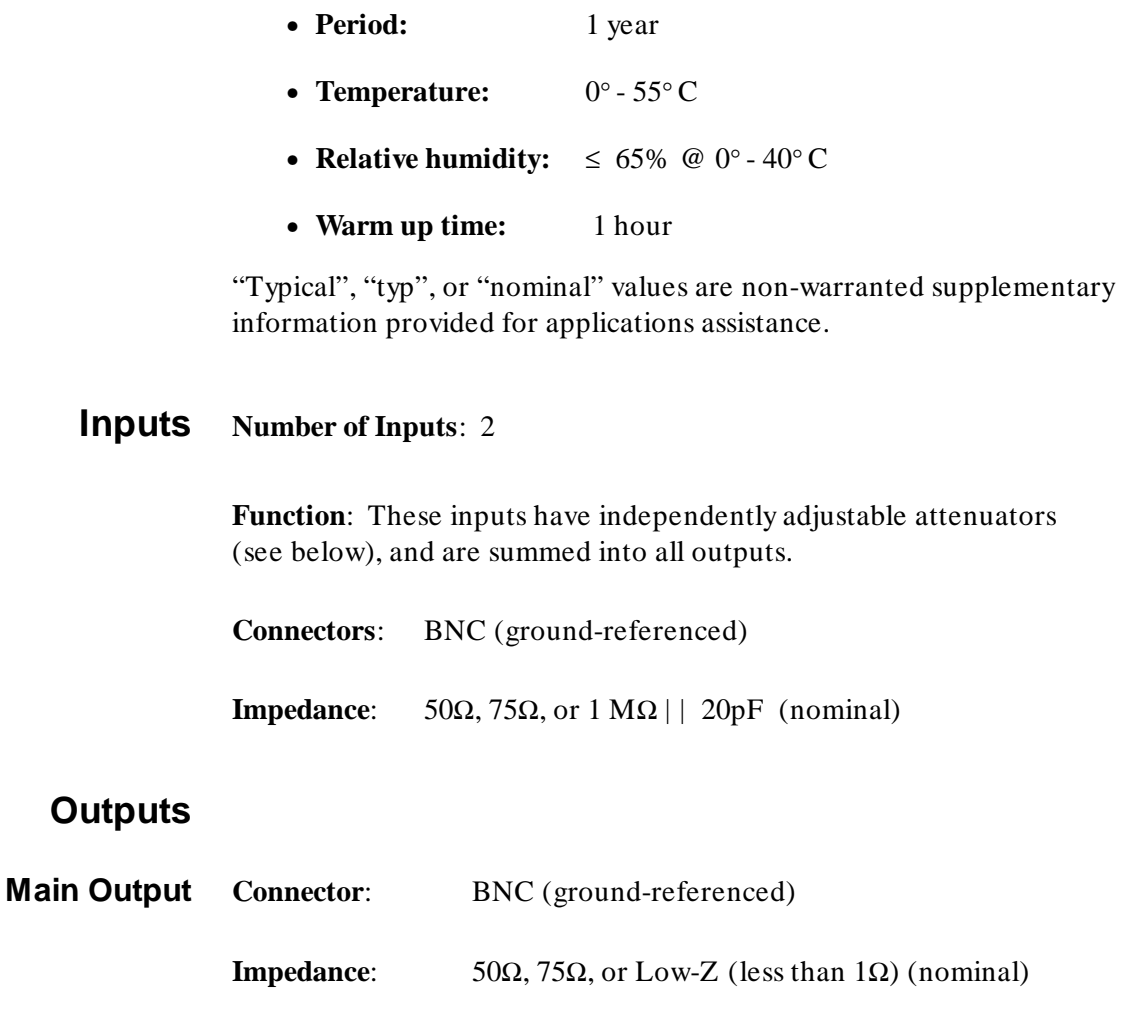

**Drive Capability**:  $\pm 10$  volts DC into 50 or 75  $\Omega$  (Rout= 50 or 75 respectively)  $\pm$  20 volts DC into > 100 $\Omega$  (Rout= Low Z) Output current  $\geq 200$  mA Short-circuit maximum  $\leq 400$  mA

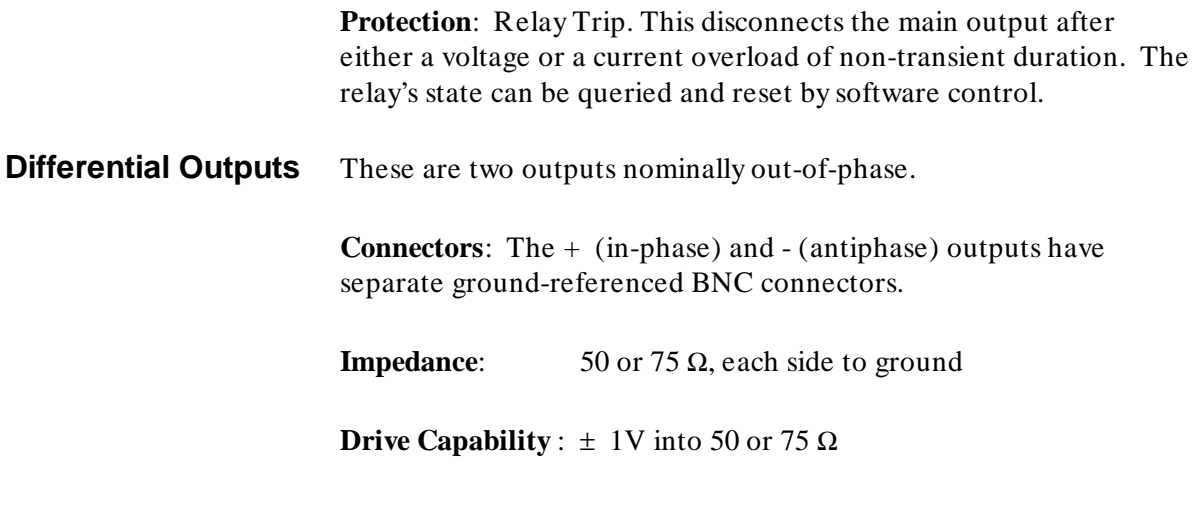

#### **Gain Characteristics** Maximum voltage gain from either input (with all attenuators set to 0 dB; accuracies shown are for DC):

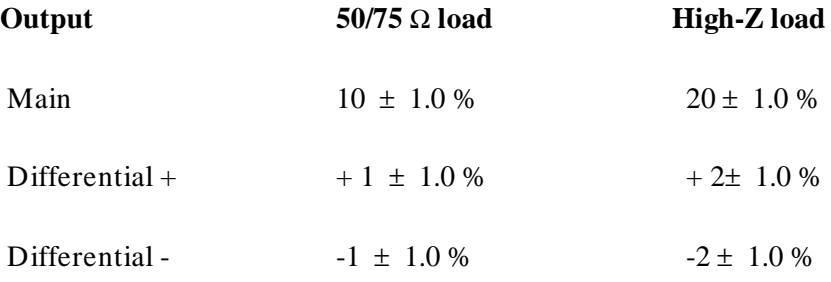

**Input channel attenuators**: Each input channel has an independent attenuator adjustable from 0 to 31 dB in steps of 1 dB.

**Main output attenuator**: Two settings, 0 or 20 dB attenuation. (20 dB setting is not applicable when  $\text{Rout} = \text{Low-Z}$ .)

**Attenuator DC accuracy**: 0.1 dB for each attenuator

**Offset** Main Output Offset is adjustable with a DAC:

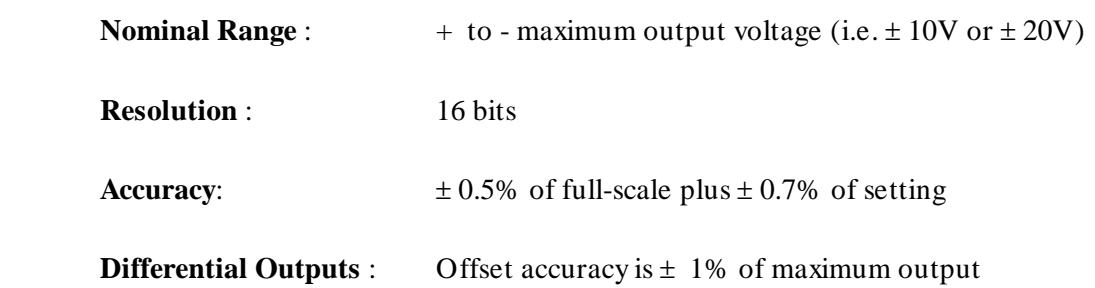

# **AC Characteristics Frequency Response** :

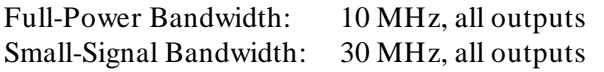

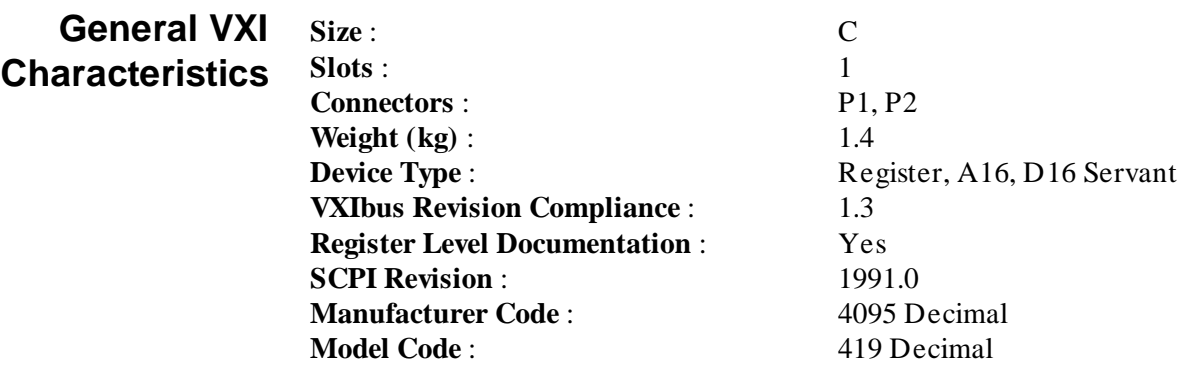

### **Currents in Amps (typical)**

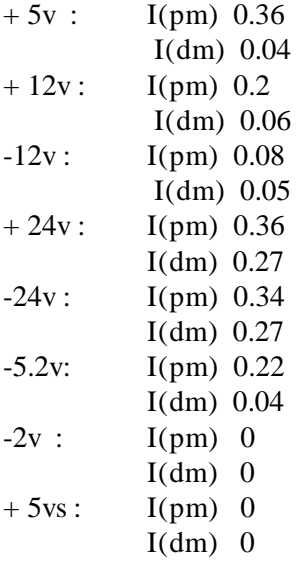

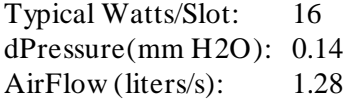

Download from Www.Somanuals.com. All Manuals Search And Download.

# **Agilent E1446A Error Messages**

This appendix contains a list of error messages that may be received when programming the Agilent E1446A.

- Table B-1. Agilent E1446A Error Messages . . . . . . . . . . B-2
- Table B-2. Agilent E1446A Settings Conflict Errors with the Agilent E1405/06 . . . . . . . . . . . . . . . . . . . . . . . . . . B-4
- Table B-3. Agilent E1446A Settings Conflict Errors with the Agilent E1445A . . . . . . . . . . . . . . . . . . . . . . . . . . . B-4

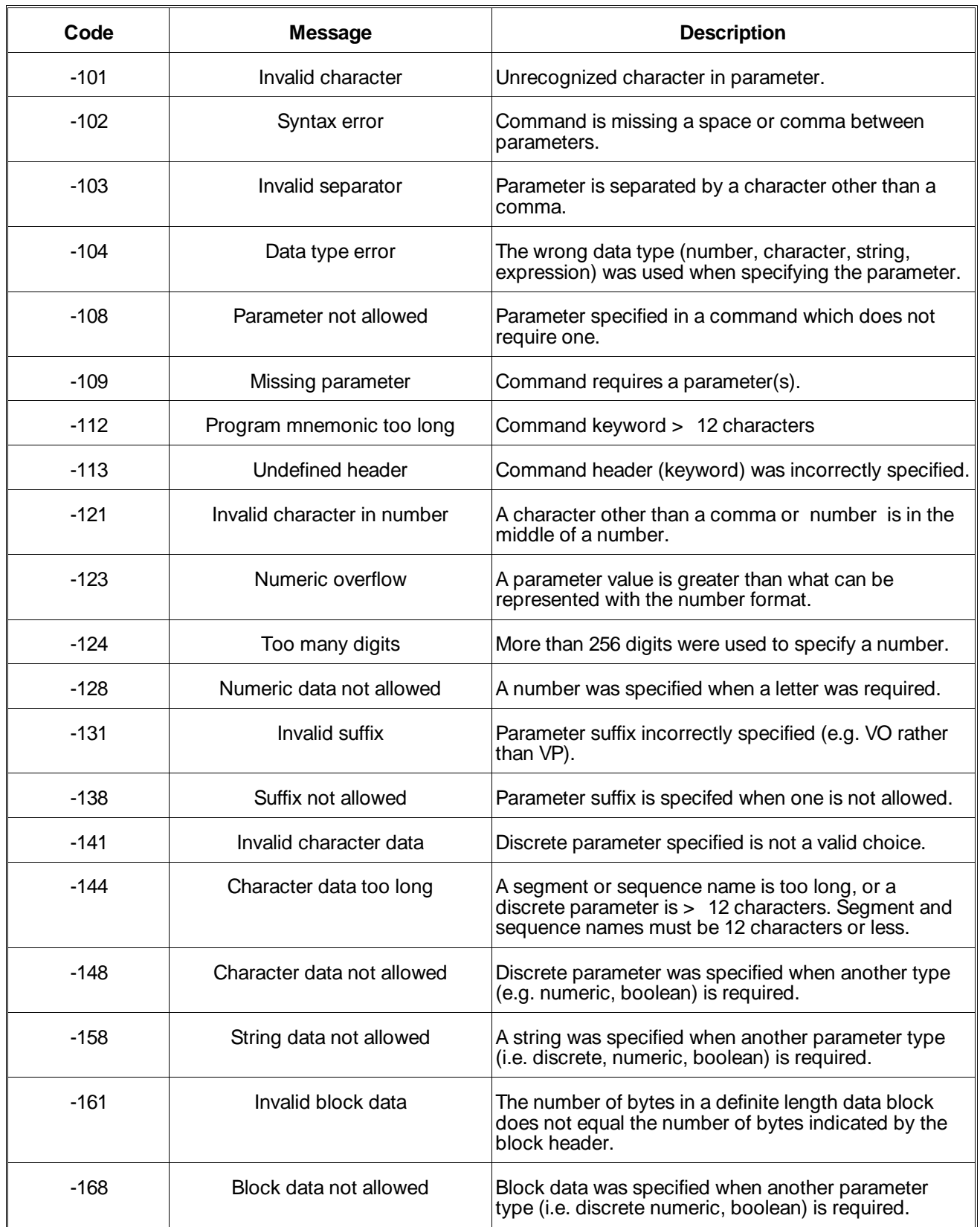

# **Table B-1. Agilent E1446A Error Messages**

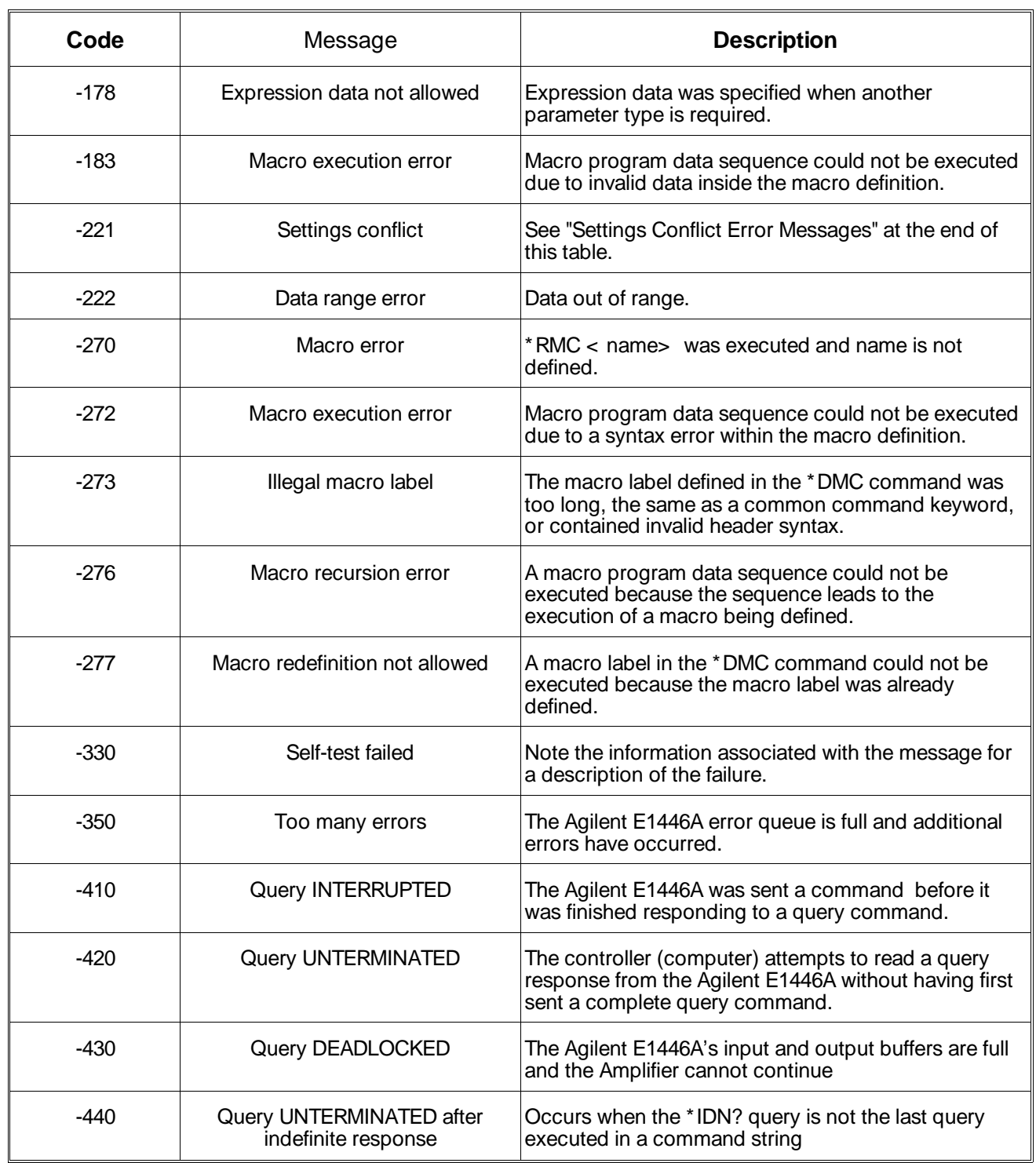

# **Table B-1. Agilent E1446A Error Messages (Con't.)**

### **Table B-2. Agilent E1446A Settings Conflict Errors with the Agilent E1405/06 Command Module**

OUTP:ATT 20 and OUTP:IMP 0; OUTP:IMP 50 set

SOUR:VOLT:OFFS < minimum; SOUR:VOLT:OFFS MIN set

SOUR:VOLT:OFFS > maximum; SOUR:VOLT:OFFS MAX set

### **Table B-3. Agilent E1446A Settings Conflict Errors with the Agilent E1445A AFG**

OUTP2:ATT 20 and OUTP2:IMP 0; OUTP2:IMP 50 set

SOUR2:VOLT:OFFS < minimum; SOUR2:VOLT:OFFS MIN set

SOUR2:VOLT:OFFS > maximum; SOUR2:VOLT:OFFS MAX set

# **Appendix Contents**

The Agilent E1446A Summing Amplifier/DAC (amplifier) is a register-based device which does not support the VXIbus word serial protocol. When a SCPI command is sent to the amplifier, the amplifier driver in the Agilent E1445A Arbitrary Function Generator (AFG) or in the Agilent E1405/06 Command Module parses the command and writes the information to the amplifier registers.

Register-based programming is a series of reads and writes **directly** to the amplifier registers. This increases throughput speed since command parsing is eliminated and the registers can be accessed from the VXI backplane (with an embedded controller or Instrument BASIC).

This appendix contains the information you need for register-based programming. The contents include:

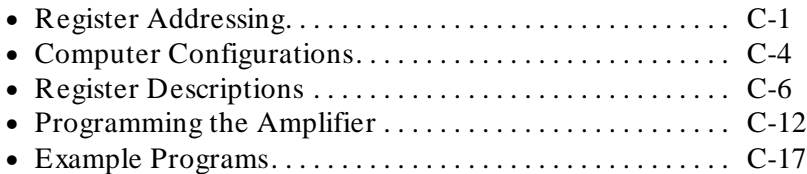

# **Register Addressing**

Register addresses for register-based devices are located in the upper 25% of VXI A16 address space. Every VXI device (up to 256 devices) is allocated a 32 word (64 byte) block of addresses. The amplifier uses six of the 32 (word) addresses allocated.

Figure C-1A shows the register address location within A16. Figure C-1B shows the location of A16 address space in the Agilent E1405/06 Command Module.

## **The Base Address** When you are reading or writing to an amplifier register, a hexadecimal or decimal register address is specified. This address consists of a A16 base address plus a register offset or register number.

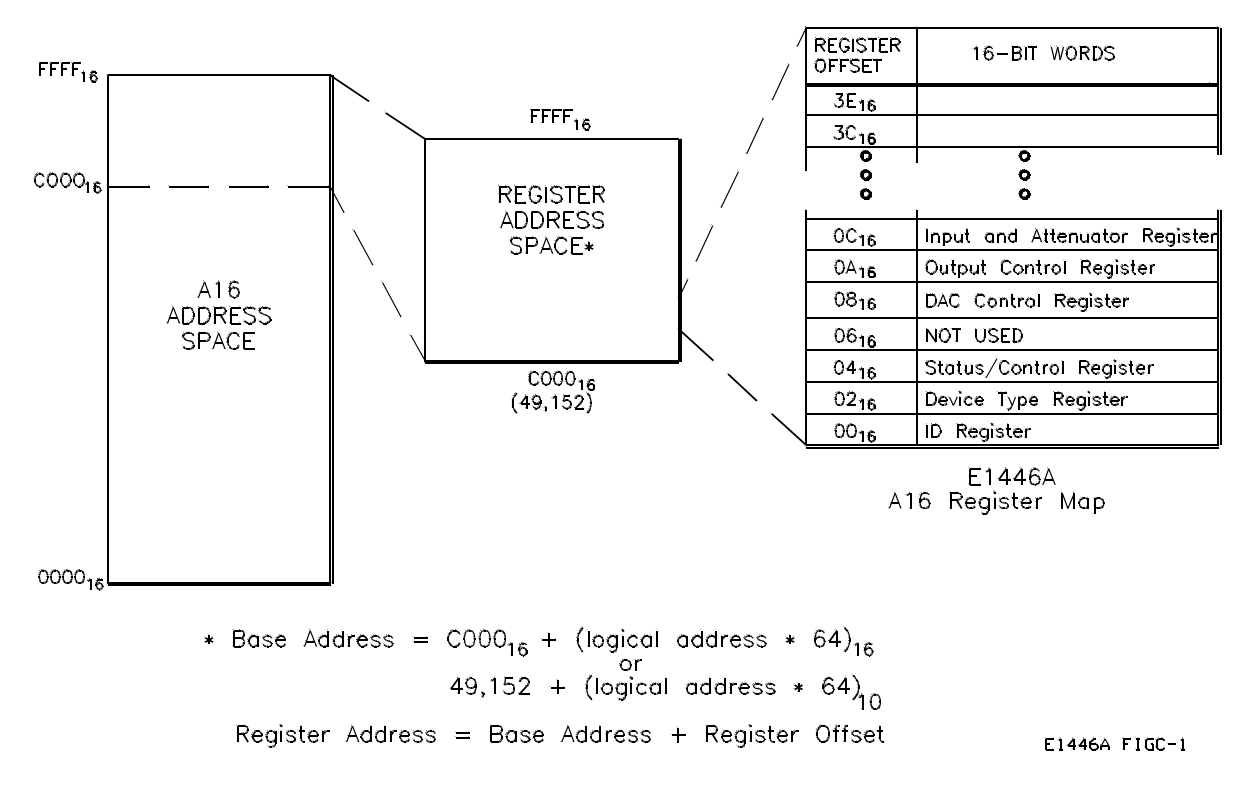

**Figure C-1A. E1446A Amplifier Registers within A16 Address Space.**

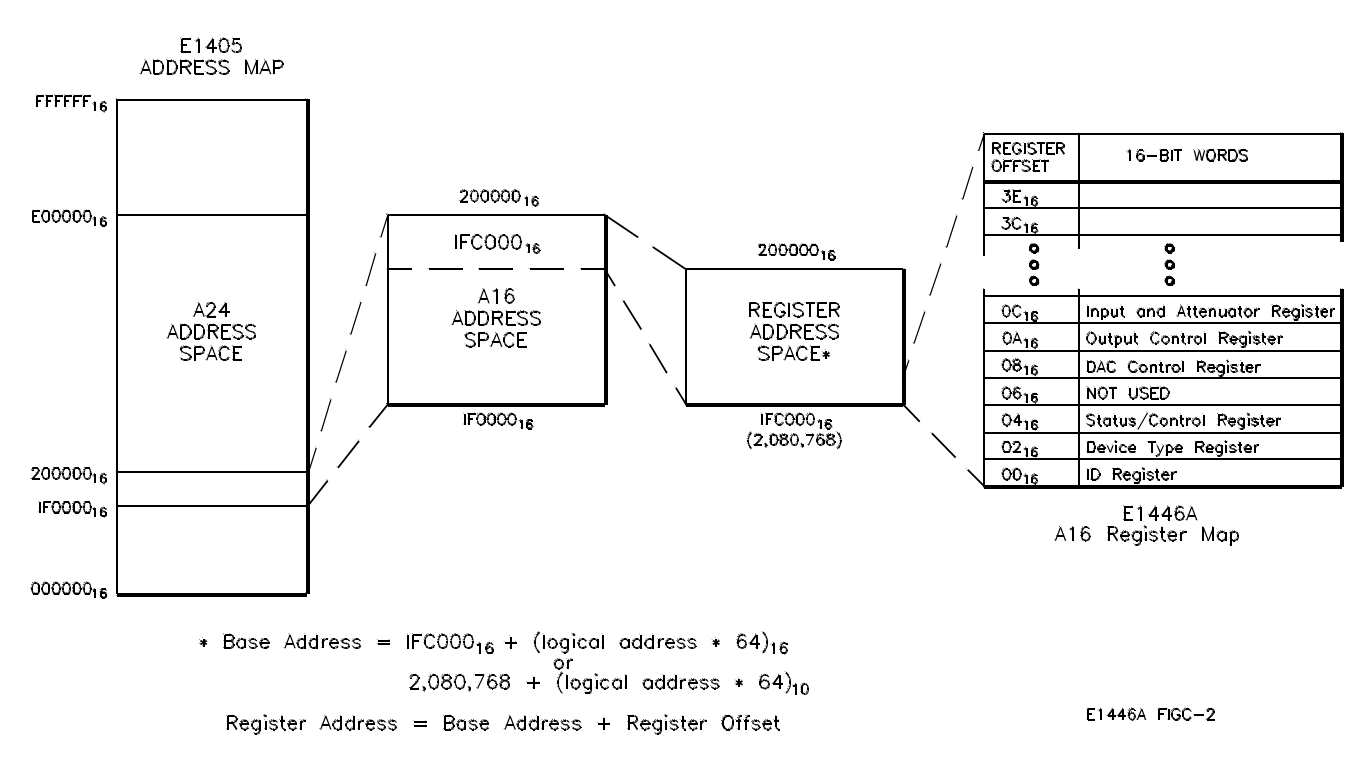

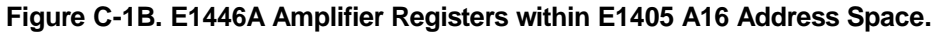

C-2 Register-Based Programming **C-2 Register Addressing** 

The A16 base address used in register-based programming depends on whether the A16 address space is located inside the E1405/06 Command Module or elsewhere (e.g. embedded computer). Figures C-1A, C-1B, and Table C-1 enable you to determine the base address for the following computer configurations:

- Embedded Controller (V/360)
- Agilent E1405/06 Command Module Instrument BASIC (IBASIC)
- External Computer over GPIB to Command Module (E1405/06)

| <b>Computer</b>                           | <b>Programming Method</b>                                                                                                    | <b>Base Address</b>                                                            |
|-------------------------------------------|----------------------------------------------------------------------------------------------------|--------------------------------------------------------------------------------|
| Agilent E1480 V/360 Embedded              | READIO (-16, Base addr + offset)                                                                                                   | Base_addr = $C000_{16}$ + (LADDR *64) <sub>16</sub>                            |
| Computer                                  | WRITEIO -16, Base_addr + offset; data<br>(positive select code = byte read or write<br>negative select $code = word read or write$ | llor<br>$= 49,152 + (LADDR * 64)$<br>offset = register offset (Figure C-1B)    |
| E1405/06 IBASIC                           |                                                                                                    |                                                                                |
| (Absolute Addressing)                     | READIO (-9826, Base_addr + offset)                                                                                                 | Base_addr = $1FC000_{16} + (LADDR * 64)_{16}$                                  |
|                                           | WRITEIO-9826, Base addr + offset; data<br>(positive select code = byte read or write<br>negative select code = word read or write) | llor<br>$= 2,080,768 + (LADDR * 64)$<br>offset = register offset (Figure C-1A) |
|                                           | READIO (8, Base_addr + reg number)                                                                                                 | Base addr = $LADDR * 256$                                                      |
| (Select Code 8)                           | WRITEIO 8, Base_addr + reg number; data                                                                                            | reg number = offset (Figure $C$ -1A)/2                                         |
| <b>External Computer</b>                  | VXI:READ? logical_address, offset                                                                                                  | Amplifier logical address setting (LADDR)                                      |
| (over GPIB to E1405/06 Command<br>Module) | VXI: WRITE logical_address, offset, data                                                                                           | offset = register offset (Figure C-1A)                                         |
|                                           | DIAG:PEEK? Base addr + offset, width                                                                                               | Base_addr = $1FCO00_{16} + (LADDR * 64)_{16}$                                  |
|                                           | DIAG:POKE Base addr + offset, width, data or                                                                                       | $= 2,080,768 + (LADDR * 64)$                                                   |
|                                           |                                                                                                    | $\theta$ offset = register offset (Figure C-1A)                                |
| LADDR : Amplifier logical address.        |                                                                                                    |                                                                                |

**Table C-1. Computer Configurations used with the E1446A**

LADDR : Amplifier logical address.

(LADDR  $*$  64)<sub>16</sub>: multiply quantity, then convert to a hexadecimal number (e.g. 88  $*$  64)<sub>16</sub> = 1600<sub>16</sub>. When using DIAG:PEEK? and DIAG:POKE, the width (number of bits) is 8 or 16.

# **Computer Configurations**

This section contains performance and functional information on the computer configurations that can be used with register-based programming.

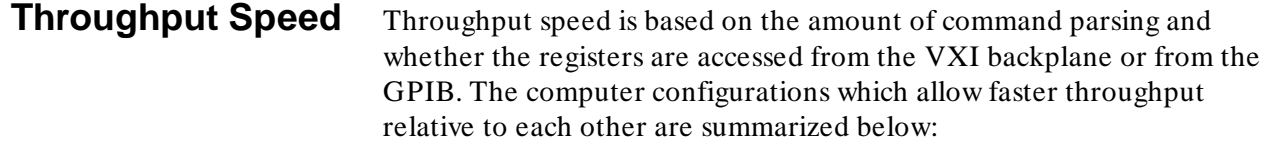

- 1. Agilent E1480A V/360 Controller with READIO and WRITEIO (register access is from VXI backplane).
- 2. E1405/06 IBASIC absolute addressing with READIO and WRITEIO (register access is from VXI backplane).
- 3. E1405/06 IBASIC select code 8 with READIO and WRITEIO (register access is from VXI backplane).
- 4. External Computer using DIAG:PEEK? and DIAG:POKE (register access is over GPIB).
- 5. External Computer using VXI:READ? and VXI:WRITE (register access is over GPIB).

**Embedded Computer Programming (C-Size Systems)**

The fastest throughput is achieved using an embedded computer such as the Agilent E1480 V/360. The embedded computer allows you to access the amplifier registers from the VXIbus backplane, and since READIO and WRITEIO are used, there is no parsing of SCPI command headers.

**IBASIC Programming** 

When the E1446A amplifier is programmed using the E1405/06 Command Module's Instrument BASIC (IBASIC), two methods of accessing the registers are through absolute addressing or using select code 8.

## **Absolute Addressing and Select Code 8**

Absolute addressing is faster than select code 8 since the complete register address (including the A16 starting location  $1FC000_{16}$ ) is specified. When select code 8 is used, the IBASIC processor must calculate the complete register address based on the logical address specified (Table C-1).

## **The Register Offset and Register Number**

Depending on whether absolute addressing or select code 8 is used, either a register offset or register number is specified as part of the register address. Absolute addressing specifies a register offset, which is the register's location in the block of 64 address bytes. For example, the amplifier's DAC Control Register has an offset of 0816. When you write to this register, the offset is added to the base address to form the register address (assuming a logical address of 88):

register address = base address + register offset  $= 1FCO0016 + (88 * 64)16 + 0816$  $= 1FCO0016 + 160016 + 0816 = 1FDB0816$ or  $= 2,080,768 + (88 * 64) + 8$  $= 2,080,768 + 5632 + 8 = 2,086,408$ 

Using select code 8 requires that you specify a **register number**. The register number is the register offset/2. Referring to Figure C-1A, the DAC Control register with an offset of 08 is register number 4.

**Declaring IBASIC Variables in COM (common) Memory** When writing or modifying IBASIC programs, array variables can be declared in COM (common) memory. Variables not in COM memory reside in the IBASIC stack. The 'stack' is a 32 kByte (default) segment of memory which contains components such as pointers and local variables for subprograms and declarations. When too many variables (or too large an array) are in the stack, Error 2 - Memory Overflow will occur. If a memory overflow occurs, the stack size can be changed with the command PROGram:MALLocate < nbytes> (see the Instrument BASIC user's manual for more information).

#### **External Computer Programming** When the amplifier is programmed by an external computer through the E1405/06 Command Module, the registers are accessed using DIAG:PEEK? and DIAG:POKE, or VXI:READ? and VXI:WRITE.

#### **DIAG:PEEK?/DIAG:POKE and VXI:READ?/VXI:WRITE**

Throughput speed using DIAG:PEEK? and DIAG:POKE is faster than VXI:READ? and VXI:WRITE because the complete register address (including the A16 starting location  $1FCO00<sub>16</sub>$ ) is specified. VXI:READ? and VXI:WRITE specify the device logical address and register offset only. Thus, the E1405/06 processor must calculate the complete register address which decreases throughput speed.

IBASIC programming using absolute addressing or select code 8 is faster than either DIAG:PEEK? and DIAG:POKE or VXI:READ? and VXI:WRITE because the registers are accessed from the VXIbus backplane rather than from the GPIB. Also, READIO and WRITEIO do not need to be repetitively parsed at runtime.

# **Register Descriptions**

There are two READ and four READ/WRITE registers on the amplifier. This section contains a description and a bit map of each register.

**The READ Registers** The following READ registers are located on the amplifier.

- ID Register (base +  $00_{16}$ )
- Device Type Register (base +  $02_{16}$ )

Examples and program statements in this appendix use 16-bit reads. In most cases, however, only the lower eight bits are used.

**The ID Register** The amplifier's ID register indicates the classification, addressing mode, and the manufacturer of the device.

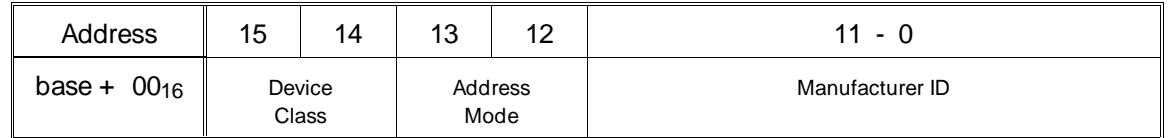

**Device Classification.** Bits 15 and 14 classify a device as one of the following:

- **0 0** memory device
- **0 1** extended device
- **1 0** message-based device
- **1 1** register-based device

The Agilent E1446 Summing Amplifier/DAC is a register-based device.

**Addressing Mode**. Bits 13 and 12 indicate the addressing mode used by the device:

- **0 0** A16/A24 address mode
- **0 1** A16/A32 address mode
- **1 0** RESERVED
- **1 1** A16 address mode

The Agilent E1446 amplifier uses the A16 address mode.

**Manufacturer ID.** Bits 11 through 0 identify the manufacturer of the device. Agilent Technologie's ID number is 4095, which corresponds to bits 11 - 0 being set to "1".

Given the device classification, addressing space, and manufacturer of the Agilent E1446, reading the ID register returns  $\text{FFF}_{16}$ .

#### **The Device Type Register** device.

The Device Type register contains a model code which identifies the

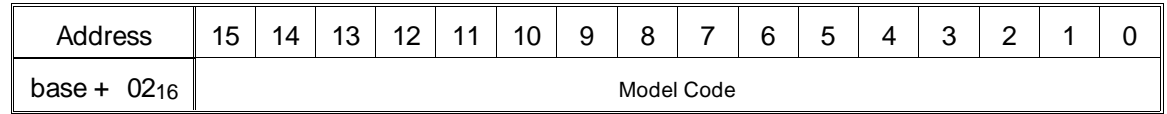

**Model Code.** The model code of the Agilent E1446 amplifier is 01A3<sub>16</sub>.

**The READ/WRITE Registers** The following READ/WRITE registers are located on the amplifier.

- Status/Control Register (base +  $04_{16}$ )
- DAC Control Register (base  $+$  08<sub>16</sub>)
- Output Control Register (base  $+$  0A<sub>16</sub>)
- Input Attenuation Register (base +  $0C_{16}$ )

Examples and program statements in this appendix use 16-bit reads and writes.

## **The Status Register** Reading the register at base + 04<sub>16</sub> reads the amplifier's Status register. The Status register monitors the amplifier's input/output enable conditions and overload conditions.

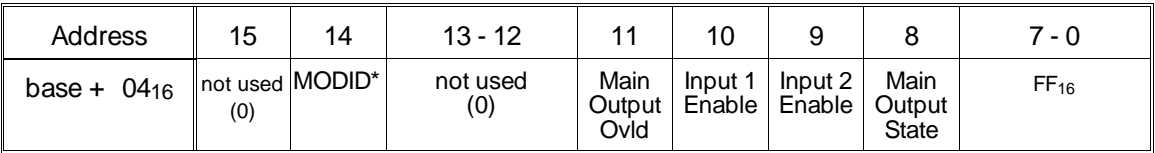

**MODID**. A zero (0) in bit 14 indicates that the amplifier is selected by a high state on the P2 MODID line. A one (1) indicates the amplifier is not selected via the P2 MODID line.

**Main Output Ovld.** A one (1) in bit 11 indicates an output signal (Main Output BNC) can not be produced with the current input conditions.

**Input 1 Enable**. A one (1) in bit 10 indicates the 'Input 1' BNC port is enabled. A zero (0) indicates the input port is disabled.

**Input 2 Enable.** A one (1) in bit 9 indicates the 'Input 2' BNC port is enabled. A zero (0) indicates the input port is disabled.

**Main Output State.** A one (1) in bit 8 indicates the 'Main Output' BNC port is enabled. A zero (0) indicates the output port is disabled.

At power-on, the inputs and output are disabled.

#### **The Control Register** Writing to the register at base  $+$  04<sub>16</sub> writes to the amplifier's Control register. The Control register is used to perform a hardware reset of the amplifier.

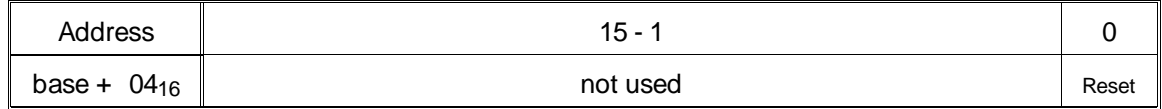

**Resetting the Amplifier**. Writing a one (1) to bit 0 (hardware) resets the amplifier. Writing a zero (0) turns the reset function off. Bit 0 must be a '1' for at least 2 µs for the reset to occur. Bit 0 must be set to 0 for normal operation.

#### **The DAC Control Register** The DAC control register sets the output level of the amplifier/DAC.

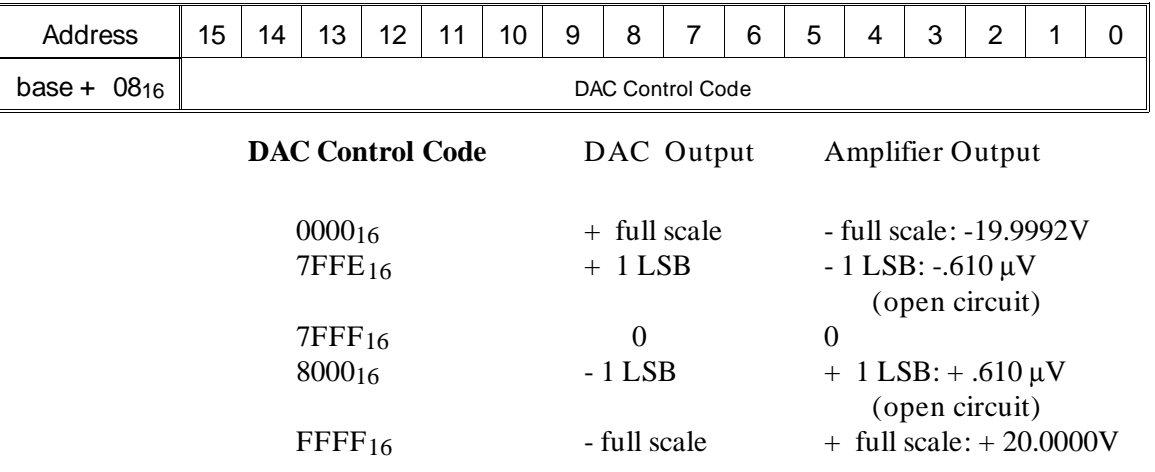

At power-on the DAC control code is set to 0, which is  $\frac{1}{2}$  full scale.

# **The Output Control Register**

The Output Control register controls the output attenuation and impedance of the amplifier's 'Main' and 'differential' outputs.

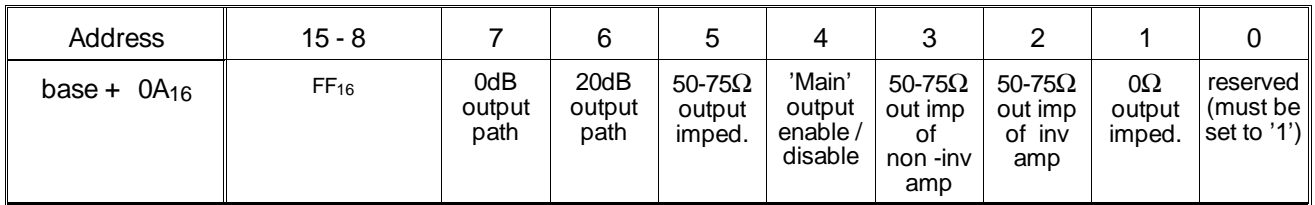

**Bits 7 - 6.** Bits 7 and 6 set the attenuation at the amplifiers's main output. Setting bit 7 to one (1) specifies the 0dB output path. Setting bit 7 to zero (0) opens the 0dB output path. Setting bit 6 to one (1) specifies the 20dB output path. Setting bit 6 to zero (0) opens the 20dB output path. At power-on, the output attenuation is undefined.

**Bit 5**. Setting bit 5 to one (1) sets the 'Main' output impedance to 50 $\Omega$ . Setting bit 5 to zero (0) sets the 'Main' output impedance to  $75\Omega$ . At power-on, the output impedance is undefined.

**Bit 4.** Setting bit 4 to one (1) enables the amplifier's 'Main' output. Setting bit 4 to zero (0) disables the amplifier's 'Main' output. At power-on the bit value is undefined, but the output is disabled.

**Bits 3 - 2**. Bits 3 and 2 set the output impedance of the amplifier's non-inverting and inverting 'differential' outputs. Setting bit 3 to one (1) sets the impedance of the non-inverting output to  $50\Omega$ . Setting bit 3 to

zero (0) sets the impedance to 75 $\Omega$ . Setting bit 2 to one (1) sets the impedance of the inverting output to 50Ω. Setting bit 2 to zero (0) sets the impedance to 75 $\Omega$ . At power-on, the impedance of both outputs is undefined.

**Bit 1.** Setting bit 1 to one (1) sets the 'Main' output impedance to  $0\Omega$ . Setting bit 1 to zero (0) opens the  $0\Omega$  path. The output attenuation must be set to 0 dB (bit 7) if the impedance is set to 0 $\Omega$ . Bit 5 must also be set to one (1) to get  $0\Omega$  output impedance. At power-on, the 'Main' output impedance is undefined.

**Bit 0**. Bit 0 is a reserved bit and must remain set to one (1). At power-on, the bit setting is undefined.

**The Input Attenuation Register** The Input Attenuation register controls the attenuation and impedance of the amplifier's inputs ('Input 1' and 'Input 2').

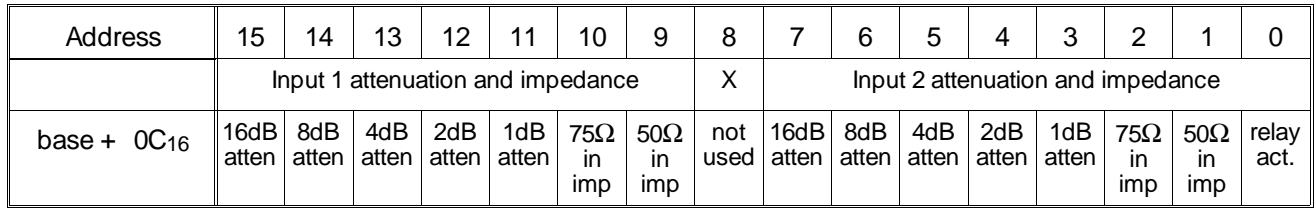

**Bits 15 - 11.** Bits 15 - 11 set the 'Input 1' attenuation from 0dB to 31dB. Zeros (0) in bits 15 - 11 set 0dB attenuation. Ones (1) in bits 15 - 11 set up to 31dB of attenuation. At power-on, the input attenuation is undefined.

**Bits 10 - 9**. Bits 10 - 9 set the input impedance of 'Input 1'. Setting bit 10 to one (1) sets the impedance to 75Ω. Setting bit 9 to one (1) sets the impedance to 50Ω. If both bits are set to one (1), the impedance is 50Ω. Setting both bits to zero (0) sets the input impedance to 1 M $\Omega$ . At power-on, the input impedance is undefined.

**Bits 7 - 3.** Bits 7 - 3 set the 'Input 2' attenuation from 0dB to 31dB. Zeros (0) in bits 7 - 3 set 0dB attenuation. Ones (1) in bits 7 - 3 set up to 31dB of attenuation. At power-on, the input attenuation is undefined.

**Bits 2 - 1**. Bits 2 - 1 set the input impedance of 'Input 2'. Setting bit 2 to one (1) sets the impedance to 75 $\Omega$ . Setting bit 1 to one (1) sets the impedance to 50Ω. If both bits are set to one (1), the impedance is 50Ω. Setting both bits to zero (0) sets the input impedance to 1 M $\Omega$ . At power-on, the input impedance is undefined.

**Bit 0**. The attenuation relays (bits 15 - 11 and bits 7 - 3) are latching relays. When energized, these relays will "latch" to an open (bit  $= 0$ ) or closed (bit  $= 1$ ) state and remain in that state after the energizing power is removed.

Bit 0 is used to energize the latching relays. Setting bit 0 to zero (0) when setting the input attenuation energizes the relays. Setting bit 0 to one (1) after the attenuation has been set, removes the energizing source, thus, conserving power. Note that bits 15 - 11 and 7 - 3 should all be set to 0 as bit 0 is set to 1.

The relays associated with bits 10 - 9 and bits 2 - 1 are not latching relays. Therefore, when removing the energizing source (setting bit 0 to '1'), these bits must be written to again to preserve their intended setting.

# **Programming the Amplifier**

Figure C-2 is a block diagram of the Agilent E1446A Summing Amplifier/DAC. The diagram shows the portions of the summing amplifier/DAC configured with register-based programming. The following information covers the sequence used to program the amplifier.

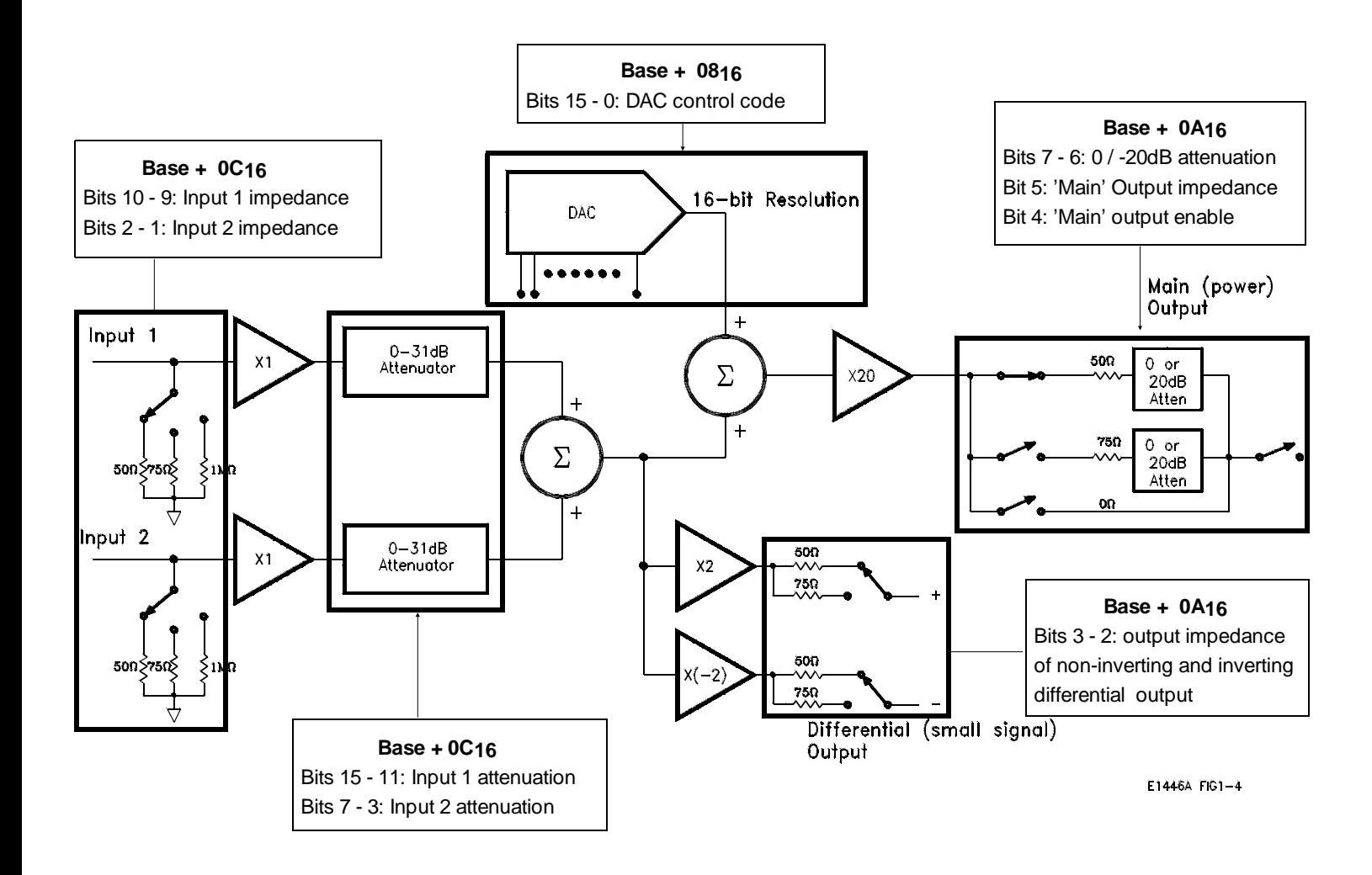

**Figure C-2. Register Programming the Summing Amplifier/DAC.**

## **Table C-2. E1446A Register Bit Weights.**

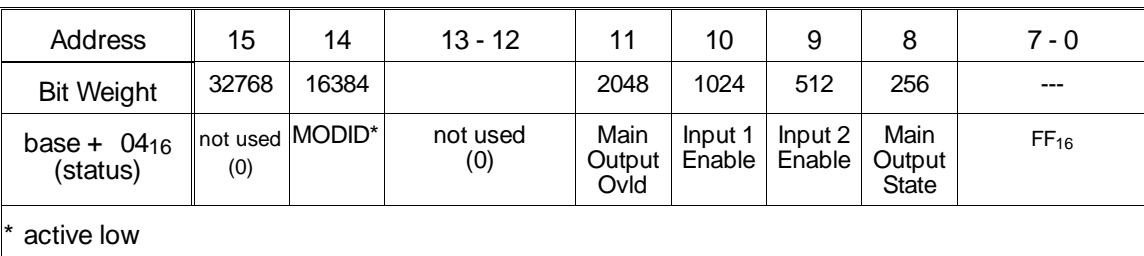

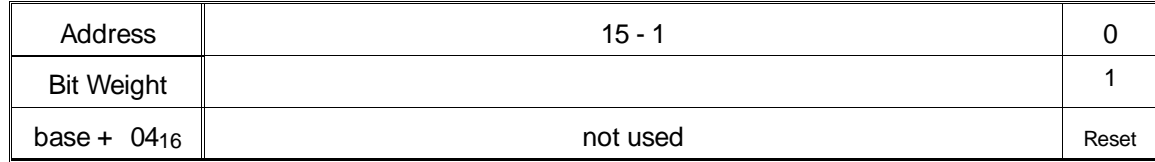

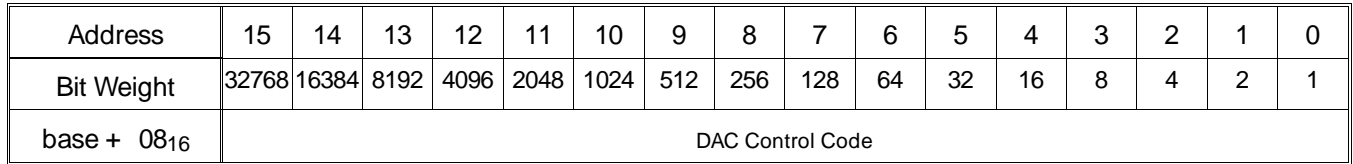

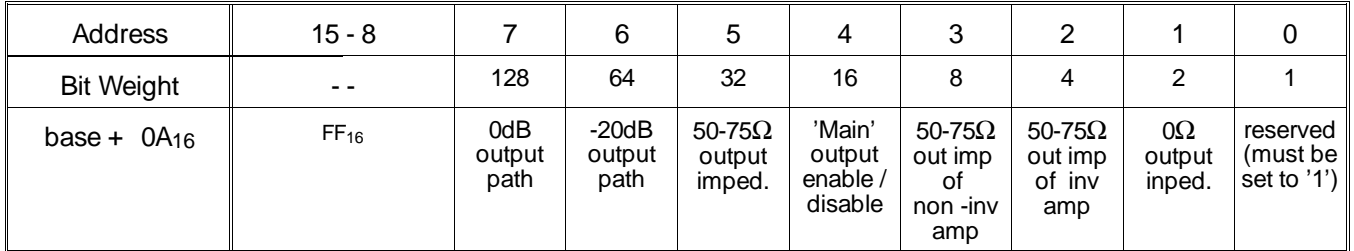

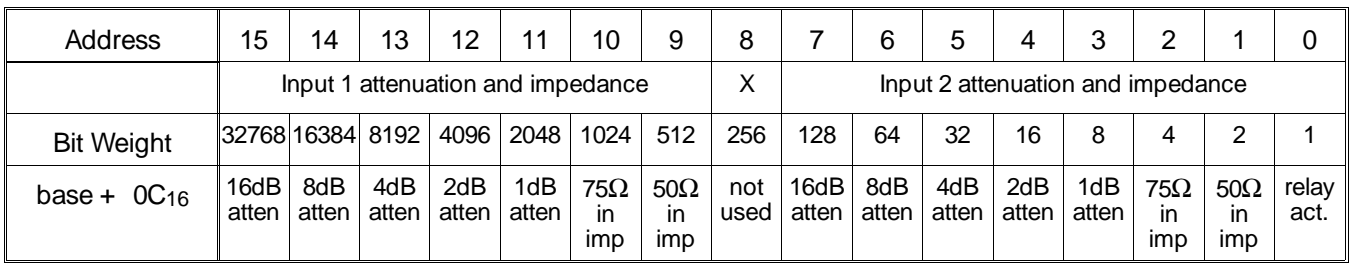

# **Program Sequence and Execution**

The recommended sequence of an E1446A register-based program is shown in Figure C-3.

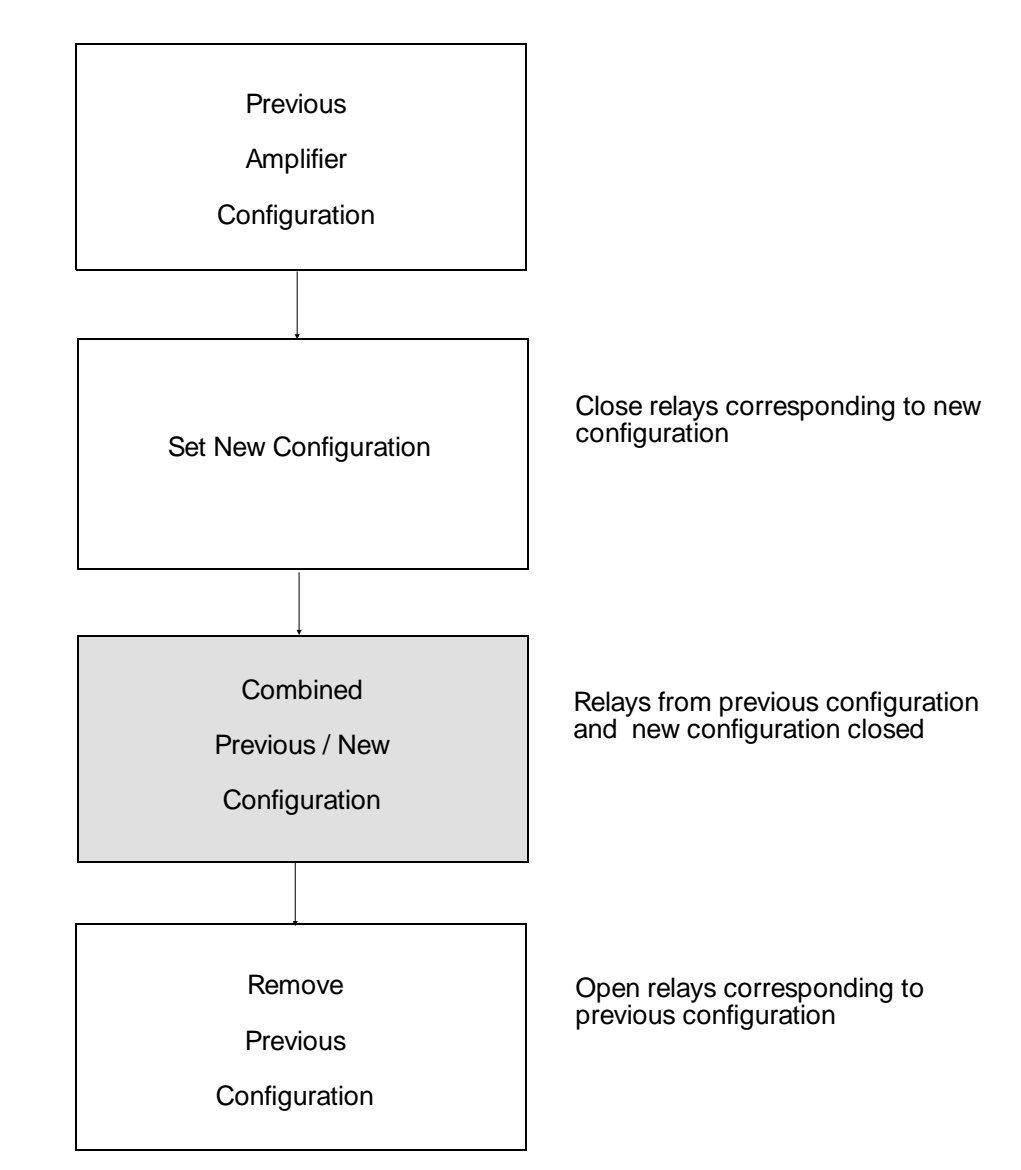

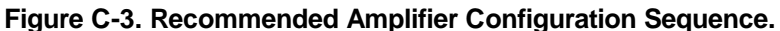

Programming begins with the amplifier in its previous (current) configuration. This may be the reset configuration or some other preset condition. The register-based program sets the new configuration while maintaining the previous configuration. This prevents a possible momentary all (relay) open situtation which could output a high-voltage glitch. Once the relays (especially the attenuation and impedance relays) of the new configuration are closed, the relays corresponding to the previous configuration are opened.

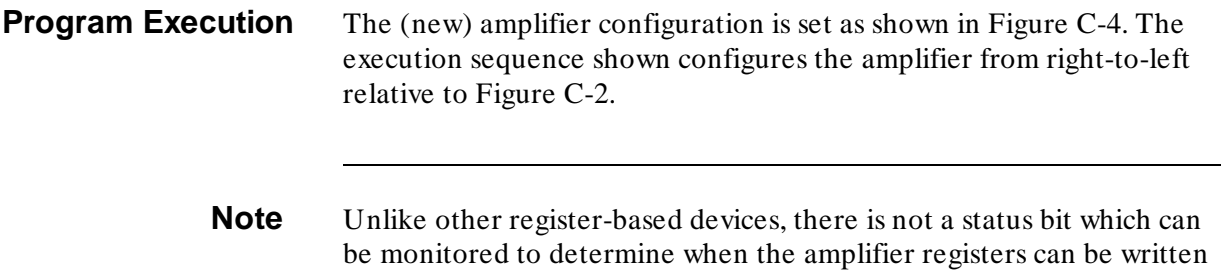

to (WRITEIO). To allow the relays to close (or open), a 5 mS 'wait' period (BASIC has 10 mS resolution) should be included following each WRITEIO.

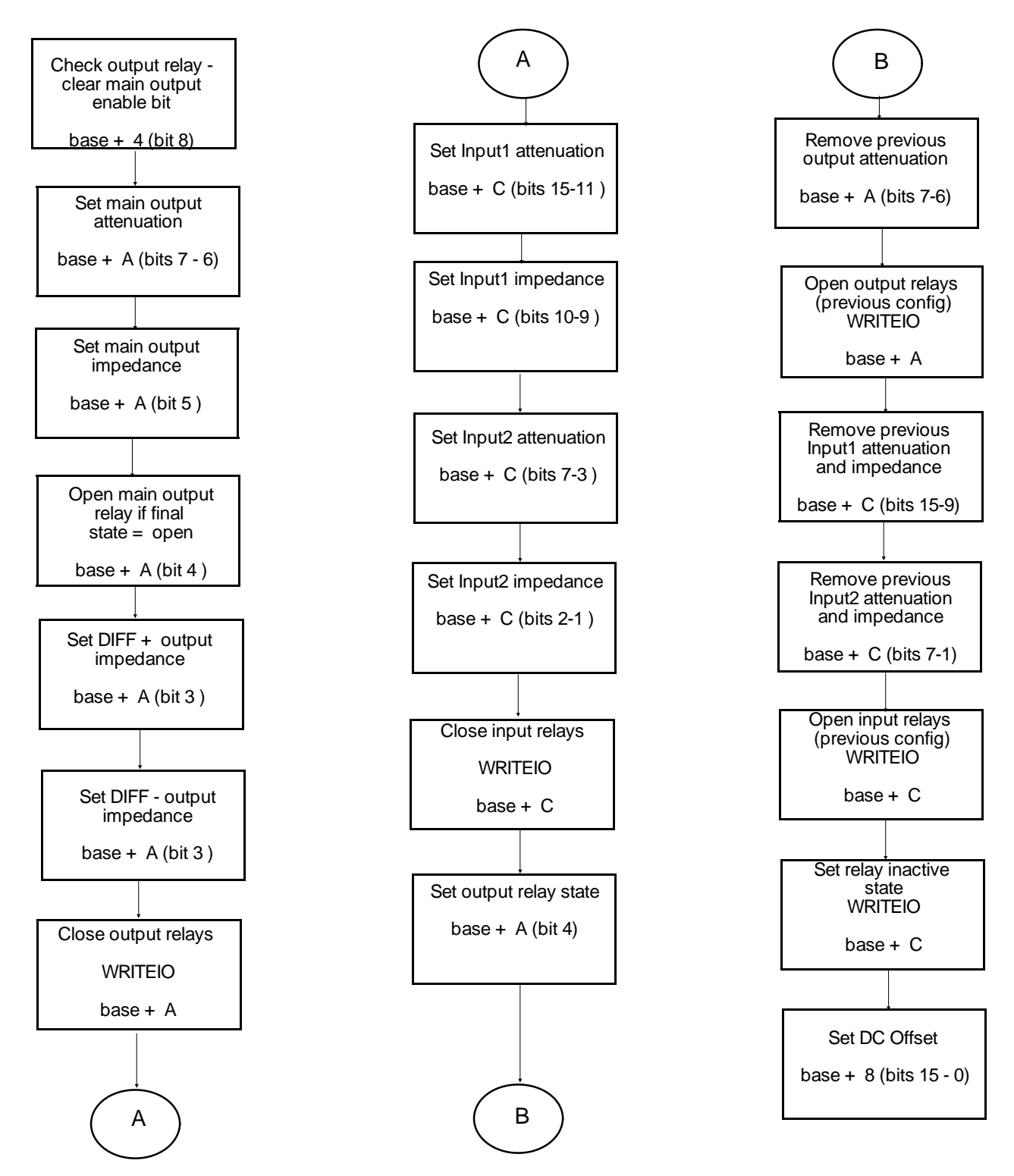

**Figure C-4. Amplifier Register-based Programming Flowchart.**

# **Example Programs**

The program listings in this section are BASIC programs in LOAD/STORE format and are contained on the example programs disk Agilent P/N E1446-10031. GET/SAVE versions of these programs are on example programs disk Agilent P/N E1446-10032.

The examples in this section include:

- Amplifying a Sine Wave
- Setting the (amplifier) Input Impedance
- Setting a DC Voltage Offset
- Using the Differential (small signal) Outputs
- Summing Two Signals

The programs in this section are the same as those in Chapter 2. However, the amplifer is programmed at the register level using the flowchart of Figure C-4 . Note also that the amplifier is in the servant area of the E1480A V/360 controller, and not in the servant area of the E1445A (see below).

**System Configuration** The register-based programs in this section were developed using the following system configuration:

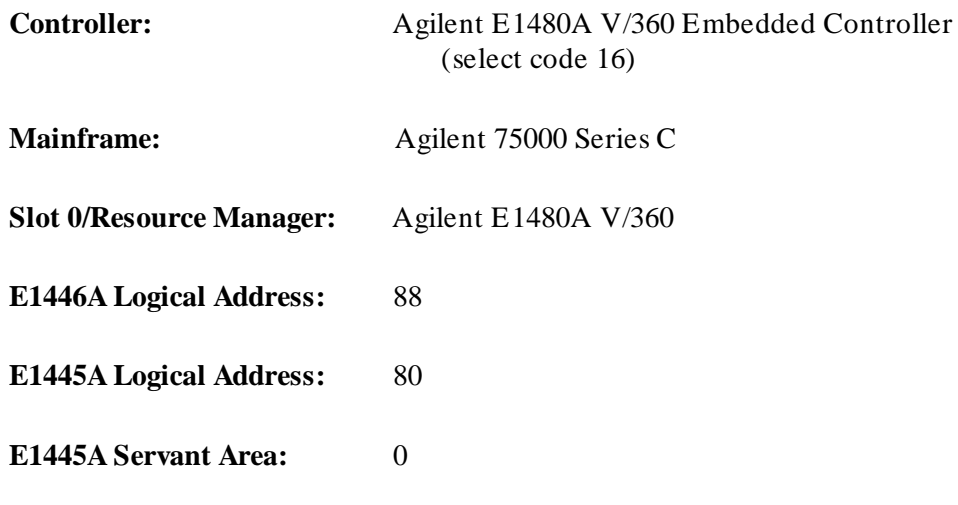

Communication between the controller and E1445A/E1446A is through paths 1 and 4 mentioned under "Using an Embedded Controller" in Chapter 1.

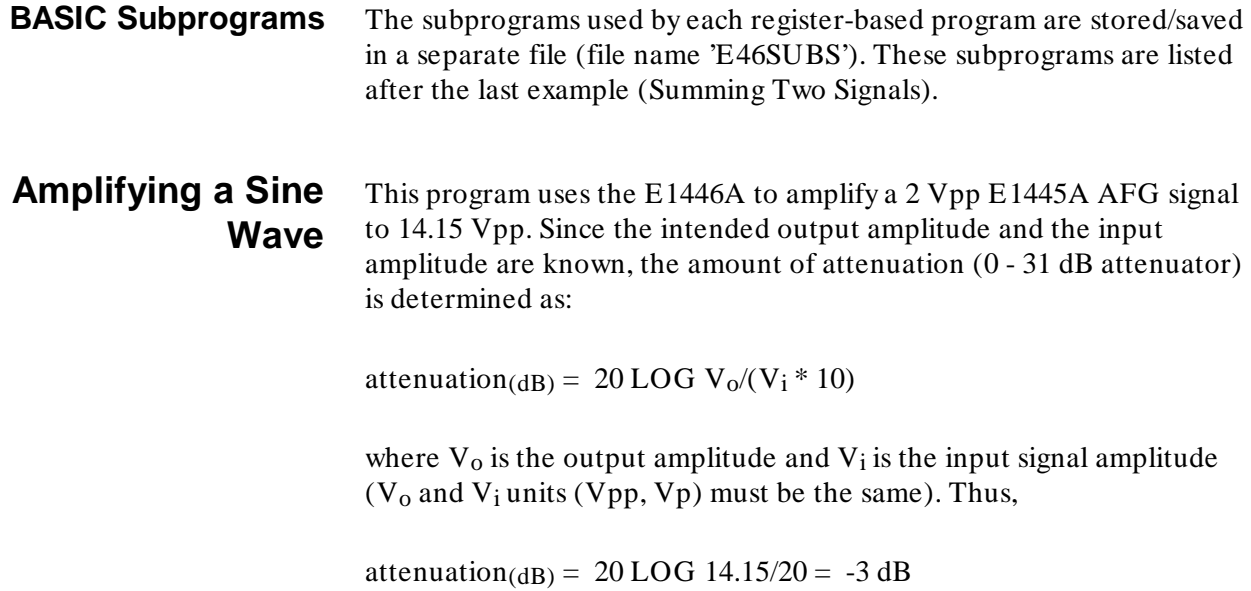

# **BASIC (RGBAMPL)**

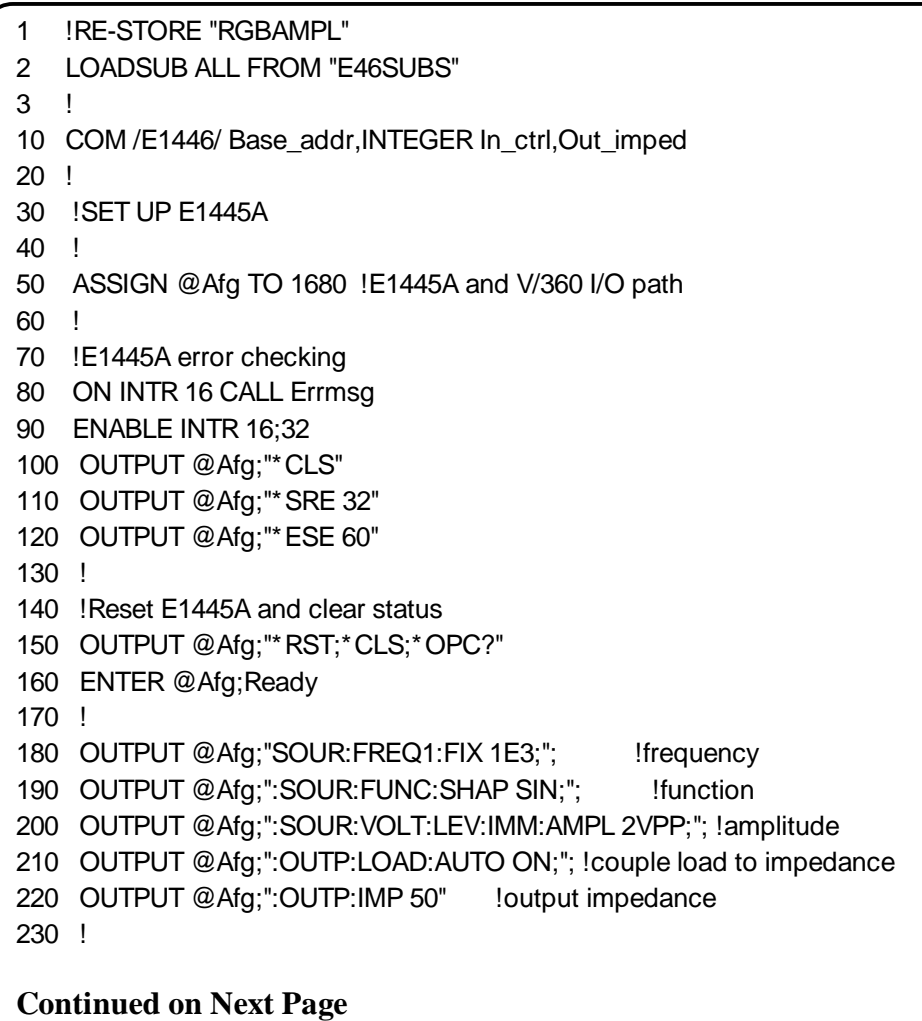

240 WAIT .1 250 OFF INTR 16 260 ! 270 ! BEGIN E1446A CONFIGURATION 280 ! 290 !Declare and initialize program variables 300 ! 310 REAL In1\_atten,In1\_imped,In2\_atten,In2\_imped !input variables 320 REAL Out1 atten, Out1 imped, Out1 state !main output variables 330 REAL Out2\_imped,Out3\_imped !diff out variables 340 REAL Offset **Internal 2018** IDC offset variable 350 ! 360 DATA 3.,50.,0.,50. 370 READ In1\_atten, In1\_imped, In2\_atten, In2\_imped !input atten and imp 380 ! 390 DATA 0.,50.,1 !main output attenuation, impedance, and state 400 READ Out1\_atten,Out1\_imped,Out1\_state 410 ! 420 DATA 50.,50. !differential output impedances 430 READ Out2\_imped,Out3\_imped 440 ! 450 Offset= 0. !DC offset 460 ! 470 !Set E1446A base address and initialize COM variables 480 Set\_addr(88) 490 ! 500 !Set up E1446A 510 Setup\_e1446(In1\_atten,In1\_imped,In2\_atten,In2\_imped,Out1\_atten,Out1\_imped, Out1\_state,Out2\_imped,Out3\_imped,Offset) 520 ! 530 OUTPUT @Afg;"INIT:IMM" !E1445A wait-for-arm state 540 END 550 !

#### **Setting the (amplifier) Input Impedance** This program sets the E1446A's input impedance to match the output impedance of the E1445A. The signal supplied by the E1445A is a 1 Vpp, 2 MHz square wave. The signal is amplified to 6.3 Vpp. Again, when the intended output amplitude and the input amplitude are known, the amount of attenuation  $(0 - 31$  dB attenuator) is determined by:

attenuation(dB) = 20 LOG  $V_0/(V_i * 10)$
where  $V_0$  is the output amplitude and  $V_i$  is the input signal amplitude ( $V_0$  and  $V_i$  units (Vpp, Vp) must be the same). Thus,

attenuation(dB) = 20 LOG 6.3/10 = -4 dB

# **BASIC (RGBIMP)**

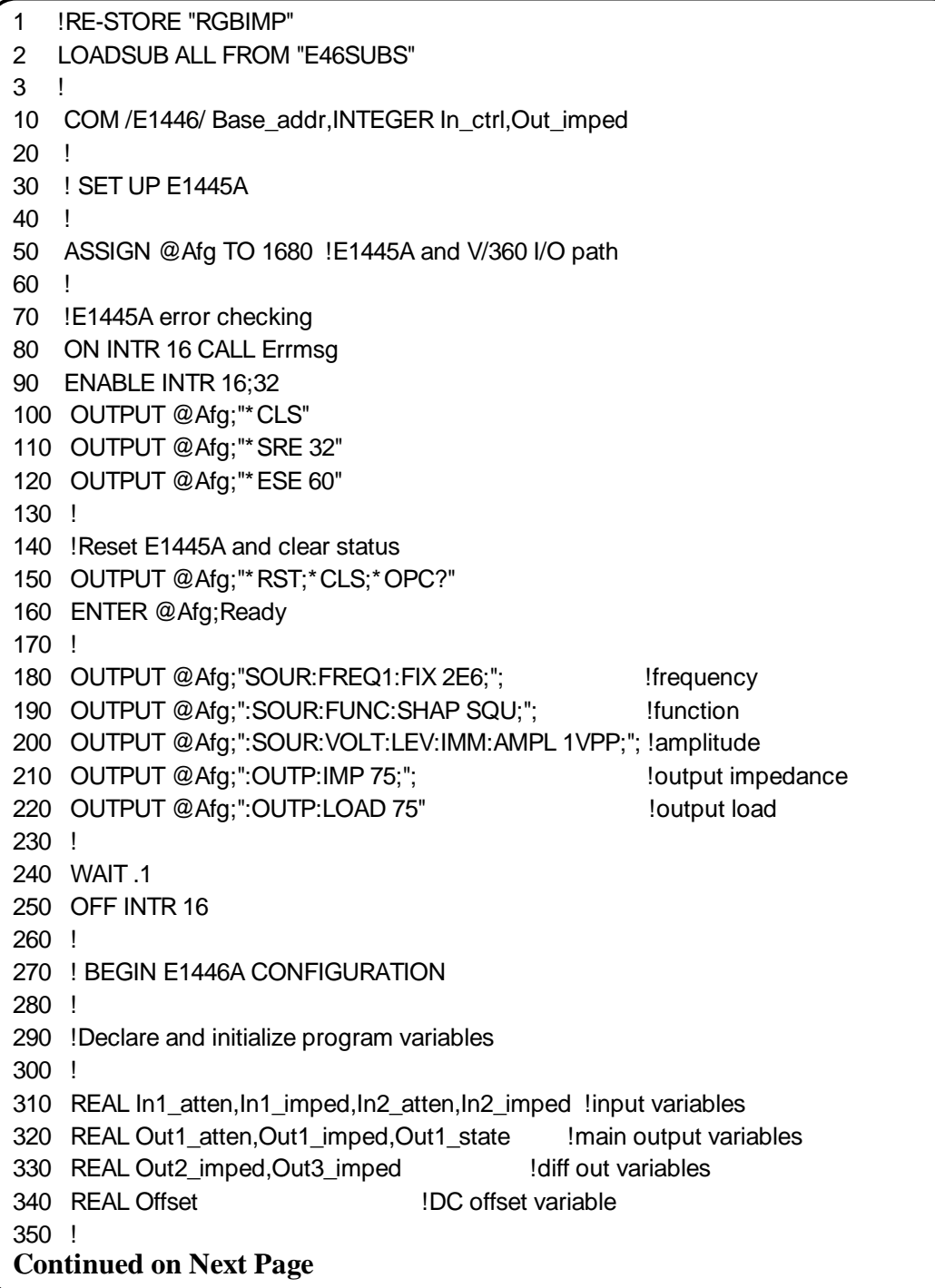

360 DATA 4.,75.,0.,50. 370 READ In1\_atten, In1\_imped, In2\_atten, In2\_imped !input atten and imp 380 ! 390 DATA 0.,50.,1 !main output attenuation, impedance, and state 400 READ Out1\_atten,Out1\_imped,Out1\_state 410 ! 420 DATA 50.,50. !differential output impedances 430 READ Out2\_imped,Out3\_imped 440 ! 450 Offset= 0. !DC offset 460 ! 470 !Set E1446A base address and initialize COM variables 480 Set\_addr(88) 490 ! 500 !Set up E1446A 510 Setup\_e1446(In1\_atten,In1\_imped,In2\_atten,In2\_imped,Out1\_atten,Out1\_imped, Out1\_state,Out2\_imped,Out3\_imped,Offset) 520 ! 530 OUTPUT @Afg;"INIT:IMM" !E1445A wair-for-arm state 540 END 550 !

**Setting a DC Voltage Offset** This program adds an 8V DC offset to a 0.4 Vpp E1445A signal. To maintain 0.4 Vpp at the output, the signal is attenuated by 20 dB at the amplifier input (Figure 2-1). The offset supplied by the E1446A DAC is added to the input signal and is amplified. Into 50 $\Omega$ , the 0.4 Vpp signal is centered on 8V.

#### **BASIC (RGBOFFS)**

1 !RE-STORE "RGBOFFS" 2 LOADSUB ALL FROM "E46SUBS" 3 ! 10 COM /E1446/ Base\_addr,INTEGER In\_ctrl,Out\_imped 20 ! 30 ! SET UP E1445A 40 ! 50 ASSIGN @Afg TO 1680 !E1445A and V/360 I/O path 60 ! 70 !E1445A error checking 80 ON INTR 16 CALL Errmsg 90 ENABLE INTR 16;32 100 OUTPUT @Afg;"\*CLS" 110 OUTPUT @Afg;"\*SRE 32" 120 OUTPUT @Afg;"\*ESE 60" 130 ! **Continued on Next Page**

140 !Reset E1445A and clear status 150 OUTPUT @Afg;"\*RST;\*CLS;\*OPC?" 160 ENTER @Afg;Ready 170 ! 180 OUTPUT @Afg;"SOUR:FREQ1:FIX 1E3;"; !frequency 190 OUTPUT @Afg;":SOUR:FUNC:SHAP SIN;"; !function 200 OUTPUT @Afg;":SOUR:VOLT:LEV:IMM:AMPL .4VPP;"; !amplitude 210 OUTPUT @Afg;":OUTP:LOAD:AUTO ON;"; !couple load to impedance 220 OUTPUT @Afg;":OUTP:IMP 50" !output impedance 230 ! 240 WAIT .1 250 OFF INTR 16 260 ! 270 ! BEGIN E1446A CONFIGURATION 280 ! 290 !Declare and initialize program variables 300 ! 310 REAL In1\_atten,In1\_imped,In2\_atten,In2\_imped !input variables 320 REAL Out1\_atten,Out1\_imped,Out1\_state !main output variables 330 REAL Out2\_imped,Out3\_imped !diff out variables 340 REAL Offset **IDC** offset variable 350 ! 360 DATA 20.,50.,0.,50. 370 READ In1\_atten,In1\_imped,In2\_atten,In2\_imped !input atten and imp 380 ! 390 DATA 0.,50.,1 !main output attenuation, impedance, and state 400 READ Out1\_atten,Out1\_imped,Out1\_state 410 ! 420 DATA 50.,50. !differential output impedances 430 READ Out2\_imped,Out3\_imped 440 l 450 Offset= 8. !DC offset 460 ! 470 !Set E1446A base address and initialize COM variables 480 Set\_addr(88) 490 ! 500 !Set up E1446A 510 Setup\_e1446(In1\_atten,In1\_imped,In2\_atten,In2\_imped,Out1\_atten,Out1\_imped, Out1\_state,Out2\_imped,Out3\_imped,Offset) 520 ! 530 OUTPUT @Afg;"INIT:IMM" !E1445A wair-for-arm state 540 END 550 !

# **Using the Differential (small signal) Outputs**

Rather than amplify the input signal, this program attenuates the signal supplied by the E1445A to obtain an output amplitude of 10 mVpp. The output can be taken at either the 'Diff + ' or 'Diff -' (inverted) output.

#### **BASIC (RGBDIFF)**

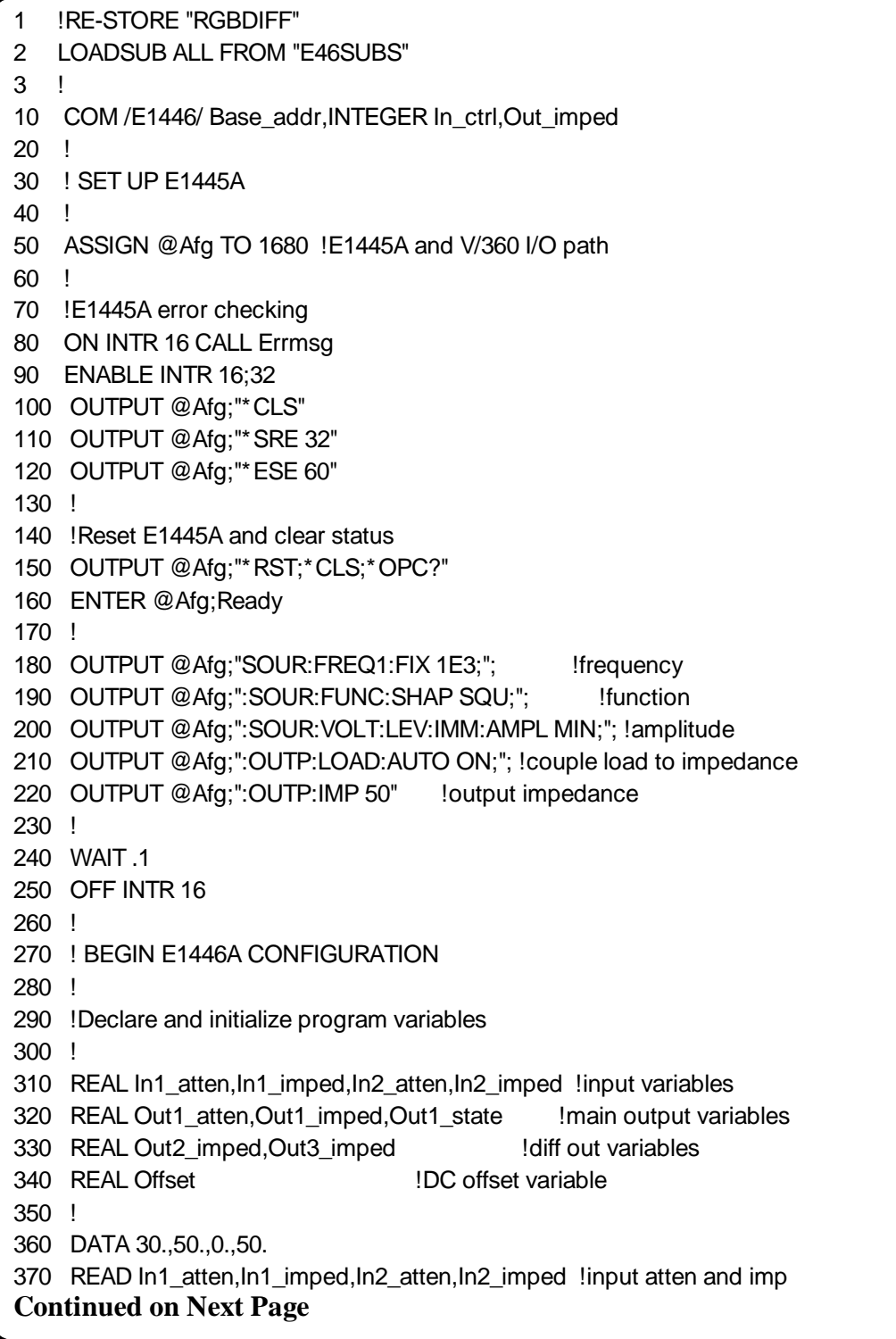

380 ! 390 DATA 0.,50.,1 !main output attenuation, impedance, and state 400 READ Out1\_atten,Out1\_imped,Out1\_state 410 ! 420 DATA 50.,50. !differential output impedances 430 READ Out2\_imped,Out3\_imped 440 ! 450 Offset= 0. !DC offset 460 ! 470 !Set E1446A base address and initialize COM variables 480 Set\_addr(88) 490 ! 500 !Set up E1446A 510 Setup\_e1446(In1\_atten,In1\_imped,In2\_atten,In2\_imped,Out1\_atten,Out1\_imped, Out1\_state,Out2\_imped,Out3\_imped,Offset) 520 ! 530 OUTPUT @Afg;"INIT:IMM" !E1445A wair-for-arm state 540 END 550 !

#### **Summing Two Signals**  This program uses the E1446A to sum the signals from two E1445A AFGs. The AFGs at logical addresses 72 and 80 generate 1 Vpp, 5 kHz and 100 kHz sine waves respectively. The signal from the AFG at logical address 72 is applied to E1446A 'Input 1'. The signal from the AFG at logical address 80 is applied to 'Input 2'. All three devices are in the servant area of the V/360 embedded controller.

Note that this program uses the subprograms contained in the file 'SUMSUBS'. A description of 'SUMSUBS' follows the listing of the example subprograms.

#### **BASIC (RGBSUM)**

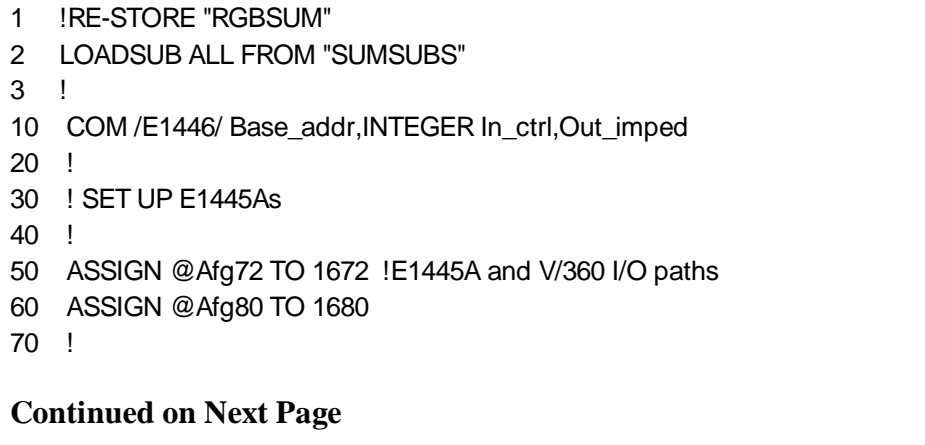

80 !E1445A error checking 90 ON INTR 16 CALL Errmsg 100 ENABLE INTR 16;32 110 OUTPUT @Afg72;"\*CLS" 120 OUTPUT @Afg72;"\*SRE 32" 130 OUTPUT @Afg72;"\*ESE 60" 140 ! 150 OUTPUT @Afg80;"\*CLS" 160 OUTPUT @Afg80;"\*SRE 32" 170 OUTPUT @Afg80;"\*ESE 60" 180 ! 190 !Reset and clear the E1445As 200 OUTPUT @Afg72;"\*RST;\*CLS;\*OPC?" 210 ENTER @Afg72;Ready 220 ! 230 OUTPUT @Afg80;"\*RST;\*CLS;\*OPC?" 240 ENTER @Afg80;Ready 250 ! 260 !Set up E1445A at logical address 72 270 OUTPUT @Afg72;"SOUR:ROSC:SOUR CLK10;"; lref osc source 280 OUTPUT @Afg72;":SOUR:FREQ1:FIX 5E3;"; !frequency 290 OUTPUT @Afg72;":SOUR:FUNC:SHAP SIN;"; lfunction 300 OUTPUT @Afg72;":SOUR:VOLT:LEV:IMM:AMPL 1VPP;"; !amplitude 310 OUTPUT @Afg72;":OUTP:LOAD:AUTO ON;"; !couple load to impedance 320 OUTPUT @Afg72;":OUTP:IMP 50" !output impedance 330 ! 340 !Set up E1445A at logical address 80 350 OUTPUT @Afg80;"SOUR:ROSC:SOUR CLK10;"; lref osc source 360 OUTPUT @Afg80;":SOUR:FREQ1:FIX 100E3;"; !frequency 370 OUTPUT @Afg80;":SOUR:FUNC:SHAP SIN;"; lfunction 380 OUTPUT @Afg80;":SOUR:VOLT:LEV:IMM:AMPL 1VPP;"; !amplitude 390 OUTPUT @Afg80;":OUTP:LOAD:AUTO ON;"; !couple load to impedance 400 OUTPUT @Afg80;":OUTP:IMP 50" !output impedance 410 WAIT .1 420 OFF INTR 16 430 ! 440 ! BEGIN E1446A CONFIGURATION 450 ! 460 !Declare and initialize program variables 470 ! 480 REAL In1\_atten,In1\_imped,In2\_atten,In2\_imped !input variables 490 REAL Out1\_atten,Out1\_imped,Out1\_state !main output variables 500 REAL Out2\_imped,Out3\_imped !diff out variables 510 REAL Offset **IDC** offset variable 520 ! **Continued on Next Page**

530 DATA 0.,50.,0.,50. 540 READ In1\_atten, In1\_imped, In2\_atten, In2\_imped !input atten and imp 550 ! 560 DATA 0.,50.,1 !main output attenuation, impedance, and state 570 READ Out1\_atten,Out1\_imped,Out1\_state 580 ! 590 DATA 50.,50. !differential output impedances 600 READ Out2\_imped,Out3\_imped 610 ! 620 Offset= 0. !DC offset 630 ! 640 !Set E1446A base address and initialize COM variables 650 Set\_addr(88) 660 ! 670 !Set up E1446A 680 Setup\_e1446(In1\_atten,In1\_imped,In2\_atten,In2\_imped,Out1\_atten,Out1\_imped, Out1\_state,Out2\_imped,Out3\_imped,Offset) 690 ! 700 OUTPUT @Afg72;"INIT:IMM" !E1445A wait-for-arm state 710 OUTPUT @Afg80;"INIT:IMM" !E1445A wait-for-arm state 720 END 730 !

**Example Subprograms** The following file contains the subprograms used by the preceding example programs.

```
1 !Subprograms used for register-based programming (file name 'E46SUBS')
2 !
10 SUB Set_addr(Log_addr)
20 Set_addr: !Subprogram which sets E1446A base address and initializes
30 !the COM variables.
40 COM /E1446/ Base_addr,INTEGER In_ctrl,Out_imped
50 !Access A16 address space with READIO and WRITEIO
60 CONTROL 16,25;2
70 !
80 !Set base address and initialize COM variables
90 Base_addr= (DVAL("C000",16)+ Log_addr*64)
100 In_ctrl= 0
110 Out_imped= 50.
120 SUBEND
130 !
140 SUB Setup e1446(In1 atten,In1 imped,In2 atten,In2 imped,Out1 atten,
Out1_imped,Out1_state,Out2_imped,Out3_imped,Offset)
150 COM /E1446/ Base_addr,INTEGER In_ctrl,Out_imped
160 INTEGER Out_ctrl !initialize output settings (att, imp, state) variable
170 !
Continued on Next Page
```
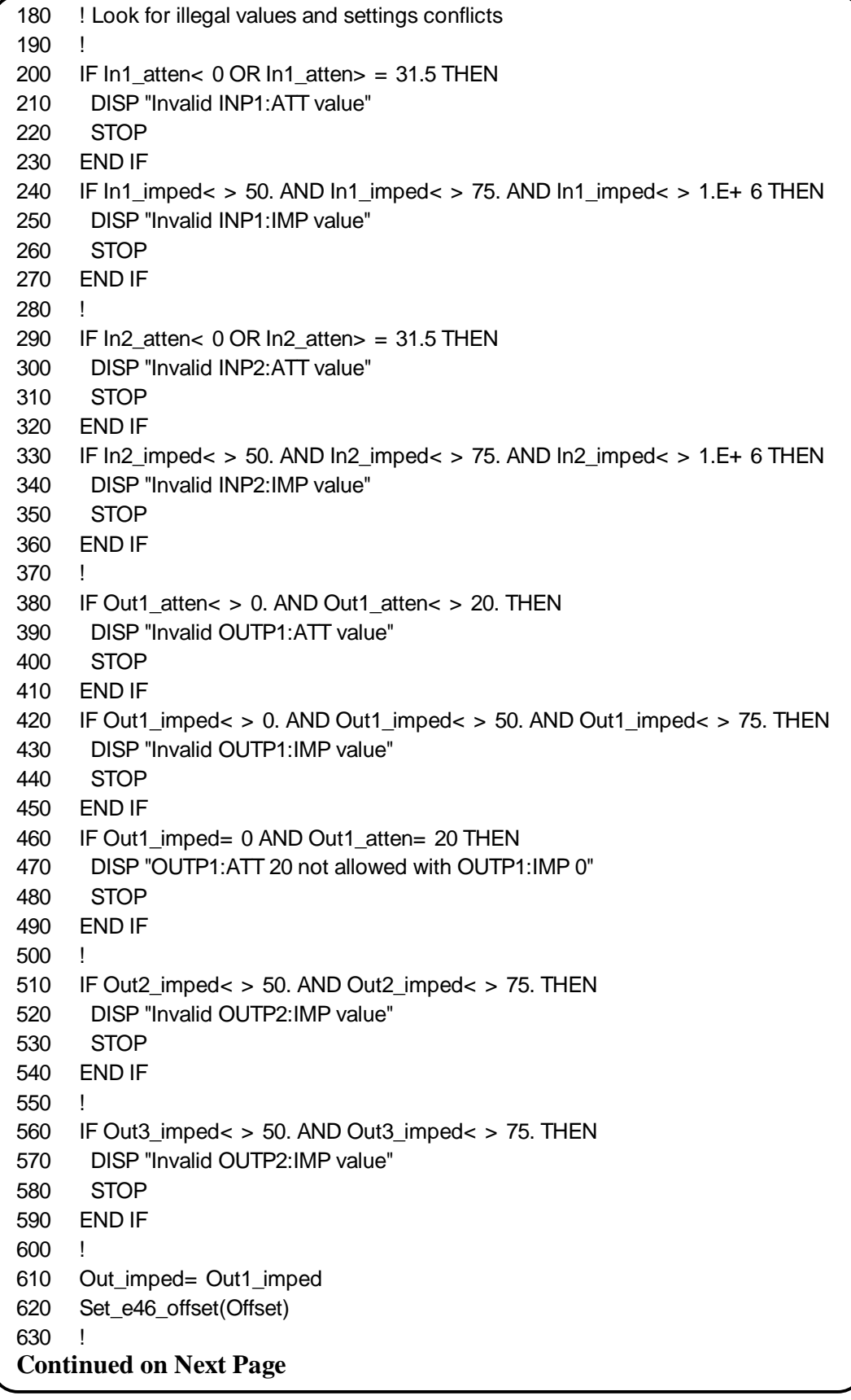

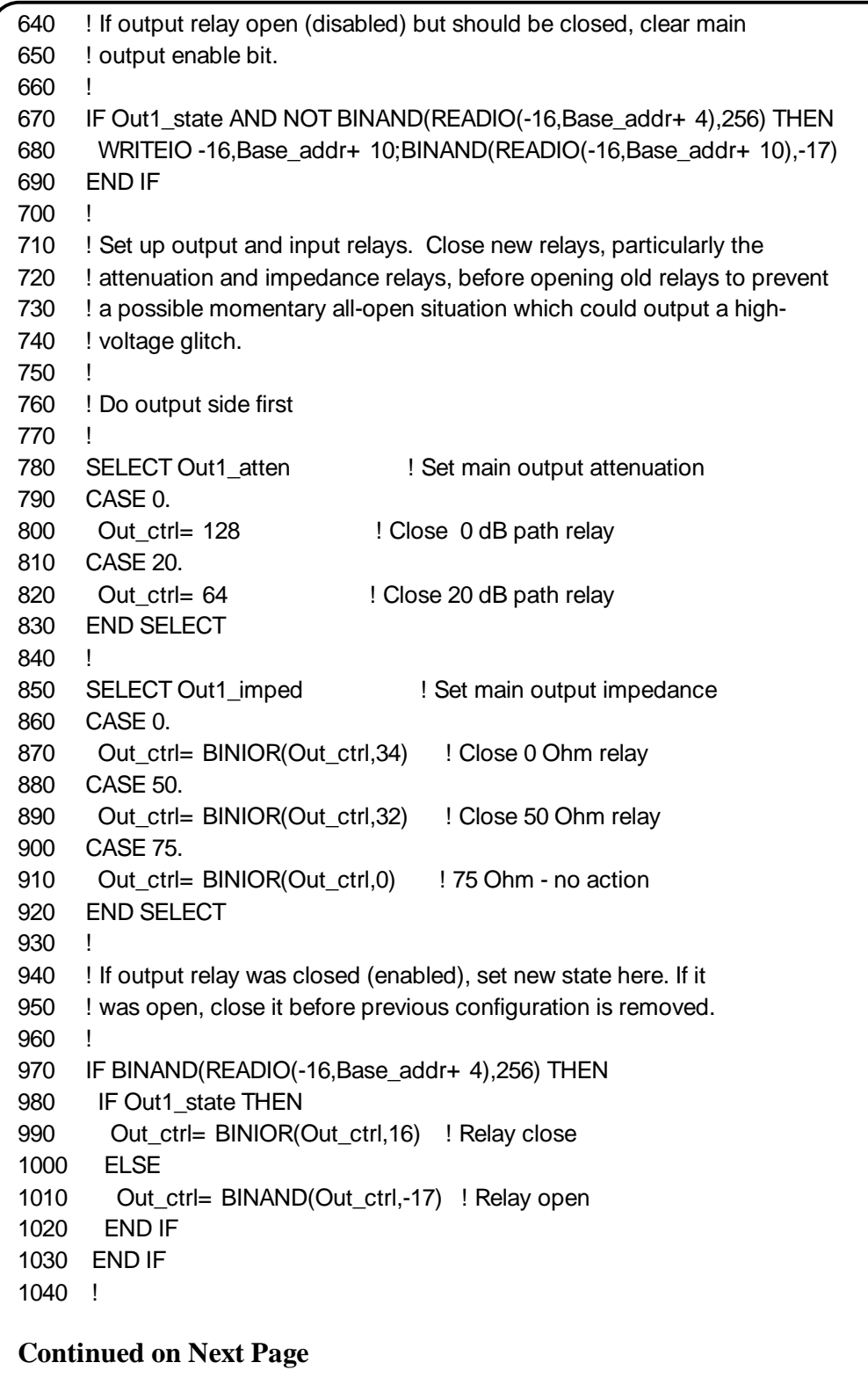

1050 SELECT Out2\_imped 1050 ! Set Diff+ output impedance 1060 CASE 50. 1070 Out ctrl= BINIOR(Out ctrl,8) ! Close 50 Ohm relay 1080 CASE 75. 1090 Out\_ctrl= BINIOR(Out\_ctrl,0) ! 75 Ohm - no action 1100 END SELECT 1110 ! 1120 SELECT Out3\_imped 1120 SELECT Out3\_imped 1130 CASE 50. 1140 Out\_ctrl= BINIOR(Out\_ctrl,4) ! Close 50 Ohm relay 1150 CASE 75. 1160 Out\_ctrl= BINIOR(Out\_ctrl,0) ! 75 Ohm - no action 1170 END SELECT 1180 ! 1190 WRITEIO -16,Base\_addr+ 10;Out\_ctrl ! Start output relay closings 1200 ! 1210 ! Now do input side 1220 ! 1230 In\_ctrl= BINIOR(In\_ctrl,SHIFT(In1\_atten,-11)) !Set Input 1 attenuation 1240 ! 1250 SELECT In1\_imped **1250** ! Set Input 1 impedance 1260 CASE 50. 1270 In\_ctrl= BINIOR(In\_ctrl,512) ! Close 50 Ohm relay 1280 CASE 75. 1290 In\_ctrl= BINIOR(In\_ctrl,1024) ! Close 75 Ohm relay 1300 CASE 1.E+ 6 1310 In ctrl= BINIOR(In ctrl,0) ! 1 MOhm - no action 1320 END SELECT 1330 ! 1340 In\_ctrl= BINIOR(In\_ctrl,SHIFT(In2\_atten,-3)) !Set Input 2 attenuation 1350 ! 1360 SELECT In2\_imped : Set Input 2 impedance 1370 CASE 50. 1380 In\_ctrl= BINIOR(In\_ctrl,2) ! Close 50 Ohm relay 1390 CASE 75. 1400 In\_ctrl= BINIOR(In\_ctrl,4) ! Close 75 Ohm relay 1410 CASE 1.E+ 6 1420 In\_ctrl= BINIOR(In\_ctrl,0) ! 1 MOhm - no action 1430 END SELECT 1440 ! 1450 In\_ctrl= BINAND(In\_ctrl,-2) ! Enable inverter 1460 WRITEIO -16,Base\_addr+ 12;In\_ctrl ! Start input relay closings 1470 WAIT .01 ! Wait for relay closings to finish 1480 ! 1490 ! Remove previous configuration 1500 ! **Continued on Next Page**

1510 IF Out1\_state THEN ! Remove previous output relay state 1520 Out ctrl= BINIOR(Out ctrl,16) ! Close output relay 1530 ELSE 1540 Out\_ctrl= BINAND(Out\_ctrl,-17) ! Open output relay 1550 END IF 1560 ! 1570 ! Relay opens start here 1580 ! 1590 ! Do output relays first 1600 ! 1610 SELECT Out1\_atten ! Remove previous output attenuation 1620 CASE 0. 1630 Out\_ctrl= BINAND(Out\_ctrl,-65) ! Open 20 dB relay 1640 CASE 20 1650 Out\_ctrl= BINAND(Out\_ctrl,127) ! Open 0 dB relay 1660 END SELECT 1670 ! 1680 WRITEIO -16,Base\_addr+ 10;Out\_ctrl ! Start output relay openings 1690 ! 1700 ! Now do input side 1710 ! 1720 ! Remove previous input 1 attenuation and impedance 1730 In\_ctrl= BINIOR(BINAND(In\_ctrl,2047),SHIFT(In1\_atten,-11)) 1740 SELECT In1\_imped 1750 CASE 50. 1760 In ctrl= BINAND(In ctrl,-1025) ! Open 75 Ohm relay 1770 CASE 75. 1780 In\_ctrl= BINAND(In\_ctrl,-513) ! Open 50 Ohm relay 1790 CASE 1.E+ 6 1800 In\_ctrl= BINAND(In\_ctrl,-1537) ! Open both relays 1810 END SELECT 1820 ! 1830 ! Remove previous input 2 attenuation and impedance 1840 In\_ctrl= BINIOR(BINAND(In\_ctrl,-249),SHIFT(In2\_atten,-3)) 1850 SELECT In2\_imped 1860 CASE 50. 1870 In\_ctrl= BINAND(In\_ctrl,-5) ! Open 75 Ohm relay 1880 CASE 75. 1890 In\_ctrl= BINAND(In\_ctrl,-3) ! Open 50 Ohm relay 1900 CASE 1.E+ 6 1910 In\_ctrl= BINAND(In\_ctrl,-7) ! Open both relays 1920 END SELECT 1930 ! 1940 WRITEIO -16,Base\_addr+ 12;In\_ctrl ! Start input relay closings 1950 WAIT .01 ! Wait for relay closings to finish 1960 ! **Continued on Next Page**

1970 ! Set inactive state by turning off input attenuator control bits 1980 ! and disabling inverter 1990 ! 2000 WRITEIO -16,Base\_addr+ 12;BINIOR(BINAND(In\_ctrl,1542),1) 2010 SUBEND 2020 SUB Set\_e46\_offset(Offset) 2030 COM /E1446/ Base\_addr,INTEGER In\_ctrl,Out\_imped 2040 REAL Offset\_dac 2050 ! 2060 ! Look for settings conflict 2070 ! 2080 IF Out imped= 0 THEN 2090 Offset\_dac= -Offset/.0006103515625 2100 ELSE 2110 Offset\_dac= -Offset/.00030517578125 2120 END IF 2130 IF Offset\_dac< -32768.5 OR Offset\_dac> = 32767.5 THEN 2140 DISP "Invalid SOUR:VOLT:LEV:IMM:OFFS value" 2150 STOP 2160 END IF 2170 ! 2180 ! Set offset 2190 ! 2200 WRITEIO -16,Base\_addr+ 8;BINEOR(Offset\_dac,32767) 2210 SUBEND 2220 ! 2230 SUB Errmsg 2240 Errmsg: !Subprogram which displays E1445/E1446 programming errors 2250 DIM Message\$[256] 2260 !Read AFG status byte register and clear service request bit 2270 B= SPOLL(1680) 2280 !End of statement if error occurs among coupled commands 2290 OUTPUT 1680;"" 2300 OUTPUT 1680;"ABORT" !abort output waveform 2310 REPEAT 2320 OUTPUT 1680;"SYST:ERR?" !read AFG error queue 2330 ENTER 1680;Code,Message\$ 2340 PRINT Code,Message\$ 2350 UNTIL Code= 0 2360 STOP 2370 SUBEND

#### **Errmsg Subprogram Used with 'SUMSUBS'** Program 'RGBSUM' loads/gets its subprograms from the file 'SUMSUBS', rather than from the file 'E46SUBS'. The only difference between these subprogram files is the subprogram 'Errmsg'. 'Errmsg' in the file 'SUMSUBS' reports errors from two E1445As rather than from one. Its listing is shown below.

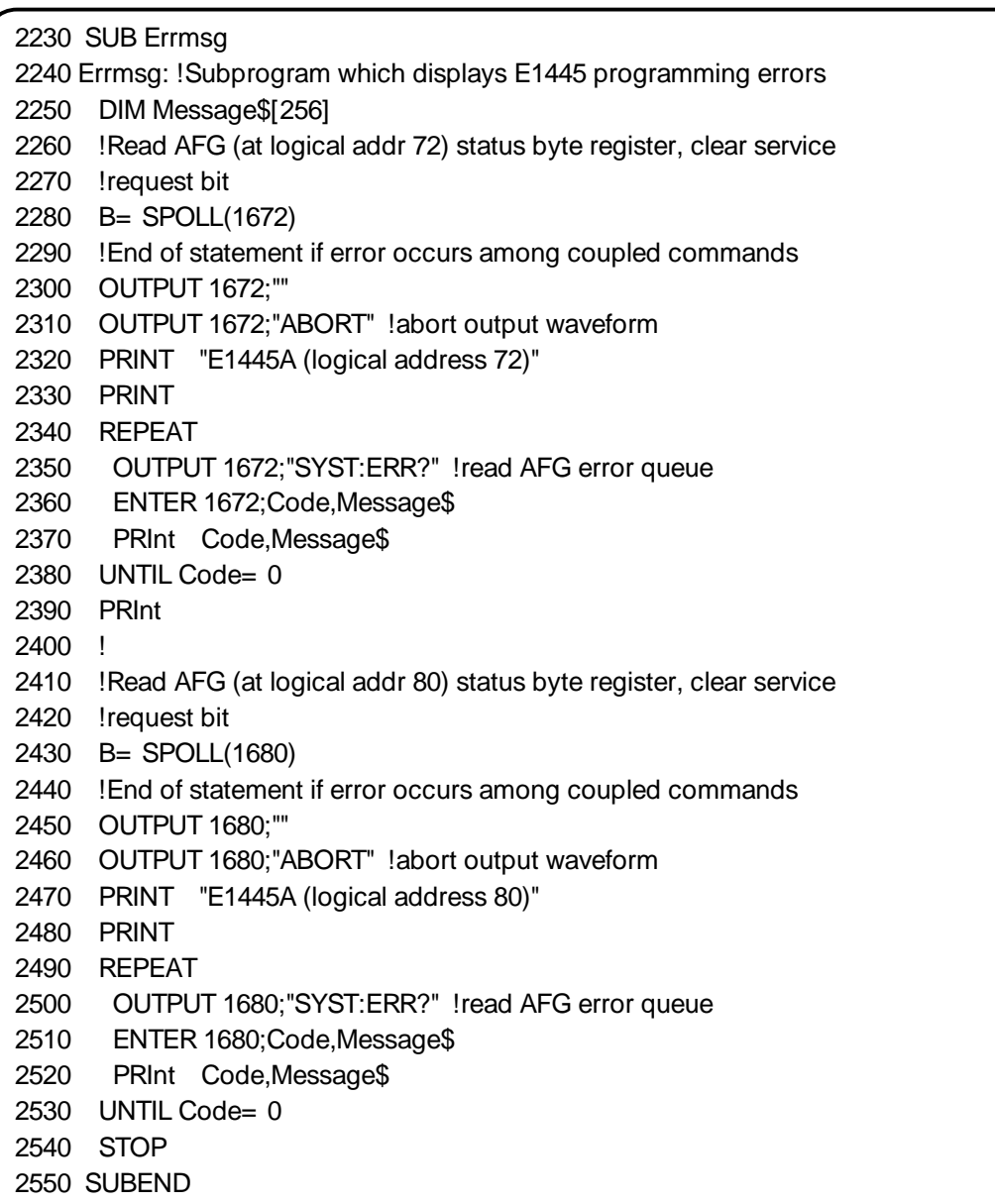

# **Index**

#### **A**

Abbreviated Commands,3-3 Address External controllers,1-5 Interface select code,1-5 Logical,1-3 Primary GPIB,1-5 Secondary GPIB,1-6 Servant area of Agilent E1446A,1-3 Addressing register,C-1 - C-3 Using an Embedded Controller,1-5 Using an External Controller,1-7 Amplifier block diagram,1-9 Amplifying Sine Waves with Agilent E1405B as commander, 2-12 with Agilent E1445A as commander, 2-9 Attenuation, Input Range,1-9 Attenuation, Output Executing, Coupling Commands,2-3 Range,1-10

# **B**

Base address,C-1 Block diagram, amplifier,1-9

# **C**

COM memory IBASIC,C-5 Command Abbreviated,3-3 Linking,3-6 Separator,3-3 Types,3-2 Command coupling,3-5 Command parameters, SCPI,3-4 Common Command Format,3-2 Computer configurations, register-based programming,C-4 - C-5 Configuration

System,2-4 Conformance Information SCPI,3-35 Control register,C-8 Controllers Embedded,1-5, 1-7 External,1-5 System configuration,2-4 Coupling, command,3-5 Coupling, Commands Executing,2-3 Rules,2-3

# **D**

DAC Block diagram of amplifier,1-8 Offset,1-1, 1-9 Offset binary code,1-11 Operation, Basic description,1-11 DAC control register, C-9 Description, General,1-1 - 1-2 Device Type register,C-7 Differential Output Block diagram of amplifier,1-8 Circuitry, across two terminals,1-10 Features of amplifier,1-1 Impedance,1-10 Inverting amplifier,1-10 Maximum output,1-10 Non-inverting amplifier,1-10 Operation, Basic description,1-10 Small signal,1-10 Disks Instrument driver and example programs,2-4 Downloading,1-7 SCPI Driver,1-7 - 1-8

# **E**

Embedded computer programming,C-4 Errmsg subprogram,C-32 Example programs summing two signals,2-31 - 2-35 disks,2-4

generating a sine wave,C-18 Generating/amplifying Sine Waves,2-9 - 2-13 setting a DC voltage offset,C-21 Setting DC Offsets,2-20 - 2-25 Setting Input Impedance,2-14 - 2-19 setting the input impedance,C-19 summing two signals,C-24 using the differential outputs,C-23 Example programs subprograms,C-26 Example Programs, register-based,C-16 - C-32 External computer programming,C-5

# **F**

Format Common Command,3-2 SCPI Command,3-2 - 3-3

# **G**

Gain Voltage,1-9 General Description Block diagram,1-9 Device information,1-2 Features,1-1 - 1-2

# **I**

IBASIC programming,C-4 absolute addressing,C-4 select code 8,C-4 IBASIC variables,C-5 ID register,C-6 Impedance, Input Values,1-9 Impedance, Output Differential (Small signal), values,1-10 Main (Power),1-9 Main (Power), values,1-10 Implied keywords,3-3 Input attenuation register,C-10 Input signals, summing two,2-31 - 2-35 Interface Select Code,1-5 Introductory Programs Executing Self-Test,2-5 Querying the Power-on/Reset,2-6 Resetting/Clearing status registers,2-6

#### **K**

Keywords optional,3-3 implied,3-3

#### **L**

Linking Commands,3-6 Logical Address Setting,1-3 System configuration,2-4 Valid ,1-3

#### **M**

Main output,1-9 Attenuation,1-10 Block diagram of amplifier,1-9 Features of amplifier,1-1 Impedance,1-10 Operation, Basic description,1-9

# **O**

Offset DAC,1-11 Block diagram of amplifier,1-8 Digital-to-Analog Converter,1-11 Features of amplifier,1-1 Offset binary code,1-11 Operation, Basic description,1-11 Open circuit,1-10 Operation Basic description of,1-8 Block diagram,1-8 Input,1-9 Output,1-9 Optional keywords,3-3 Output channels Differential,1-1, 1-8 - 1-10 Main,1-1, 1-8 - 1-9 Power,1-9 Small signal,1-9 - 1-10 Output control register,C-9

# **P**

Parameter types, SCPI,3-4 Parameters, querying settings,3-5 Preparation Addressing,1-5 Configuring,1-2 - 1-3 Installing,1-4 Logical Address,1-3 Logical Address, setting,1-3 Primary GPIB,1-5 Program execution register-based,C-15 Program sequence and execution,C-14 Programming the amplifier register-based programming,C-12 - C-15 Programs, Application Selecting Input Impedance,2-17 Programs, Example Amplifying Sine Waves,2-9 Programs, Introductory Executing Self-Test,2-5 Resetting/Clearing the status registers,2-6 Programs, register-based examples,C-16 - C-32

# **Q**

Querying parameter settings,3-5 Querying the Power-on/Reset \*LRN?,2-6

# **R**

READ registers,C-6 READ/WRITE registers,C-7 Register addressing,C-1 - C-3 Register descriptions,C-6 - C-11 Control,C-8 DAC control, C-9 Device Type,C-7 ID,C-6 Input attenuation,C-10 Output control,C-9 Status,C-8 Register number,C-5 Register offset,C-5 Register-based program execution,C-15 Register-based program sequence and execution,C-14 Register-based programming base address,C-1 computer configurations,C-4 - C-5 DIAG:PEEK?/DIAG:POKE,C-5 embedded computers,C-4 external computers,C-5

IBASIC,C-4 programming the amplifier,C-12 - C-15 register offset and register number,C-5 throughput speed,C-4 VXI:READ?/VXI:WRITE,C-5 Register-based programs BASIC subprograms used,C-18 generating a sine wave,C-18 setting a DC voltage offset,C-21 setting the input impedance,C-19 summing two signals,C-24 system configuration,C-17 using the differential outputs,C-23 Registers Control,C-8 DAC control,C-9 Device Type,C-7 ID,C-6 Input attenuation,C-10 Output control,C-9 READ,C-6 READ/WRITE,C-7 Status,C-8 Resetting/Clearing status registers \*CLS,2-6 \*RST,2-6 Example, program,2-6

# **S**

**SCPI** Conformance Information,3-35 Coupling, Command,2-2 Driver,1-7 - 1-8 Features of amplifier,1-1 Programming,2-1 Structure,2-1 SCPI command coupling,3-5 SCPI command execution,3-5 SCPI command parameters,3-4 SCPI Commands,3-1 Format,3-2 - 3-3 Reference,3-6 SCPI Conformance Information,3-35 SCPI parameter types,3-4 Selecting Input Impedance with Agilent E1445A as commander, 2-14 Self-Test \*TST,2-5 Codes,2-5 Example, program,2-5

Separator Command,3-3 Setting DC Offsets with Agilent E1445A as commander,2-20 Setting Logical Address,1-3 Standard Commands for Programmable Instruments, SCPI,3-6 Status register,C-8 Subprograms,used by example programs (register-based),C-26 System Configuration,2-4

#### **T**

Throughput speed,C-4

#### **V**

Voltage Gain,1-9

Free Manuals Download Website [http://myh66.com](http://myh66.com/) [http://usermanuals.us](http://usermanuals.us/) [http://www.somanuals.com](http://www.somanuals.com/) [http://www.4manuals.cc](http://www.4manuals.cc/) [http://www.manual-lib.com](http://www.manual-lib.com/) [http://www.404manual.com](http://www.404manual.com/) [http://www.luxmanual.com](http://www.luxmanual.com/) [http://aubethermostatmanual.com](http://aubethermostatmanual.com/) Golf course search by state [http://golfingnear.com](http://www.golfingnear.com/)

Email search by domain

[http://emailbydomain.com](http://emailbydomain.com/) Auto manuals search

[http://auto.somanuals.com](http://auto.somanuals.com/) TV manuals search

[http://tv.somanuals.com](http://tv.somanuals.com/)